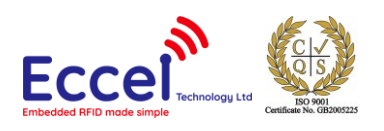

# Pepper C1 RFID Reader v2 **User Manual**

Manual version: V3.4<sup>1</sup> 29/08/2023

# **Table of Contents**

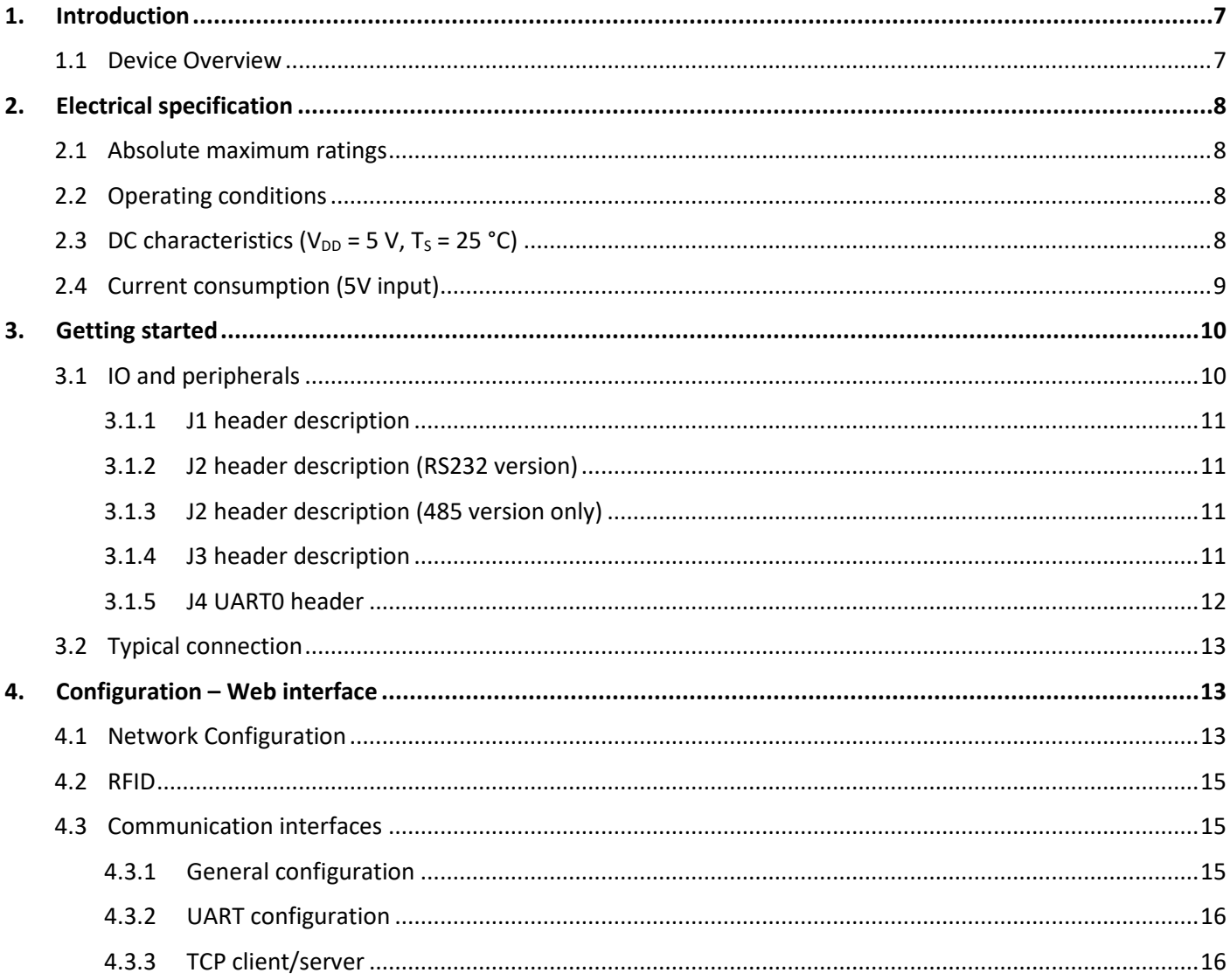

<sup>&</sup>lt;sup>1</sup> The newest User manual can be found on our website: https://eccel.co.uk/wpcontent/downloads/Pepper C1/C1 User manual.pdf

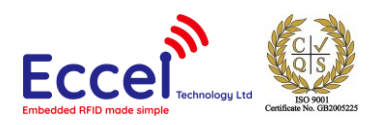

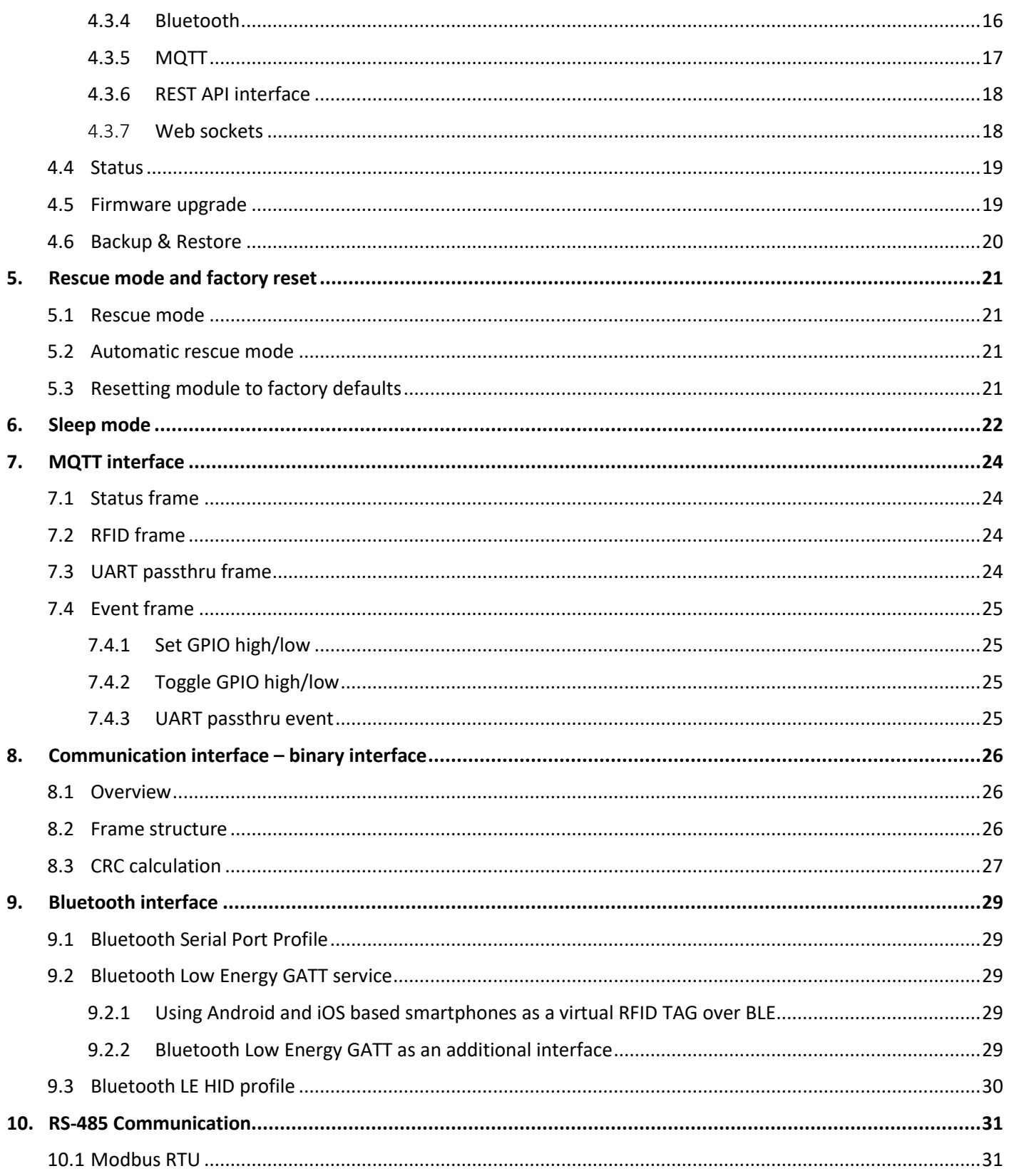

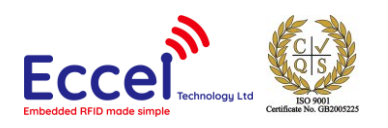

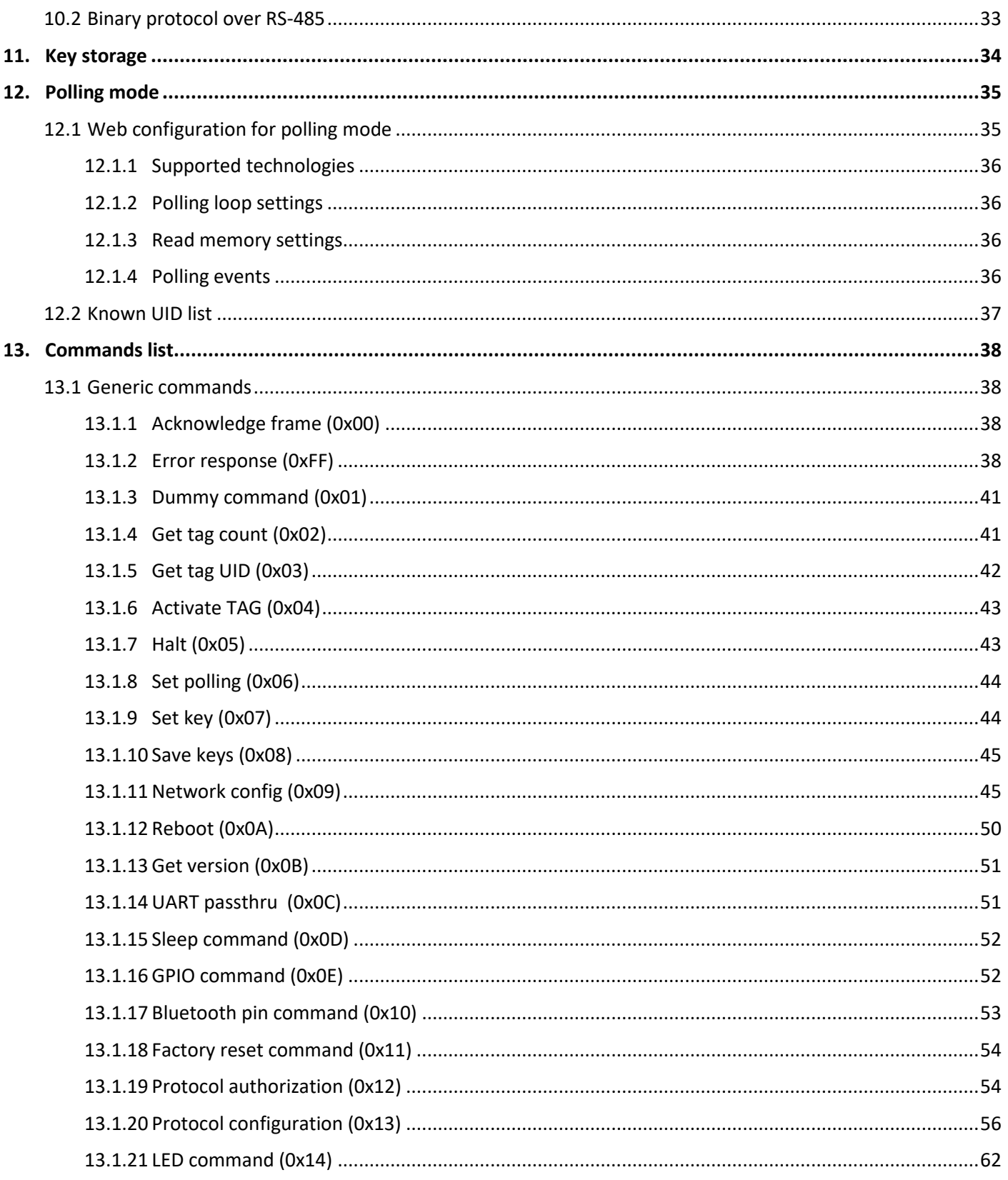

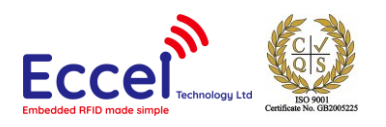

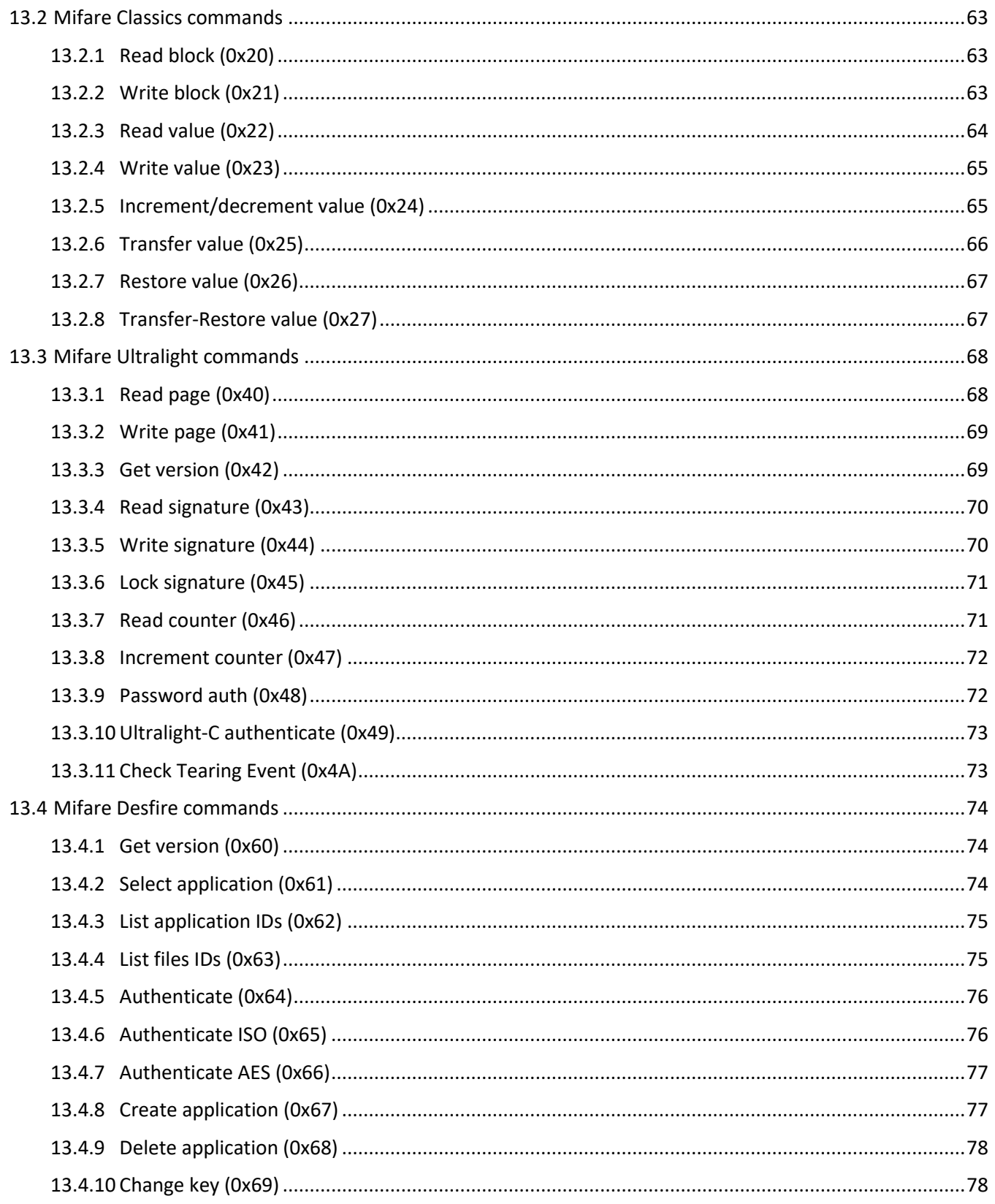

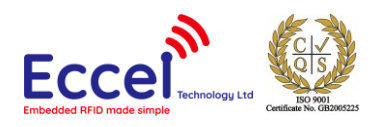

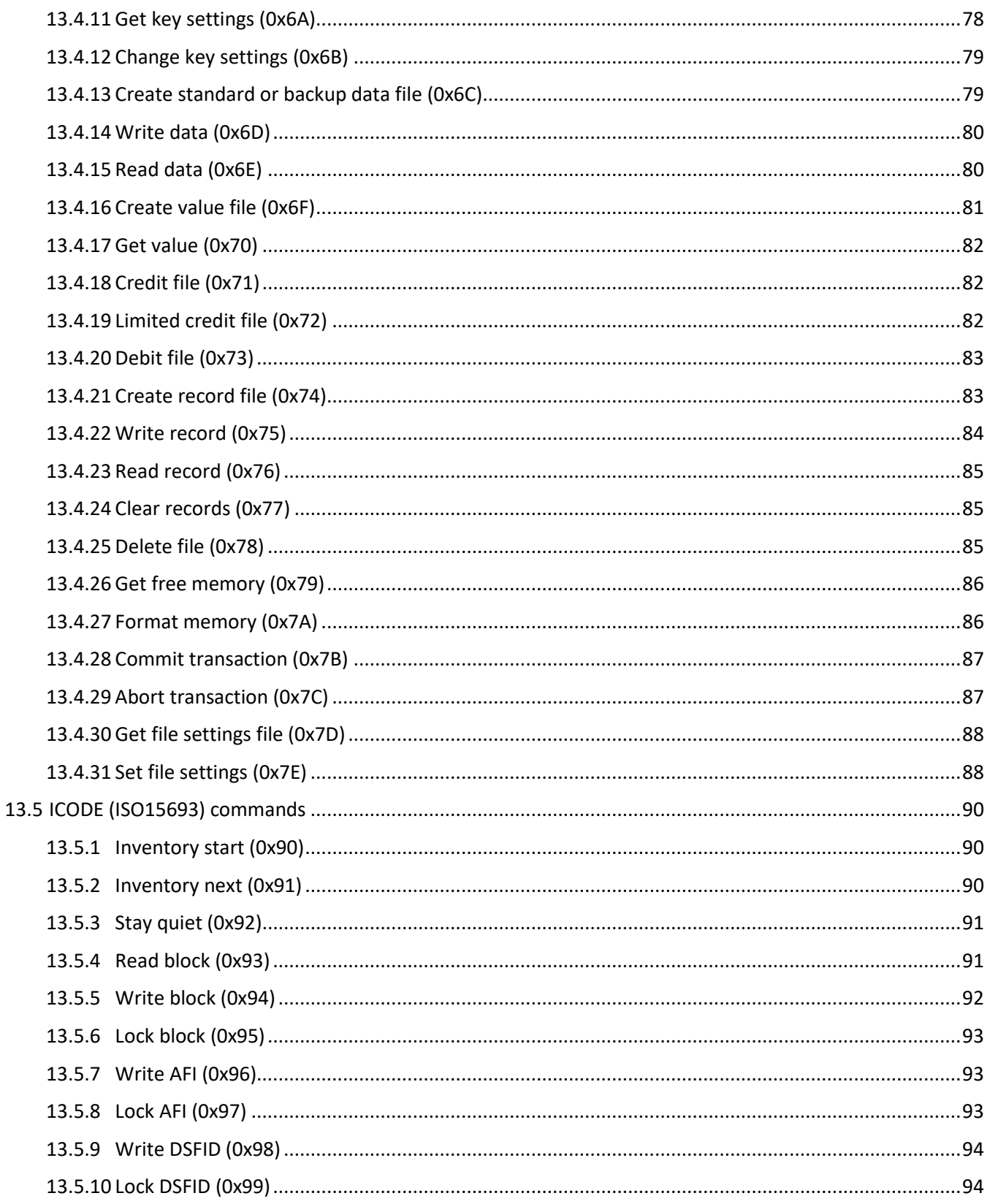

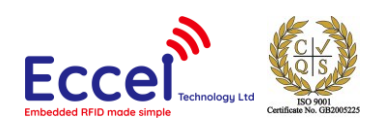

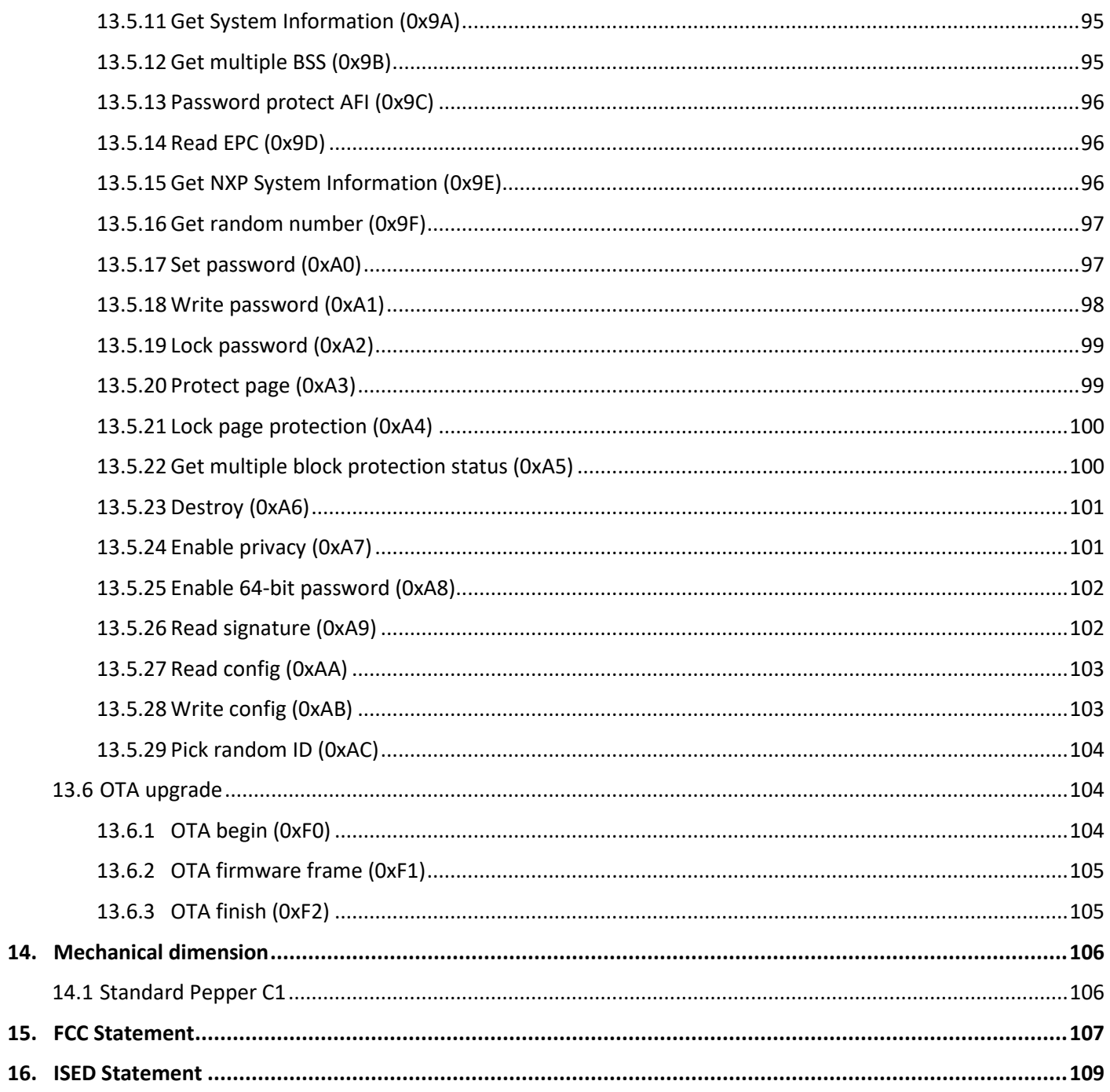

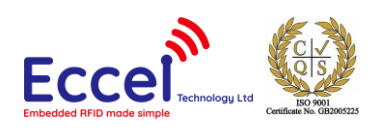

# <span id="page-6-0"></span>1. Introduction

# <span id="page-6-1"></span>1.1 Device Overview

#### Features

- Low cost RFID Reader with MIFARE<sup>®</sup> Classic® in 1K, 4K memory, ICODE, MIFARE Ultralight®, MIFARE DESFire® EV1/EV2, MIFARE Plus® support
- Wireless connectivity:
	- o Wi-Fi: 802.11 b/g/n
	- o Bluetooth SPP profile, BLE HID, and custom BLE service
- Built in WEB interface
- Over-the-Air lifetime updates
- Command interface via UART and TCP sockets
- UART baud rate up to 921600 bps
- Configurable RGB LED indicator for RFID events
- 6 configurable GPIOs
- Stand-alone mode (polling)
- IoT interfaces: MQTT, WebSocket, REST API
- High transponder read and write speed
- -25°C to 85°C operating range
- Multiple internal reference voltages
- RoHS compliant

#### Applications

- Access control
- Monitoring goods
- Approval and monitoring consumables
- Pre-payment systems
- Managing resources
- Contact-less data storage systems
- Evaluation and development of RFID systems

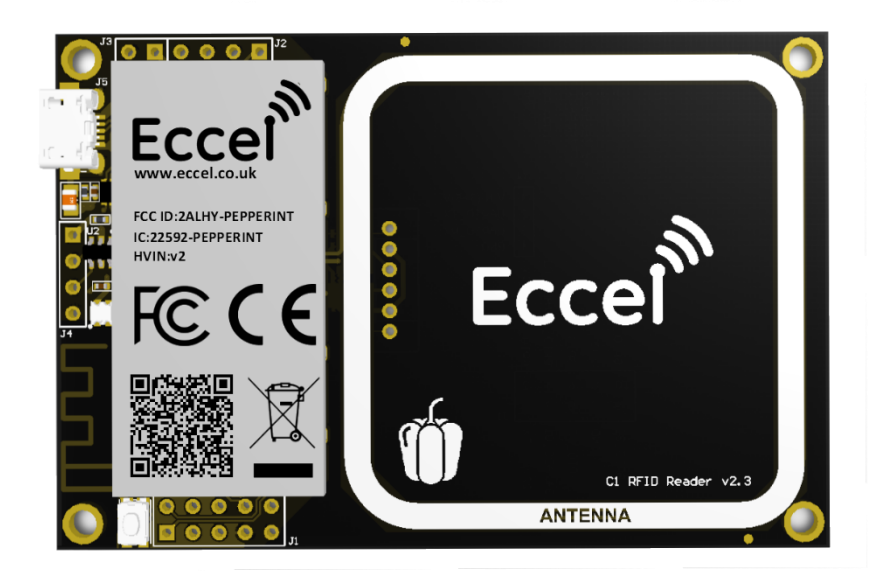

#### **Description**

The Pepper C1 module is the first Eccel Technology Ltd (IB Technology) product with wireless connectivity by Wi-Fi 802.11b/g/n and Bluetooth SPP profile. Thanks to this, the customer receives free lifetime Over-the-Air updates, and of course the communication protocol can be used over TCP instead of traditional UART/USB interface. Combining these features with standalone mode provides a ready to use device in many applications "straight out of the box." In standalone mode, the module can also send a tag UID over MQTT or WebSockets, and so can easily be integrated with IoT systems.

So, this is an ideal design choice if the user wishes to add RFID capability to their design quickly and without requiring extensive RFID and embedded software expertise and time. An advanced and powerful 32-bit microcontroller handles the RFID configuration setup and provides the user with a powerful yet simple command interface to facilitate fast and easy read/write access to the memory and features of the various transponders supported by this module.

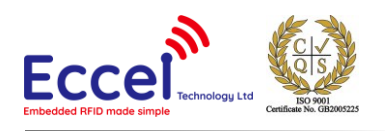

# <span id="page-7-0"></span>2. Electrical specification

# <span id="page-7-1"></span>2.1 Absolute maximum ratings

Stresses beyond the absolute maximum ratings listed in the table below may cause permanent damage to the device. These are stress ratings only, and do not refer to the functional operation of the device that should follow the recommended operating conditions.

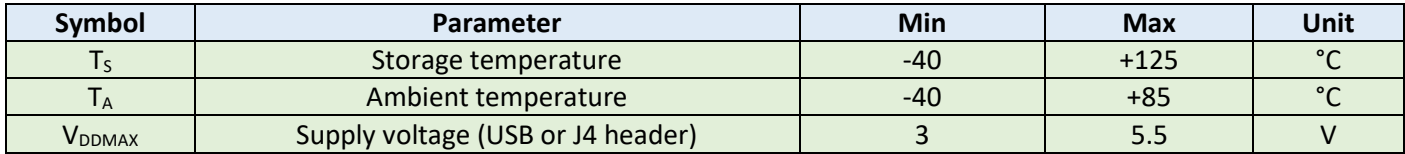

*Table 2-1. Absolute maximum ratings*

# <span id="page-7-2"></span>2.2 Operating conditions

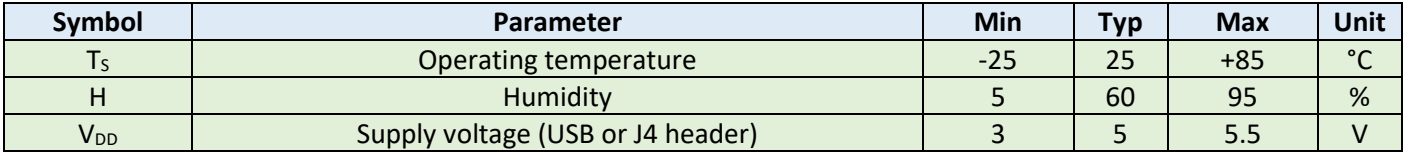

*Table 2-2. Operating conditions*

# <span id="page-7-3"></span>2.3 DC characteristics ( $V_{DD} = 5 V$ , T<sub>s</sub> = 25 °C)

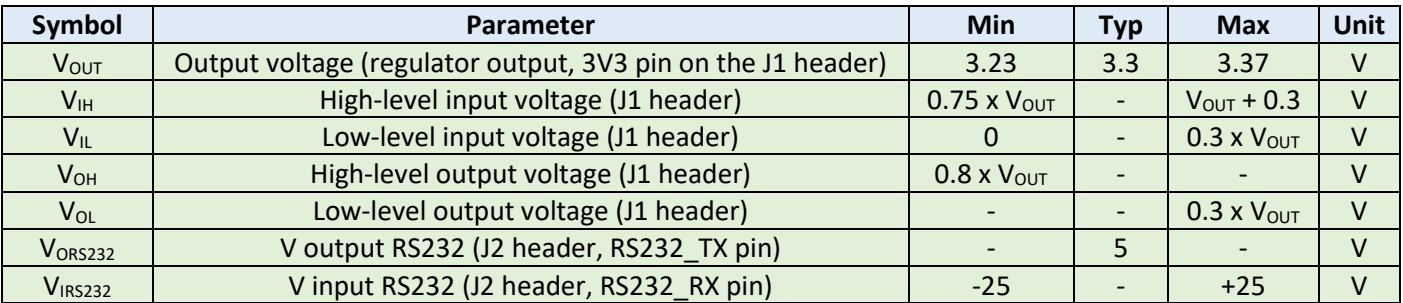

*Table 2-3. DC characteristics*

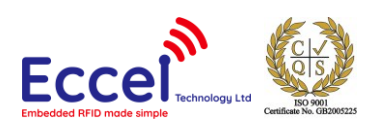

# <span id="page-8-0"></span>2.4 Current consumption (5V input)

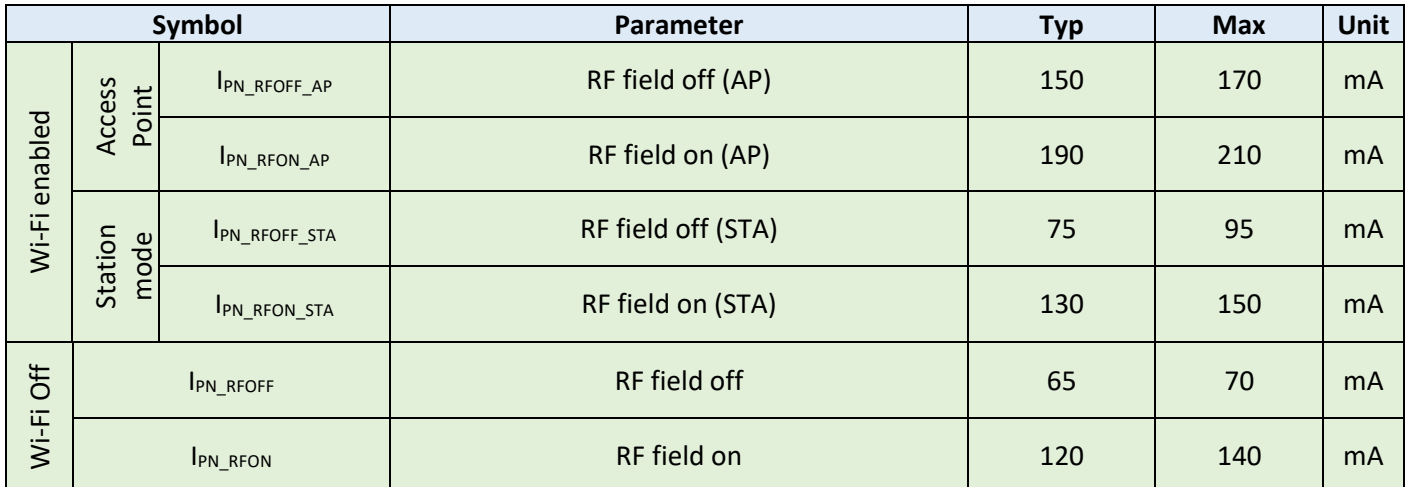

*Table 2-4. Current consumption*

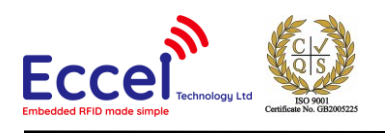

# <span id="page-9-0"></span>3. Getting started

# <span id="page-9-1"></span>3.1 IO and peripherals

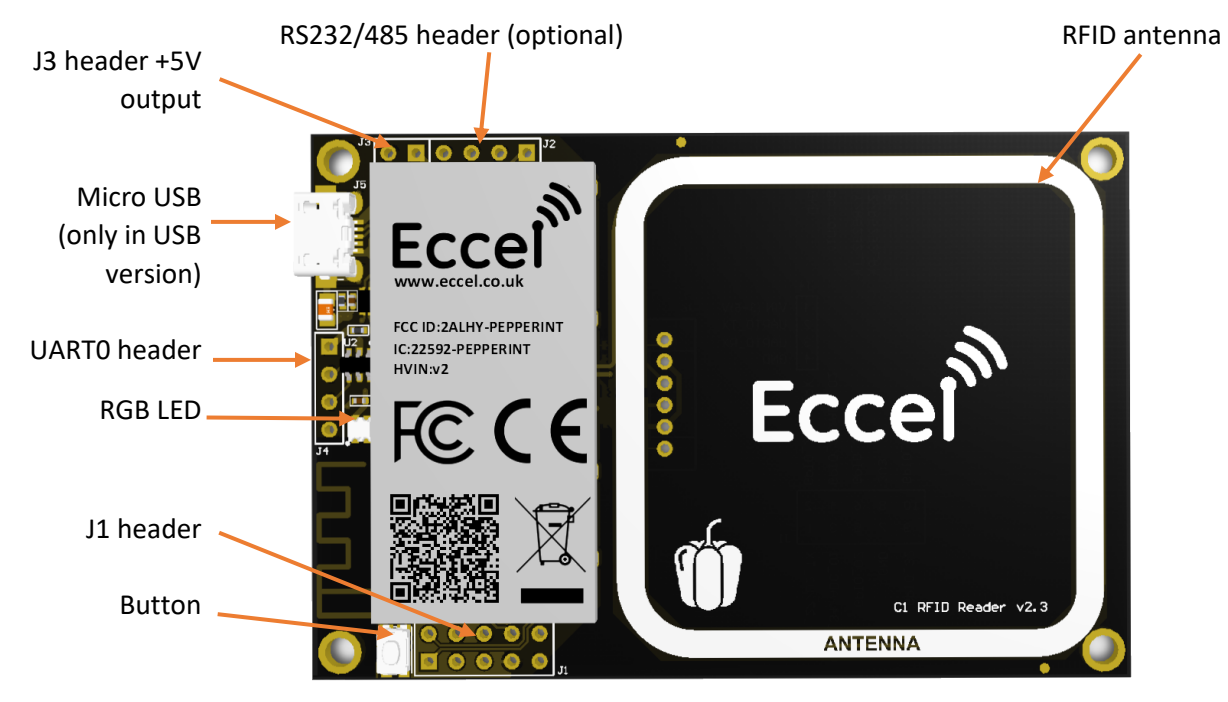

*Figure 1. Pepper C1 (USB version)*

Micro USB – *only in USB version. Connected to the built in USB to TTL converter. This converter is routed to the UART0 header.*

RS232/485 header – *this connection is for optional built in RS232/485 converter. This option is available here: <https://eccel.co.uk/product/pepper-c1-rs232/> or<https://eccel.co.uk/product/pepper-c1-rs485/>*

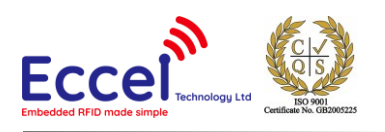

### <span id="page-10-0"></span>3.1.1 J1 header description

- **GND** Ground
- $\bullet$  **3.3V** Output
- **GPIOx** general-purpose input/output. Currently only GPIO4,GPIO5, GPIO16, GPIO17 can be used with polling
- **UART2\_RX/UART2\_TX** UART2 in TTL standard with 3.3V levels

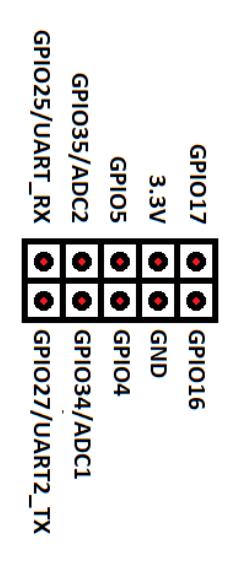

#### <span id="page-10-1"></span>3.1.2 J2 header description (RS232 version)

**RS232\_TX** (from C1 to host, max output voltage level ±5V) **RS232\_RX** (from host to C1, max input voltage level ±25V)

#### <span id="page-10-2"></span>3.1.3 J2 header description (485 version only)

By default Pepper C1 device is working in full duplex mode using all four wires for RS485 communication. For half duplex communication pins A+Y and B+Z should be connected together.

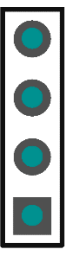

**Y** Noninverting Driver Output

**Z** Inverting Driver Output

**B** Inverting Receiver Input

**A** Noninverting Receiver Input

#### <span id="page-10-3"></span>3.1.4 J3 header description

**GND**

The J3 header is an additional power supply output socket.

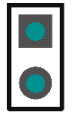

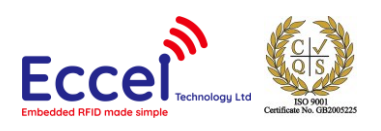

#### <span id="page-11-0"></span>3.1.5 J4 UART0 header

This is the UART0 header in the TTL standard with 3.3V levels. This is the same UART as it available on the USB port in the USB version.

**Vin** – Power supply, 3-5.5Voltage

**UART0 TX** – UART TX data from the module

**UART0 RX** – UART RX data to the module

**GND** – ground

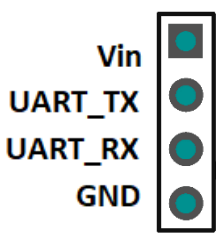

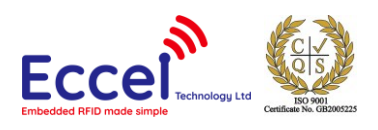

# <span id="page-12-0"></span>3.2 Typical connection

The Pepper C1 device can be connected to a host computer using a standard USB Micro cable. In the same way it can be powered to operate as a standalone device by using power sources such as a USB charger or power bank.

The computer operating system should recognize this device as a USB to TTL bridge or a USB to Serial port converter and it should appear in Windows device manager as a COM port. By default this COM port can be used for communication using the binary protocol described below.

The Reader also has the UART connector (J1 header) where the user can view output logs which contain additional information about temporary executing commands. The default configuration: baud: 115200, Data: 8 bit, Parity: none, Stop bits: 1 bit, Flow Control: none.

*Hint – If you don't have your own USB to TTL converter to connect to the log console available on the UART2 header, you can temporary change the communication method in the Communication tab to UART2 or TCP, then console logs should be available on the USB port.*

# <span id="page-12-1"></span>4. Configuration – Web interface

The reader has Wi-Fi functionality and can be configured through the Web interface. The Pepper C1 can work in either station mode or client mode. The default mode is station mode. The user can login using the web interface and set a SSID and a password for their Wi-Fi network.

The Web interface is divided into several sections: The Network configuration, RFID, Communication, IOT, Status and Upgrade. All sections are described below.

## <span id="page-12-2"></span>4.1 Network Configuration

The very first use of the Pepper C1 Reader Web interface:

- 1. Connect your PC to the Wi-Fi Access Point named: Pepper\_C1**-**XXXXXX, where XXXXXX is the last three bytes of the MAC address, e.g. Peeper\_C1-567801.
- 2. Open your web browser and enter http://192.168.100.1
- 3. Enter the default username: admin, and the default password: admin.

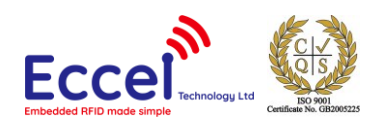

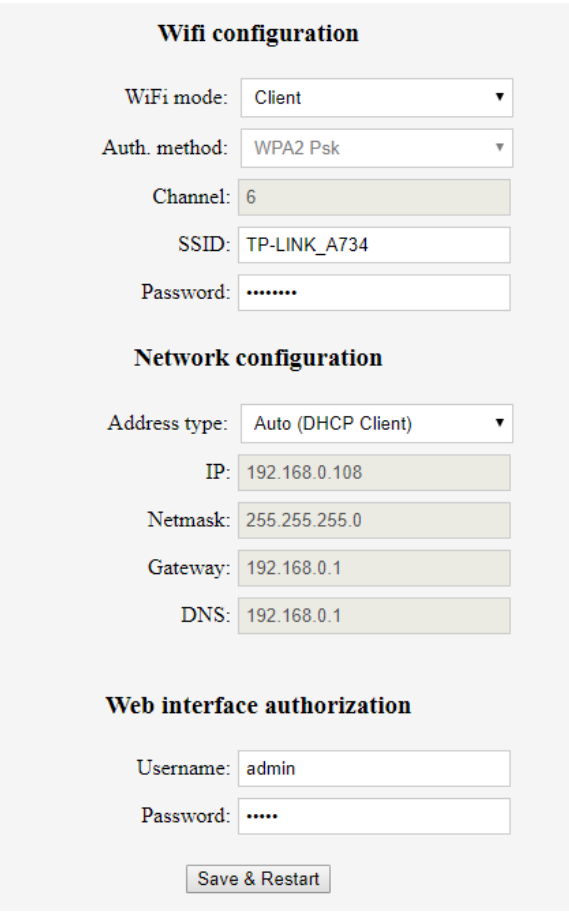

*Figure 4-1 Web interface. Network configuration - Access point.*

At this stage, change the Wi-Fi mode to Client, enter your SSID and the password. Change the IP, or set the Address type to Auto (DHCP Client). Optionally the user can change the Username and Password for the Web Interface. At the end of this process above, the Save & Restart button should be pressed. If you setup automatic IP and you don't know what IP is assigned by the DHCP server, you can browse the device logs to find this information.

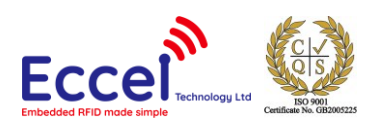

| <sup>型</sup> COM3 - PuTTY                               |  |
|---------------------------------------------------------|--|
| (40123) main: Restarting system in in 500ms             |  |
| (153) config: Loading configuration                     |  |
| main: ---------Welcome in Cl log console------<br>(283) |  |
| (283) main: Firmware version 1.1 Mar 6 2019 09:55:14.   |  |
| (283) spiffs: Initializing SPIFFS                       |  |
| (303) spiffs: Partition size: total: 233681, used: 502  |  |
| (343) main: Listening for commands on UART2 port        |  |
| (443) rfid: Ready to detect                             |  |
| (1313) wi-fi: Connecting to TP-LINK A734                |  |
| (1333) wi-fi: DHCP Client enabled.                      |  |
| (2803) wi-fi: Connected                                 |  |
| (2803) wi-fi: IP address assigned: 192.168.0.108        |  |
| (2913) ota: Version on server found: 1.1 (number:1001)  |  |
| (2913) ota: Version is up to date                       |  |
|                                                         |  |
|                                                         |  |

*Figure 4-2 Output console. New IP address in the client mode.*

The Pepper C1 is now configured as a client, connected to a TP-LINK\_A734. The automatic generated IP number is 192.168.0.108.

#### <span id="page-14-0"></span>4.2 RFID

In this tab the user can change configuration for the default RFID behavior. This tab has three subcategories relating to RFID functionality and built in polling options:

- Polling
- Known UIDs
- RFID keys

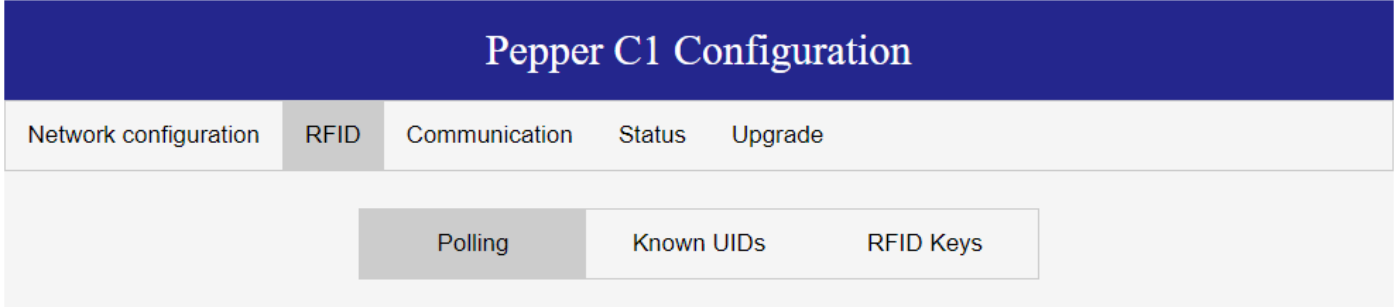

*Figure 4-3 Configuration tabs for RFID*

More information about this functionality is provided in th[e Polling mode](#page-34-0) section in this document.

#### <span id="page-14-1"></span>4.3 Communication interfaces

#### <span id="page-14-2"></span>4.3.1 General configuration

On this tab we can configure general options for the device.

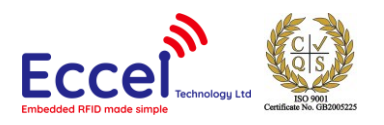

- **MDNS service** when this option is enabled this option device will announce its own name over this service. You can also query for \_pepperc1.\_tcp.local to search all devices in the network. This option is enabled by default.
- **UDP discovery**  this is our custom UDP broadcast service listening on port 63311. To search for a devices in the network host have to send string "P\_C1:SCAN" as broadcast message to the network and all devices should send response in format P\_C1:<device name>:<version>. eg: P\_C1:Pepper\_C1-1A64D4:2.0
- **Device name**  this name will be used in all services, included in JSON frames etc.
- **Protocol password**  this is optional password needed for wireless connections like TCP client/server and BLE service.

#### <span id="page-15-0"></span>4.3.2 UART configuration

On this configuration tab the user can select what will be provided on the UARTs available on the Pepper C1. Two UARTs are available

- **UART0/USB** this UART port is accessible over USB connection for boards with USB port, or on the J4 port if boards don't have USB port.
- **UART2** this UART port is available on the J1 port

On these ports we can select different protocols:

- **Binary protocol** this is the standard protocol described in section 8.
- **Console logs** with this option selected the reader sends internal logs to the user.
- **Modbus/ RS485 binary** this protocol is only available on the UART2 port, this should be used on the boards with a RS485 converter.
- **UART Passthru** this option should be enabled if you want to use other external devices over this UART port.

#### <span id="page-15-1"></span>4.3.3 TCP client/server

These services provide communication using TCP connection. Frames should be sent in binary format. The user can configure a port for this service, timeout and server address for TCP client

#### <span id="page-15-2"></span>4.3.4 Bluetooth

Three options are available for Bluetooth communication:

- Bluetooth SPP Serial Port Profile
- BLE service this is a custom Bluetooth Low Energy service. More details about this profile can be found in the Bluetooth Interface section in this document
- BLE HID this profile can be used to emulate a BLE HID keyboard

#### Warning!

Bluetooth services use a lot of module memory, so in some cases Bluetooth service is not enabled at startup. The reader waits one minute at startup and if no activity is detected on the web interface, then the web service is disabled to release memory needed for the Bluetooth service. During this period, the module is blinks blue every 3 seconds.

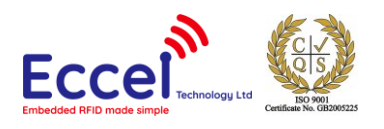

### <span id="page-16-0"></span>4.3.5 MQTT

The device has a built in MQTT client and this tab is used to configure parameters needed for this communication. When the MQTT service is enabled **and the built in polling is enabled,** JSON frames with basic information about the tag is sent to the MQTT server. Please read MQTT interface description for more information about this interface and frame format.

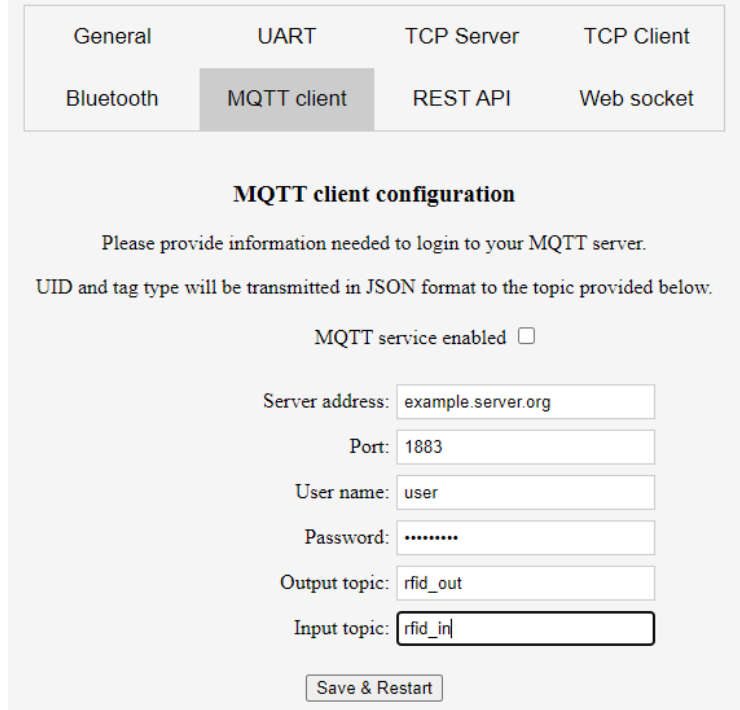

*Figure 4-4 Web interface - the MQTT client configuration tab.* 

#### The picture below shows an example of a JSON frame received in a Node-RED system.

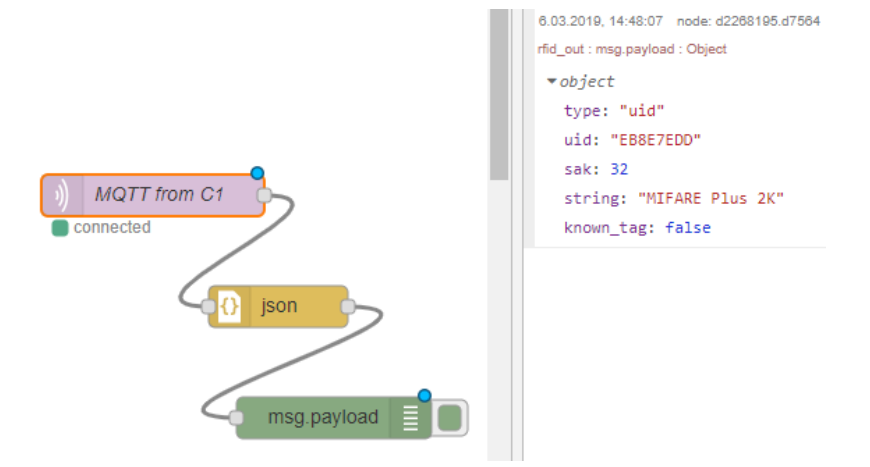

*Figure 4-5 Node-Red – the MQTT client + JSON frame example*

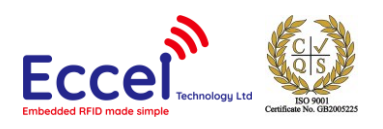

#### <span id="page-17-0"></span>4.3.6 REST API interface

The device can also send frames in JSON format over REST API using the POST method. The user has to setup URL and authorization details if needed. This service also needs to have built in polling mode enabled. HTTPS protocol is also available but not recommended because of device performance. If it is used it is recommended to setup polling delay when the tag is detected.

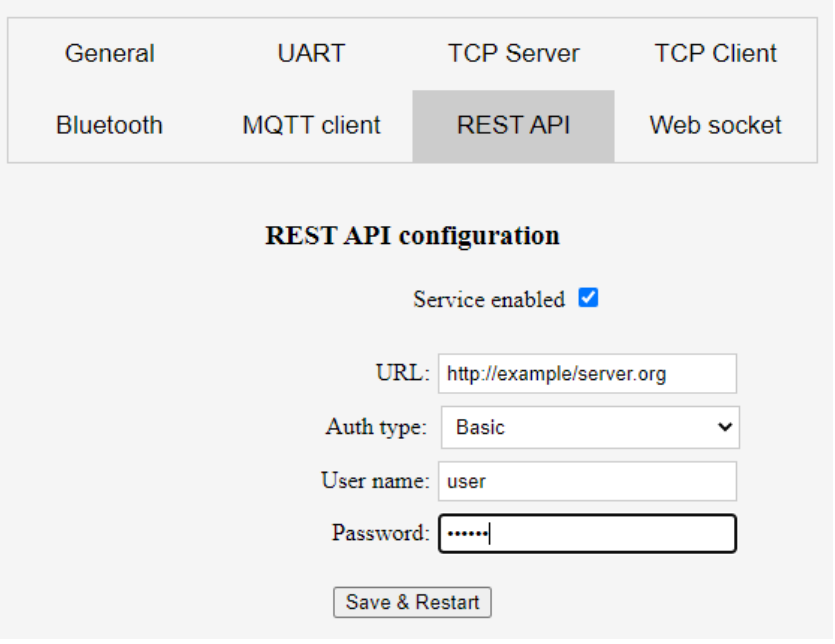

*Figure 4-7 REST API configuration tab*

#### <span id="page-17-1"></span>4.3.7 Web sockets

In a similar way to the MQTT protocol, the device can send JSON messages over Web Sockets. If this service is enabled and built in polling is enabled, JSON frames can be handled using a Web socket with address ws://<device ip address>/<web socket name> eg. ws://172.16.16.62/wscomm.cgi.

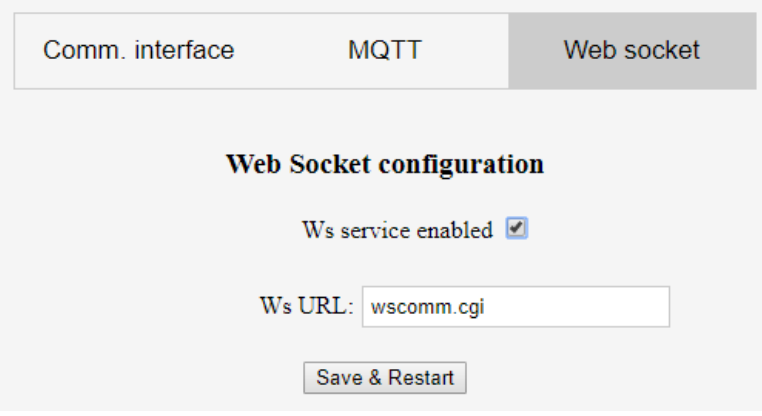

*Figure 4-6 Web interface – the Web socket configuration*

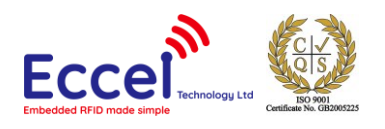

## <span id="page-18-0"></span>4.4 Status

This page provides information about the current firmware version, and basic information about the TAGs in range of the antenna. Keep in mind that built in polling must be enabled to get information from the tags. The clear page button will clear all readings. On status page you can also check information about memory available in the reader.

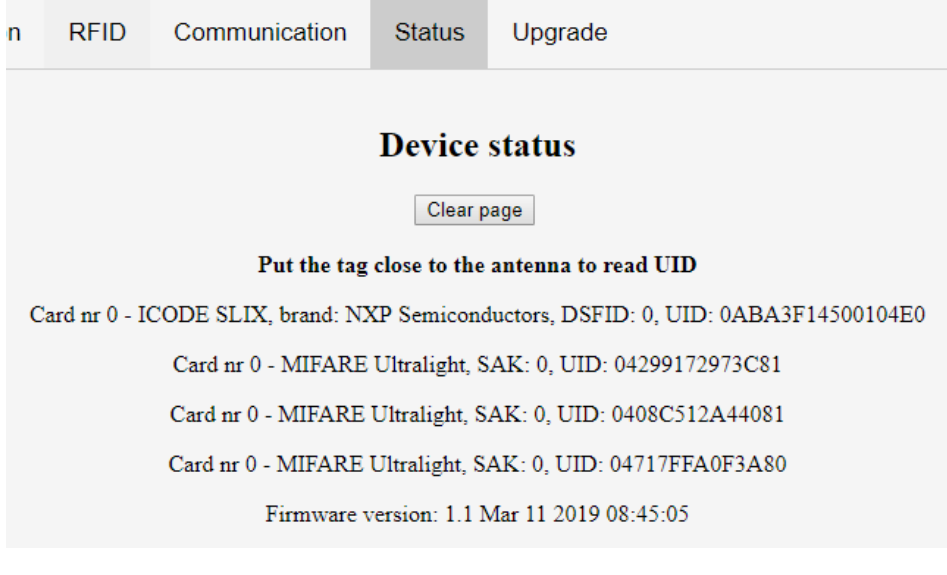

*Figure 4-7 Web interface – the Status page*

#### <span id="page-18-1"></span>4.5 Firmware upgrade

In the Upgrade tab, the user is able to upgrade the reader firmware. There are two options: select the binary file to upload, or make an OTA Upgrade (Over The Air), which is a powerful feature of the Pepper C1. By clicking the OTA Upgrade button, the firmware file will be downloaded directly from our website [www.eccel.co.uk](http://www.eccel.co.uk/) to the reader flash memory and a firmware update will be performed. Each time the user visits the Upgrade tab, they will see information about the availability of the latest firmware version.

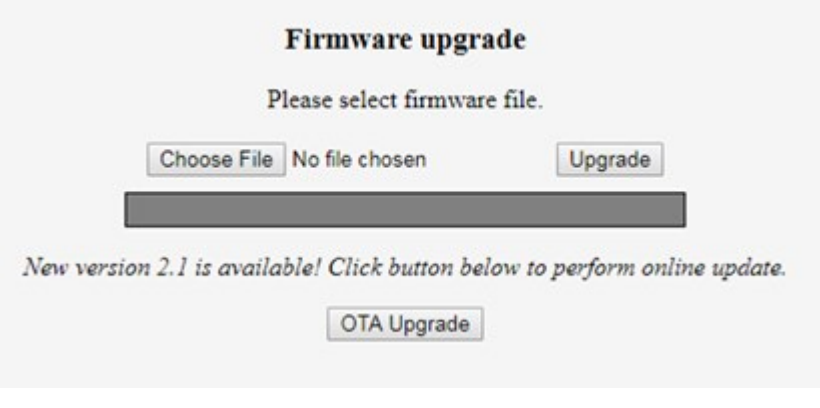

*Figure 4-8 Web interface – the Firmware upgrade tab*

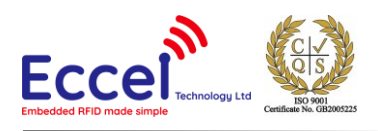

# <span id="page-19-0"></span>4.6 Backup & Restore

In this tab the user can backup settings to the JSON file. This is a human readable format and therefore can be modified by the user. The backup file can be uploaded to any device with firmware higher than 2.0. and overwrites current settings in the device.

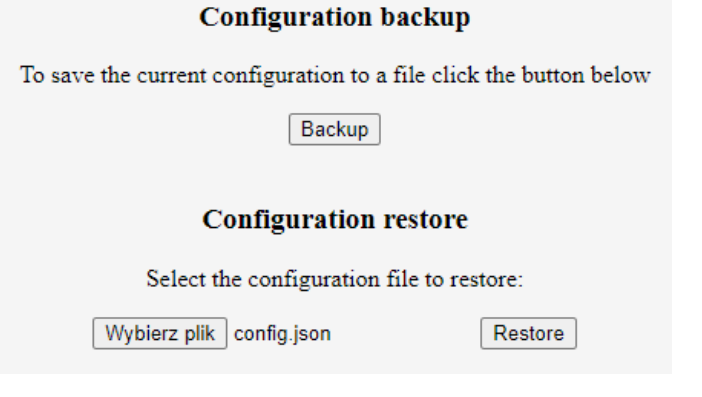

*Figure 4-10 Backup & Restore tab*

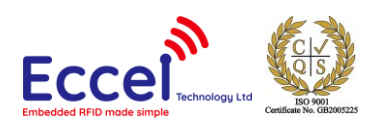

# <span id="page-20-0"></span>5. Rescue mode and factory reset

If the user forgets the password to the module or if the settings for the Wi-Fi need to be updated, the Pepper C1 device provides two modes to resolve this situation: the rescue mode and factory defaults reset.

## <span id="page-20-1"></span>5.1 Rescue mode

This mode is dedicated specifically to update Wi-Fi connection settings or to access the web interface when the Wi-Fi is disabled. To enable this mode please follow this steps:

- Power up device
- Press the button and hold it for about 5 seconds device blinks red every 1 second, release the button when device blinks white. **Do not hold the button longer if you don't want to perform full factory reset**
- The device should be available as an Access Point with the name Pepper C1-xxxxxx. If the user has already provided a password for Wi-Fi connection, then this password needs to be entered in order to access the device. If a password has not yet been inputted by the user, then the device will be open and will not require any password for access

### <span id="page-20-2"></span>5.2 Automatic rescue mode

From firmware version 1.5 onwards, the Pepper C1 family is able to detect some faulty configurations and software problems automatically. If the device is not able to run for more than 15 seconds with the selected settings and keeps restarting, it runs in safe mode with all services turned off with only Wi-Fi and web interface running (if enabled in the configuration - if not the user can enable it by holding the button for three seconds.). The user will be informed about this situation by a message in the browser when the web interface is launched.

## <span id="page-20-3"></span>5.3 Resetting module to factory defaults

If the user wants to erase all settings stored in the device to factory defaults including Wi-Fi settings, communication settings and known UIDs, then the steps below need to be followed:

- Power up the device
- Press the button and hold it for about 10 seconds
- Release the button when the device blinks green
- The device should reboot itself and should be available for the user with default settings

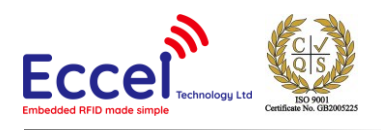

# <span id="page-21-0"></span>6. Sleep mode

The device is able to enter into sleep mode to reduce current consumption. This mode should be configured in the web interface on the Misc tab.

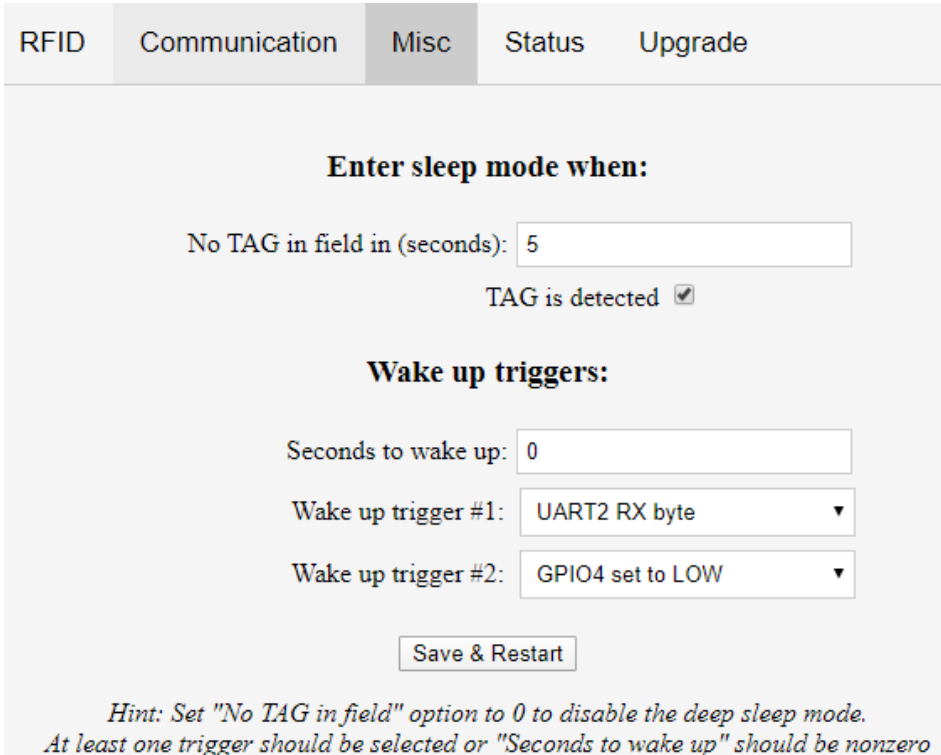

The device can enter in to sleep mode in two ways:

- No TAG in the field for X seconds the device will enter into sleep mode after this defined time.
- TAG is detected the device will enter into sleep mode when a TAG is detected in the field.
- The 'Sleep' command is received over a communication interface

#### *Warning!!!*

*To enable the device enter in to sleep mode please put the jumper between GPIO5 and GPIO35 on the J1 header. This is needed to enter in to the Web configurator again.*

All of the options above can be used at the same time. So, the device can enter into sleep mode right after a TAG is detected, or after the specified timeout.

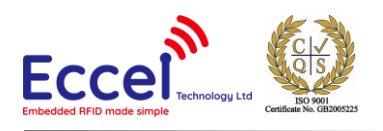

The device can exit from sleep mode by three methods:

- After the specified timeout
- After a Byte is received on the UART2 RX port please remember that this byte will be ignored, and you have to wait at least 500ms before you can send any command over the UART interface
- The built-in button is pressed
- GPIO4 set to LOW/HIGH the user can setup GPIO4 available on the J1 header to wake up the device

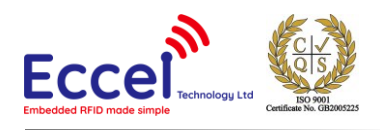

# <span id="page-23-0"></span>7. MQTT interface

When MQTT client is configured in the web configurator and it is connected to the server the Pepper C1 can send and receive frames in JSON format as described below.

### <span id="page-23-1"></span>7.1 Status frame

This frame is sent by the device to the server about the current status of the device. Currently it is only one frame with status startup.

**Example:**

```
{
          "type":              "startup",<br>"device_name":    "Pepper_C1
                                        "Pepper_C1-1A64D5"
}
```
### <span id="page-23-2"></span>7.2 RFID frame

When RFID polling is enabled, the device sends information about the currently detected TAG.

**Example:**

```
{
         "type":      "uid",<br>"uid":       "D89A7
                                      "D89A7424",
         "sak":                 8,<br>"string":         "m
         "string":       "MIFARE Classic 1k/Plus 2k",<br>"device_name":  "Pepper_C1-1A64D5",
         "device_name": "Pepper_C1-1A64D5"<br>"memory": "00112233445566770
                                      "00112233445566770011223344556677",<br>false
         "known_tag":
```
}

## <span id="page-23-3"></span>7.3 UART passthru frame

When passthru mode for UART2 is active, the device sends data received from the UART port to the server using frame with type set to "uart". This method of communication can be used to transmit only text frames. If the host wants to use binary over UART2, then binary communication protocol should be used instead.

**Example:**

```
{
       "type":        "uart",<br>"device_name":   "Pepper
       "device_name": "Pepper_C1-1A64D5",
                             "Hello world!!!"
}
```
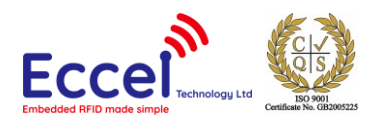

# <span id="page-24-0"></span>7.4 Event frame

This frame can be used by the host to send requests to the device. Using a different event type, the host can request GPIO state, toggle GPIO pin, or send text data to the UART2 interface

#### <span id="page-24-1"></span>7.4.1 Set GPIO high/low

This frame requests the state on the GPIO pin (similar to CMD\_GPIO). The host is limited to use only GPIO numbers 4,5,16,17.

**Example:**

```
{
    "event": "high",
    "gpio": 4
}
```
#### <span id="page-24-2"></span>7.4.2 Toggle GPIO high/low

This frame requests the toggle state on the GPIO pin (similar to CMD GPIO) for a time specified in the field "time". The host is limited to use only GPIO numbers 4,5,16,17.

#### **Example:**

```
{
   "event": "toggle_low",
 "gpio": 4,
 "time": 250
}
```
#### <span id="page-24-3"></span>7.4.3 UART passthru event

This frame forwards a text message from the "msg" field to the UART2. This frame is similar to toggle state on the GPIO pin (similar to CMD\_GPIO) for a time specified in the field "time". The host is limited to use only GPIO numbers 4,5,16,17.

**Example:**

```
{
 "event": "uart",
 "msg": "I'm here"
}
```
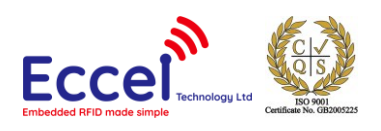

# <span id="page-25-0"></span>8. Communication interface – binary interface

# <span id="page-25-1"></span>8.1 Overview

The Pepper C1 module can be controlled using a simple binary protocol available over USB (using the built in USB-TTL converter), the UART2 header, or a TCP IP socket. This binary protocol was designed to be as simple as possible to implement on the host side whilst still providing robust communication.

The default configuration provides communication over USB with the following parameters:

- Baud rate: 115200bps
- Data: 8 bit
- Parity: None
- Stop bits: 1 bit
- Flow Control: none

The baud rate can be changed in the Web interface from 9600 up to 921600. The same settings can be applied when communication is switched to UART2.

When communication is set to TCP, the device's built in internet protocol socket module acts as a TCP server and listens for connection by default on port 1234. Only one active TCP connection is allowed to the module. The module has a built in 15 second timeout for connection, so if the host doesn't send any frame for this period, the connection will be closed on the server side. To avoid this, the user should send any frame to the module (e.g. DUMMY\_COMMAND).

## <span id="page-25-2"></span>8.2 Frame structure

Communication with the module is symmetric so frames sent to, and received from the module are coded in the same way. All frames contain fields as described in the table below.

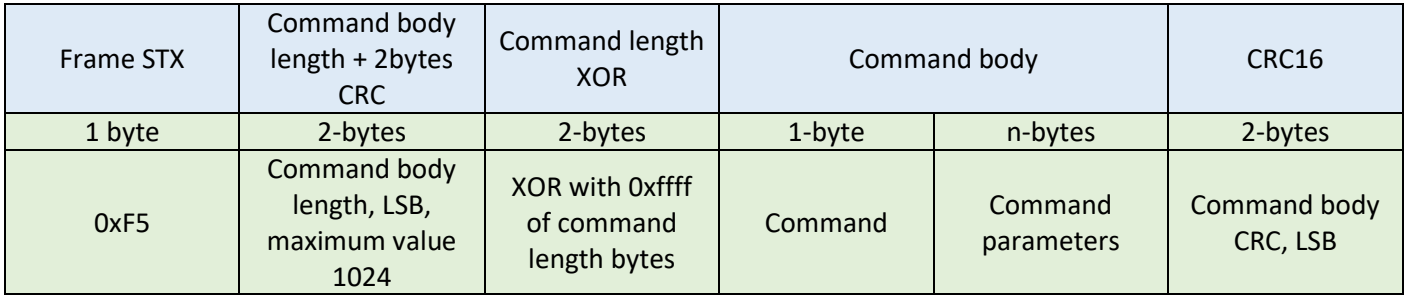

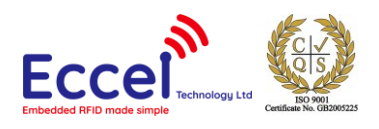

# <span id="page-26-0"></span>8.3 CRC calculation

CRC is a 16-bit CRC-CCITT with a polynomial equal to 0x1021. The initial value is set to 0xFFFF, the input data and the output CRC is not negated. In addition, no XOR is performed on the output value. Example C code is shown below.

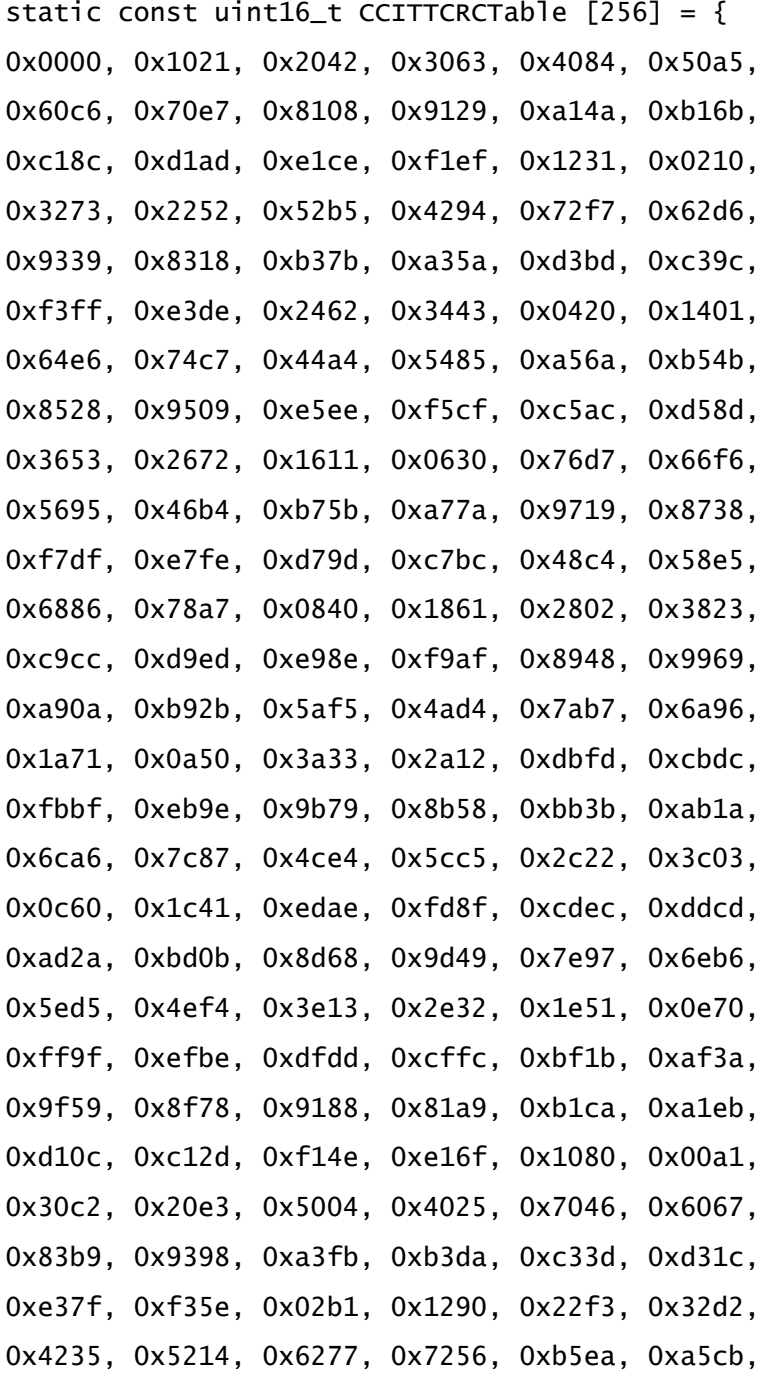

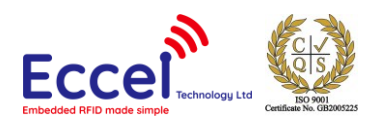

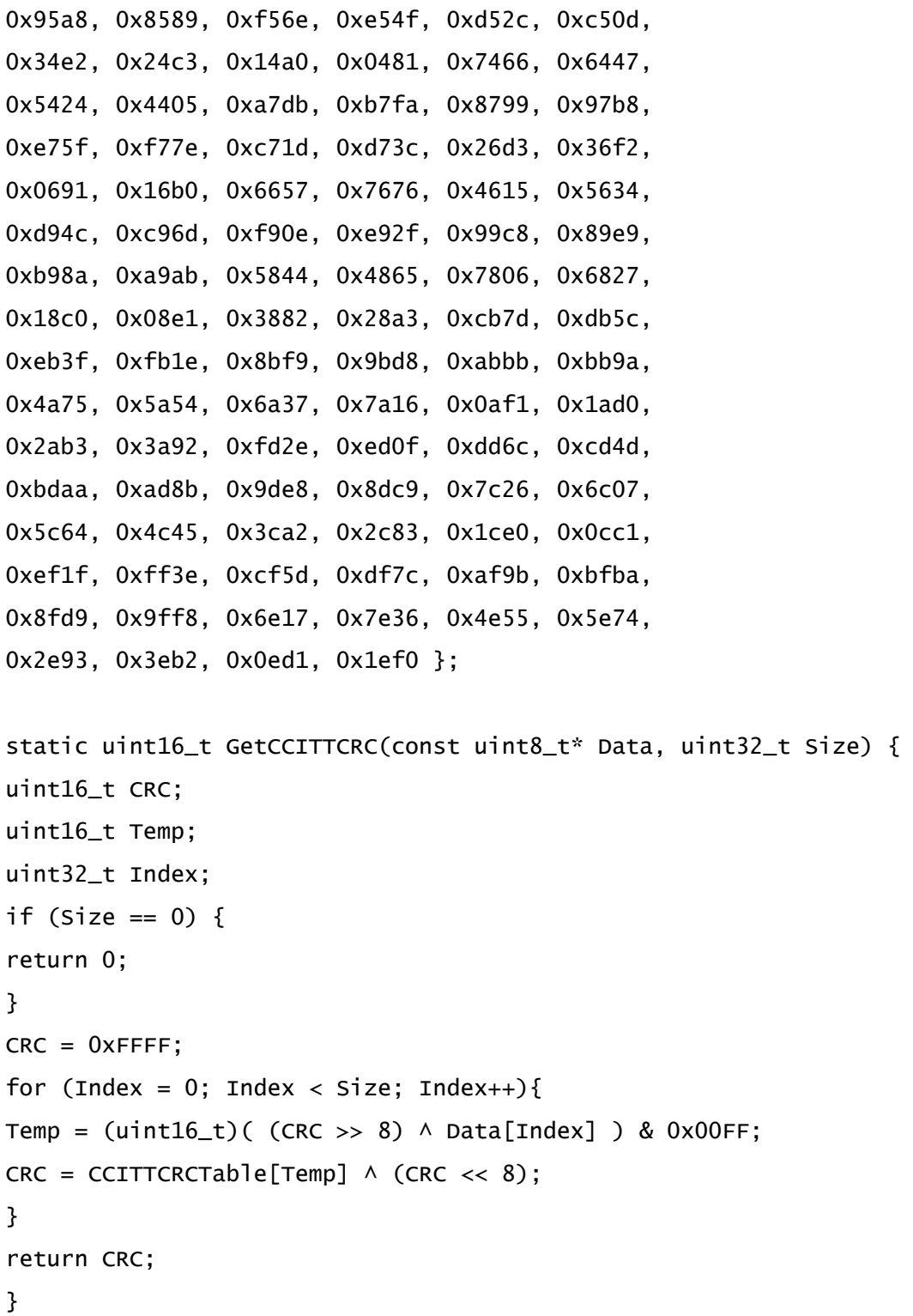

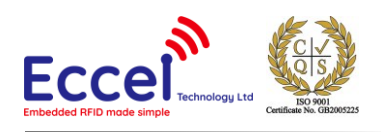

# <span id="page-28-0"></span>9. Bluetooth interface

# <span id="page-28-1"></span>9.1 Bluetooth Serial Port Profile

The Pepper C1 is able to work over Bluetooth using Serial Port Profile. This protocol has been available since firmware version 1.3. However in version firmware version 1.4 onwards we have changed how SPP is enabled. From firmware version 1.4 onwards, this protocol can be enabled only in the web interface on the communication tab.

The default PIN is '0000'. The communication protocol, frame format, and commands are exactly the same as for the other communication interfaces. Wi-Fi interface is no not accessible in this mode.

### <span id="page-28-2"></span>9.2 Bluetooth Low Energy GATT service

From firmware version 1.4 onwards, the Pepper C1 also supports the Bluetooth Low Energy standard over GATT services. For this purpose, a special custom service is available with two characteristics, one for write and one for read with notification when new data is available.

- Service: f03c26b1-3fb1-4d67-912e-4ae31159aef0
- Write characteristics: f03c26b2-3fb1-4d67-912e-4ae31159aef0
- Read characteristics: f03c26b3-3fb1-4d67-912e-4ae31159aef0

This communication method can be enabled in the web interface or temporarily in order to configure the device using the dedicated 'Pepper C1 configurator' application available in the Google Play store or in the Apple App Store. To enable this mode without web interface, the user can press the built-in button three time quickly and then the device will switch temporarily to this mode until there is a power cycle. This temporary mode is confirmed by one blue blink on the built-in LED. Because of the slow speed, this is not a recommended method to upgrade the firmware.

To enable Wi-Fi mode please hold built-in button for 3 seconds.

#### <span id="page-28-3"></span>9.2.1 Using Android and iOS based smartphones as a virtual RFID TAG over BLE

From firmware version 1.7 onwards, the Pepper C1 supports virtual RFID TAG emulation based not on RFID technology but using BLE which is available in most smartphones on the market now. Thanks to this, users can use their own smartphones as an alternative to RFID TAGS when the application needs only a UID. Every phone sends a unique 8 bytes long UID to the reader. To make it work, users have to install our free application called "Pepper C1 BLE card" available i[n Google Play](https://play.google.com/store/apps/details?id=uk.co.eccel.pepper_ble_card) and [App Store.](https://apps.apple.com/in/app/pepper-c1-ble-card/id1541657045)

This application also has another useful feature - PIN based application authentication instead of UID. When the user selects this method in the phone application, a frame with PIN is sent to the reader. Both virtual UID and PIN are handled by the device as a UID, so it can be received as an asynchronous frame sent over binary protocol, plain text or MQTT just like a normal RFID tag UID received by the reader. More details about frame format for this UID can be found in dedicated sections in this manual describing GET\_UID frame or MQTT.

This feature needs to have BLE service enabled as an additional interface in the web configuration.

#### <span id="page-28-4"></span>9.2.2 Bluetooth Low Energy GATT as an additional interface

If an application needs to combine the BLE feature with other communication methods like UART or TCP communication, then the user can set up the reader to use BLE interface at the same time when other services are

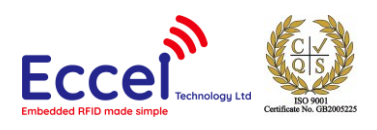

running. But because of memory limits, some features may not be available at the same time. To make it possible, the web interface is shut down 1 minute after boot up if it is not used within this time. After the first minute and after the web interface is disabled, the BLE service becomes available. The device will blink blue every 3 seconds to show that the BLE service is waiting for the web interface to become disabled.

# <span id="page-29-0"></span>9.3 Bluetooth LE HID profile

From firmware version 1.4 onwards, the Pepper C1 also provides Bluetooth Low Energy HID support. Thanks to this profile, the user can pair the Pepper C1 to a PC or smartphone like one would a normal keyboard and, if polling mode is enabled, the reader will send a key sequence corresponding to the UID (unique serial number) read from the TAG. On the configuration page, the user can also enable an extra ENTER key after each UID sent to the host to separate a string of UID reads to make it more legible.

To enable Wi-Fi mode please hold the built-in button for at least 3 seconds.

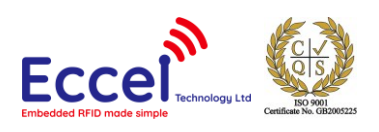

# <span id="page-30-0"></span>10. RS-485 Communication

From firmware version 1.4 onwards, two new protocols are available dedicated specially for RS-485 connection: Modbus and extended binary protocol. Both are available only on the Pepper Wireless C1 RS-485 hardware.

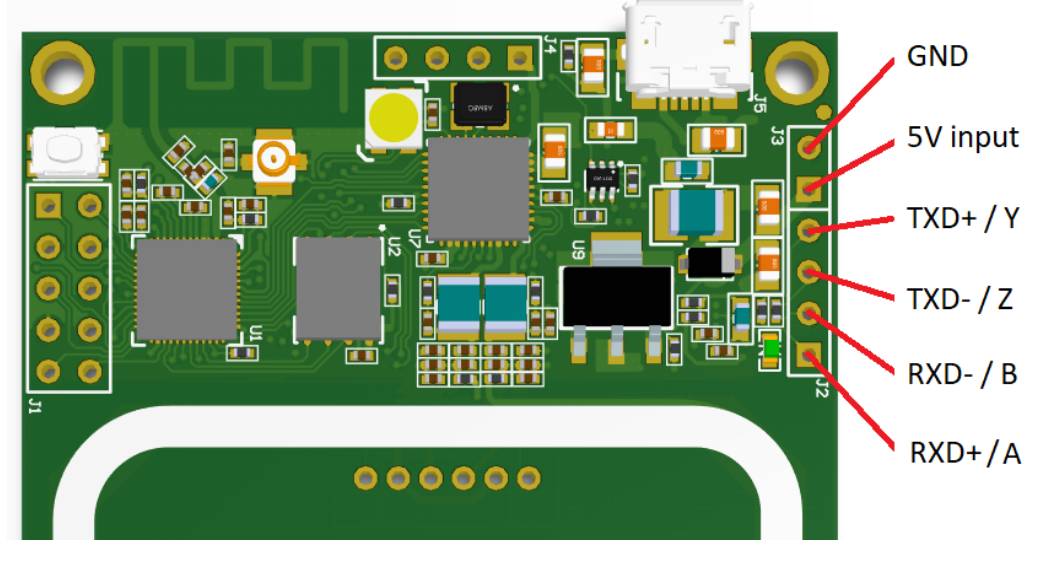

*Figure 9 RS-485 pinout*

## <span id="page-30-1"></span>10.1 Modbus RTU

If this communication is selected in the web interface, the device can be connected to a Modbus network as a slave device with an address that is also configured in the web interface. Because Modbus communication API is different to the default Pepper C1 protocol, special registers and commands are used to communicate with the reader. But the command and response format is exactly the same as described in the protocol description of this manual.

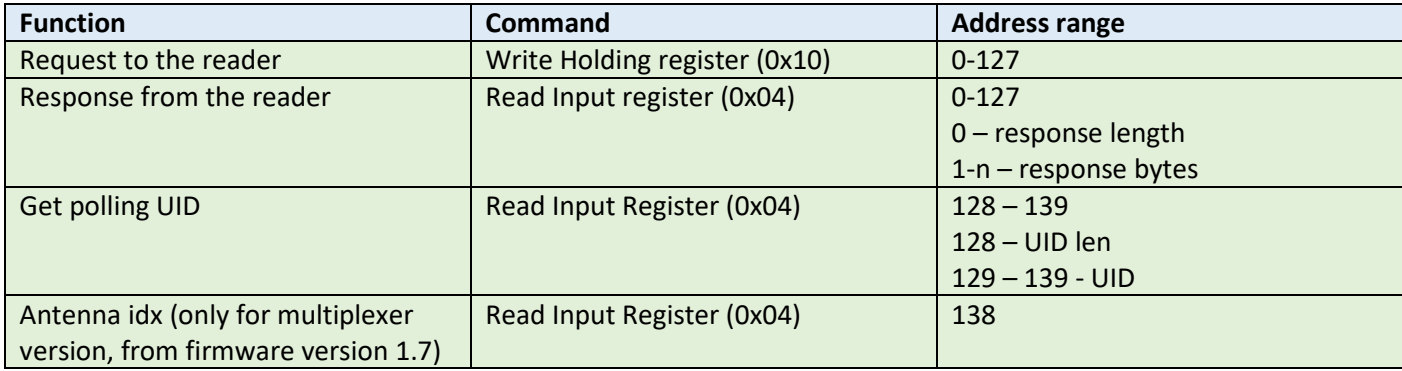

The Write Holding Register (0x10) is used to write a command to the device. For example, if the host wants to write the command GET\_UID, (one byte 0x02) then they must execute the command Write Holding Register to address 0x00, value 0x02 with length 1. The device sends a confirmation indicating the success or otherwise of the write operation.

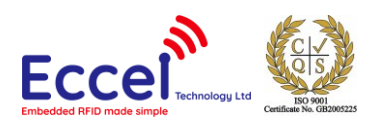

Then the host system should Read Input Register (command 0x04) at address 0x00 to get the length of the response and then read the response from address 0x01. If the length value is 0, then the response is not yet ready.

The Holding and input registers are 16-bit registers words, but every register stores only one byte from the command and response.

To optimize communication, one special register is created at address 128. It is a 9-bytes long register containing current length + UID of the TAG placed within range of the reader's antenna when internal polling is enabled. So, if the host application wants just to read the RFID tag UID, then this register should be checked to get valid values.

Example below demonstrate scenario described above including all bytes included in the Modbus protocol.

#### **HOST => Write Holding Register, command GET\_UID 0x02:**

0x01 – Slave address 0x10 – Write Holding Register command 0x00 0x00 – Write address 0x00 0x01 – quantity of registers (every register is 16bits long) 0x02 – bytes count 0x00 0x02 - data to write – GET UID command 0x27 0x91 - Modbus CRC

#### **READER => Write Holding Register confirmation**

0x01 - slave address 0x10 - Write Holding Register command 0x00 0x00 - Write address 0x00 0x01 - quantity of registers (every register is 16bits long) 0x01 0xC9 - Modbus CRC

#### **HOST=> Read Input Register (reading response length + response body in one read)**

0x01 - slave address 0x04 - Read Input Registers command 0x00 0x00 – Start Address 0x00 0x04 - quantity of registers (every register is 16bits long) 0xF1 0xC9 - Modbus CRC

#### **READER=> Response length + body**

0x01 - slave address 0x04 - Read Input Registers command

0x08 - 8 bytes response (4 registers, 16bits each)

- 0x00 0x03 reader response length
- 0x00 0x00 0x00 0x02 0x00 0x01 three bytes of response stored in 16bits registers 0x00 0x00 - ACK
	- 0x00 0x02 GET\_UID response
	- 0x00 0x01 1 tag found
- 0x77 0x0D Modbus CRC

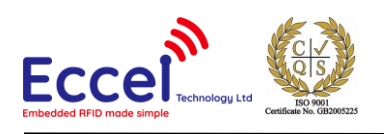

# <span id="page-32-0"></span>10.2 Binary protocol over RS-485

Because in some cases the binary protocol can be more convenient to use since firmware v1.4 device supports binary protocol extended with address byte. Thanks to this the host can use normal binary protocol but keep the addressing option like in the Modbus protocol. The address of the device is the first byte in the command body.

The length of the command is the sum of the Address byte + Command body + 2 bytes CRC. See table below.

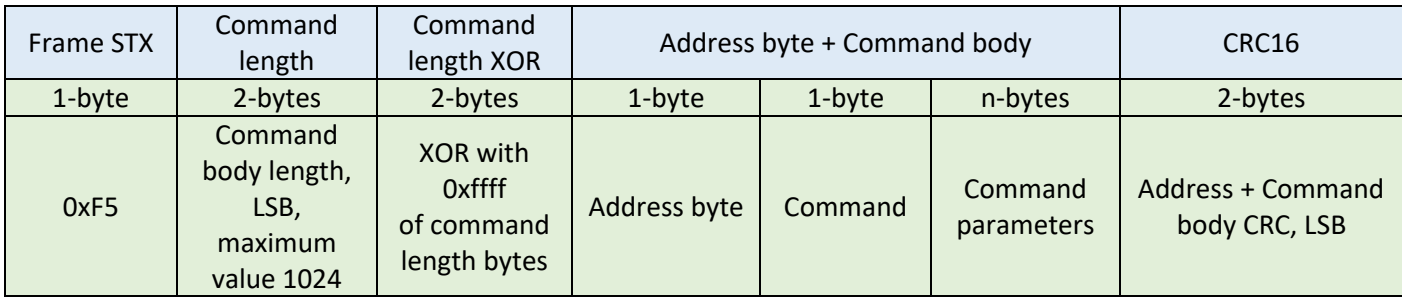

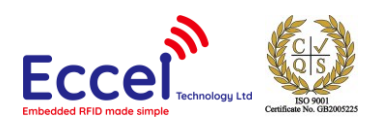

# <span id="page-33-0"></span>11. Key storage

To perform some operations on TAGs authority keys maybe required. The user can set these keys using the SET\_KEY command anytime this is required. However it is also possible store up to 5 keys in non-volatile memory and the module will then load these keys after bootup.

Storing keys in memory can be done in two ways: In the HTTP interface on the RFID tab and by using commands.

In the latter scenario, the command SET\_KEY needs to be executed to save a KEY in volatile memory temporarily and then execute the SAVE\_KEYS command to save these keys to non-volatile memory. Please refer to these commands for full details.

The key storage can be also managed in the web interface under RFID->Key storage tab.

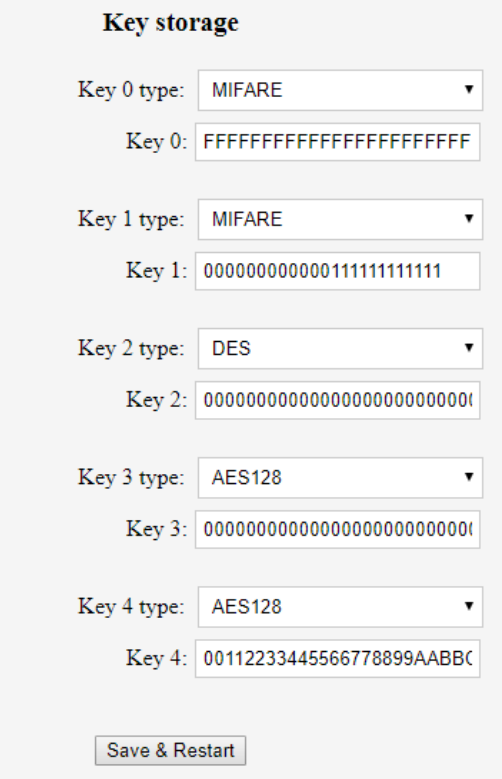

*Figure 11-1 Web interface – Key storage TAB*

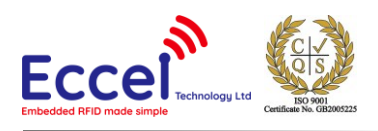

# <span id="page-34-0"></span>12. Polling mode

In this mode the Pepper C1 device executes the continuous repeated enumerate tags UID command. Depending upon the polling settings in the web interface, the module can execute some actions as described below. Because the module has built in memory, the user can store known UIDs, and polling mode can trigger different actions depending upon whether the UID is stored in the memory or not. (Whitelist)

This mode needs to also be activated in order to send frames using the MQTT client and to the WebSocket interface. These modes are enabled in the Web Interface.

# <span id="page-34-1"></span>12.1 Web configuration for polling mode

All feature related with polling can be configured in Web interface under RFID->Polling tab.

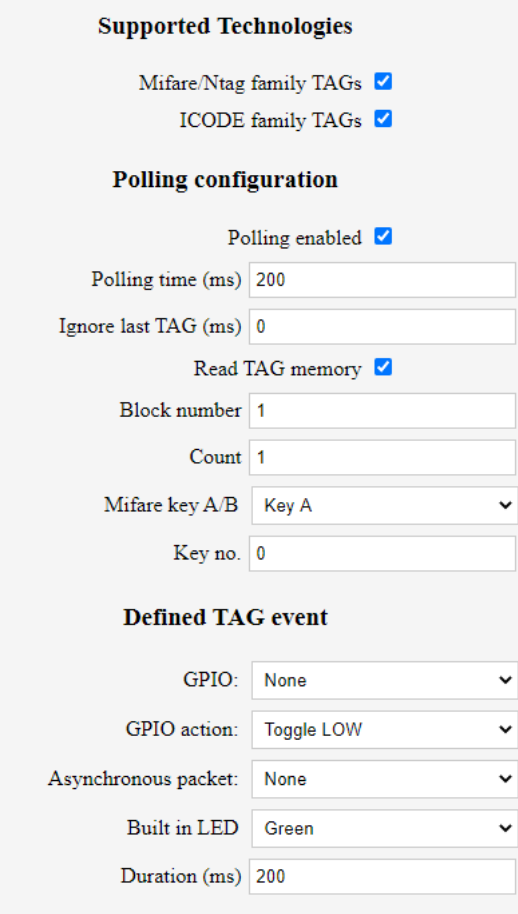

*Figure 12-1 Web interface – polling configuration tab*

<span id="page-34-2"></span>As shown in [Figure 12-1](#page-34-2) above, you can configure different actions for a defined tag (stored in device memory) and undefined. Both actions have five parameters to configure:

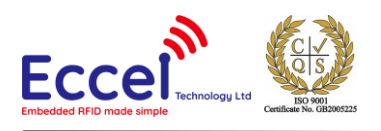

### <span id="page-35-0"></span>12.1.1 Supported technologies

From version 1.5 onwards, the user can select what transponder technology is supported by the reader, Mifare/Ntag and ICODE technology. Due to this option polling time is shorter and the device can be used with only one of the above two technologies when fastest transponder read performance is needed.

#### <span id="page-35-1"></span>12.1.2 Polling loop settings

These settings are related to the polling period for the RFID loop. By default the reader checks TAGs in range every 200ms. From version 1.5 onwards, the user can specify "Ignore timeout" parameter. Thanks to this timeout when the same TAG is detected in rage of the antenna it will be ignored. If the TAG is presented to the antenna before the selected ignore same tag timeout has expired, then the timeout is restarted.

#### <span id="page-35-2"></span>12.1.3 Read memory settings

From firmware version 1.5 onwards, the Pepper C1 family supports reading memory content during the polling mode. This is useful if the user wants to read memory content + UID. The content of the memory is reported in two ways now:

- When Asynchronous packet is selected to Plain text or JSON format
- Attached to JSON frames sent over MQTT and Web sockets.

Depending upon the transponder technology, the reader can read pages or blocks from Mifare Classic with authorization, and other tags like Ultralight, Ntag tags and ICode when the memory is not protected.

#### <span id="page-35-3"></span>12.1.4 Polling events

The user can set up some automatic actions assigned to the reading events. Depending upon whether the TAG is stored on the known list or not, different events can be triggered. For both scenarios, the user can setup these fields:

- **GPIO** user can select one of the dedicated GPIO to perform an action
- **GPIO action** there are two options: toggle LOW or HIGH. If the configured action is to toggle HIGH, then the selected GPIO remains LOW until the event occurs and then toggles HIGH for a time defined in the Timeout field. If the selected action is to toggle LOW, then the GPIO remains HIGH until the event occurs and then toggles LOW.
- **Asynchronous packet** the device can send packets over the communication protocol selected in the communication tab. Three packet options are available:
	- $\circ$  Binary packet format with these settings, the module sends the [Get tag UID \(0x03\)](#page-41-0) frame but with ASYNC flag instead of ACK. This is the best method if the user already uses binary protocol as the selected communication method. Here is an example:
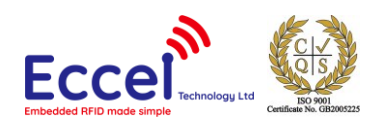

C1=>HOST: 0xFE - ASYNC byte 0x03 - related command code GET\_TAG\_UID 0x01 – Mifare tag type 0x20 – tag parameter  $0x74$   $0x54$   $0x12$   $0x65$  - tag UID bytes

 $\circ$  Plain text – the device sends text strings with basic information about the TAG eg:

```
Card nr 0 - MIFARE Ultralight, SAK: 0, UID: 0408C512A4408
```
 $\circ$  JSON frame – the module sends a JSON string using the configured communication method. This is the best option if you want to connect this device to IOT systems. Example below

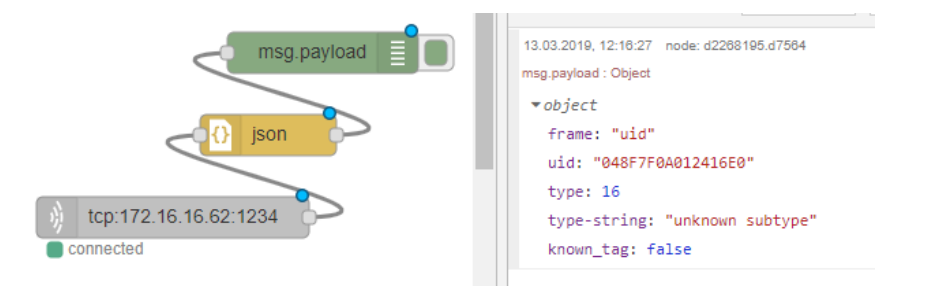

*Figure 12-2 JSON frame example*

- **Built in LED** the user can configure the device to toggle the LED in selected colours (RED, Green, Blue, White)
- **Timeout** time used for toggling the GPIO action and LED

### 12.2 Known UID list

This tab in the web interface is used to manage known UIDs stored in the device memory. Thanks to this, in standalone mode, the Pepper C1 can perform different actions for known and unknown UIDs.

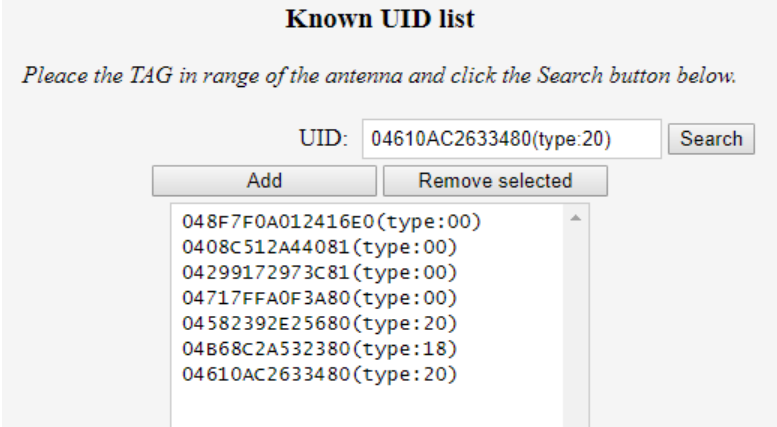

*Figure 12-3 Web interface – know UID list*

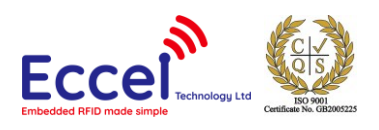

# 13. Commands list

Commands are exchanged with the module using the protocol described above. All frames contain a command byte and command arguments. Depending upon the command, arguments can be optional, so a command length can be in the range from 1-1024 bytes.

# 13.1 Generic commands

# 13.1.1 Acknowledge frame (0x00)

This is the response message from the module to the host. This frame always contains 1-byte with command ID and optional arguments.

#### **Command description:**

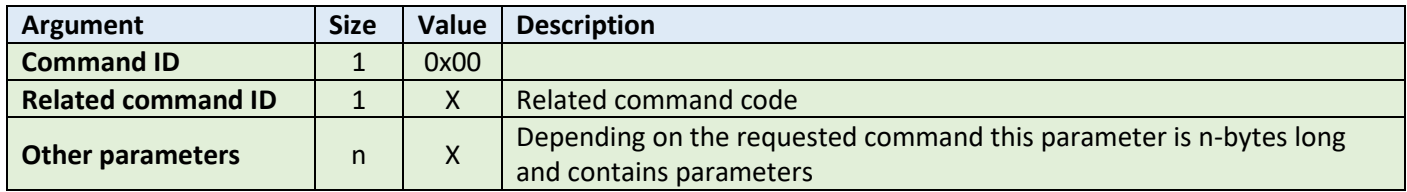

**Example:**

HOST=>C1: 0x02 – GET\_TAG\_COUNT command C1=>HOST: 0x00 - ACK byte 0x02 - related command code GET\_TAG\_COUNT 0x01 – argument for GET\_TAG\_COUNT – 0x01 – one tag detected

### 13.1.2 Error response (0xFF)

In case of any problems with executing the command, the device can send back ERROR response with error number returned by the RFID chip. The most common errors are described below.

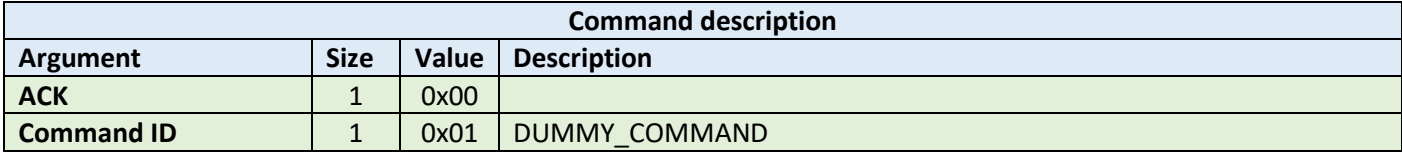

**Example:**

C1=>HOST: 0xFF – Error byte 0x01 - related command code DUMMY\_COMMAND 0x02 – layer byte 0x01 – Error number

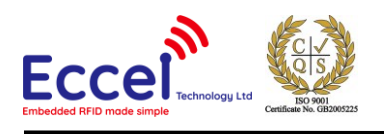

Here is a list with the most common errors:

#### **Mifare Desfire errors – layer byte 0x19**

Error byte:

- 0x80 MF DF Response No changes done to backup files
- 0x81 MF DF Response Insufficient NV-Memory
- 0x82 MF DF Invalid key number specified
- 0x83 MF DF Current configuration/status does not allow the requested command
- 0x84 MF DF Requested AID not found on PICC
- 0x85 MF DF Attempt to read/write data from/to beyond the files/record's limits
- 0x86 MF DF Previous cmd not fully completed. Not all frames were requested or provided by the PCD
- 0x87 MF DF Num. of applns limited to 28. No additional applications possible
- 0x88 MF DF File/Application with same number already exists
- 0x89 MF DF Specified file number does not exist
- 0x8A MF DF Crypto error returned by PICC
- 0x8B MF DF Parameter value error returned by PICC
- 0x8C MF DF DesFire Generic error. Check additional Info
- 0x8D MF DF ISO 7816 Generic error. Check Additional Info

#### **ICODE specific errors – layer byte 0x15**

Error byte:

- 0x01 The command is not supported, i.e. the request code is not recognized
- 0x02 The command is not recognized, for example: a format error occurred
- 0x03 The command option is not supported
- 0x0F Error with no information given or a specific error code is not supported
- 0x10 The specified block is not available (doesn't exist)
- 0x11 The specified block is already locked and thus cannot be locked again
- 0x12 The specified block is locked and its content cannot be changed
- 0x13 The specified block was not successfully programmed
- 0x14 The specified block was not successfully locked
- 0x15 The specified block is protected
- 0x40 Generic cryptographic error
- 0x81 The command is not supported, i.e. the request code is not recognized
- 0x82 The command is not recognized, for example: a format error occurred
- 0x83 The command option is not supported
- 0x84 Error with no information given or a specific error code is not supported
- 0x85 The specified block is not available (doesn't exist)
- 0x86 The specified block is already locked and thus cannot be locked again
- 0x87 The specified block is locked and its content cannot be changed
- 0x88 The specified block was not successfully programmed
- 0x89 The specified block was not successfully locked
- 0x8A The specified block is protected
- 0x8B Generic cryptographic error

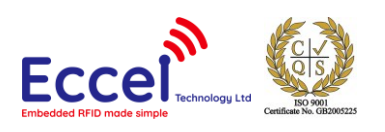

Other layers errors:

- 0x01 No reply received, e.g. PICC removal
- 0x02 Wrong CRC or parity detected
- 0x03 A collision occurred
- 0x04 Attempt to write beyond buffer size
- 0x05 Invalid frame format
- 0x06 Received response violates protocol
- 0x07 Authentication error
- 0x08 A Read or Write error occurred in RAM/ROM or Flash
- 0x09 The RC sensors signal over heating
- 0x0A Error due to RF.
- 0x0B An error occurred in RC communication
- 0x0C A length error occurred
- 0x0D An resource error
- 0x0E TX Rejected sanely by the counterpart
- 0x0F RX request Rejected sanely by the counterpart
- 0x10 Error due to External RF
- 0x11 EMVCo EMD Noise Error
- 0x12 Used when HAL ShutDown is called
- 0x20 Invalid data parameters supplied (layer id check failed)
- 0x21 Invalid parameter supplied
- 0x22 Reading/Writing a parameter would produce an overflow.
- 0x23 Parameter not supported
- 0x24 Command not supported
- 0x25 Condition of use not satisfied
- 0x26 A key error occurred
- 0x7F An internal error occurred

0xF0 – Protocol authorization error. This command is not allowed without protocol authorization (Command 0x12)

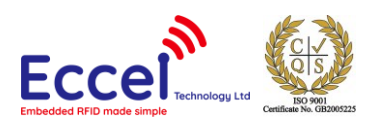

# 13.1.3 Dummy command (0x01)

This command takes no arguments. It is used to check that the module alive. The module replies to this command with an ACK response and no optional parameters.

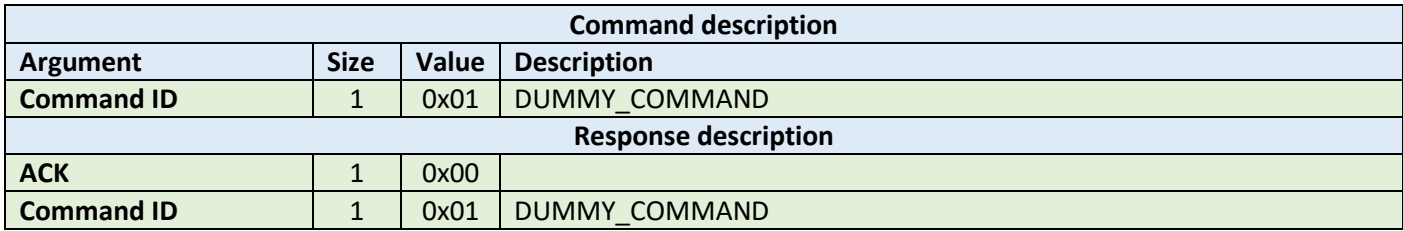

#### **Example:**

HOST=>C1: 0x01 –DUMMY\_COMMAND

C1=>HOST: 0x00 - ACK byte 0x01 - related command code DUMMY\_COMMAND

#### 13.1.4 Get tag count (0x02)

The command send to the module to read how many TAGS are in range of the antenna no matter which technology of tag, so it returns the total amount present of all supported tag types. The maximum number for this standard discovery loop is 5. If you want to perform a full inventory command for ICODE tag types please refer to ICODE\_INVENTORY\_xxx commands.

After this command, the module holds all UID's and basic information about TAGs present in volatile memory and the user can read it using the GET\_TAG\_UID command.

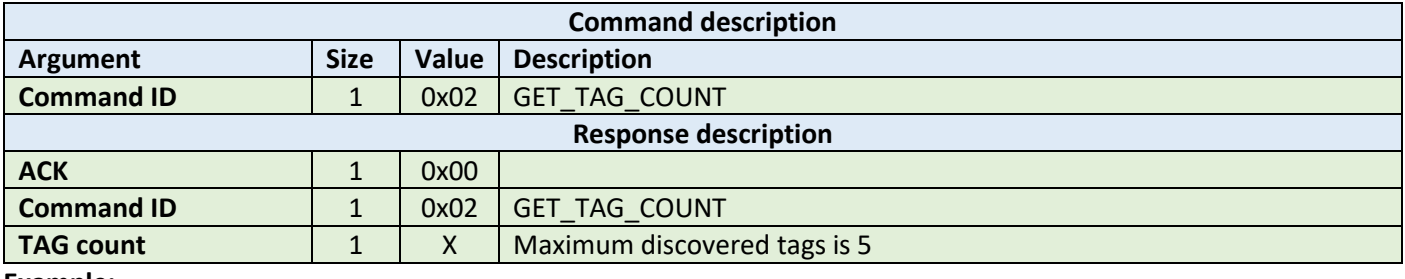

**Example:**

HOST=>C1: 0x02 – GET\_TAG\_COUNT

C1=>HOST: 0x00 - ACK byte 0x02 - related command code GET\_TAG\_COUNT 0x01 – number of tags in range

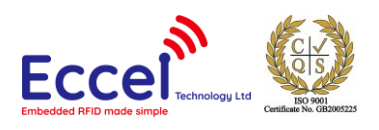

# 13.1.5 Get tag UID (0x03)

This command should be executed after GET\_TAG\_COUNT frame to read information about the tag.

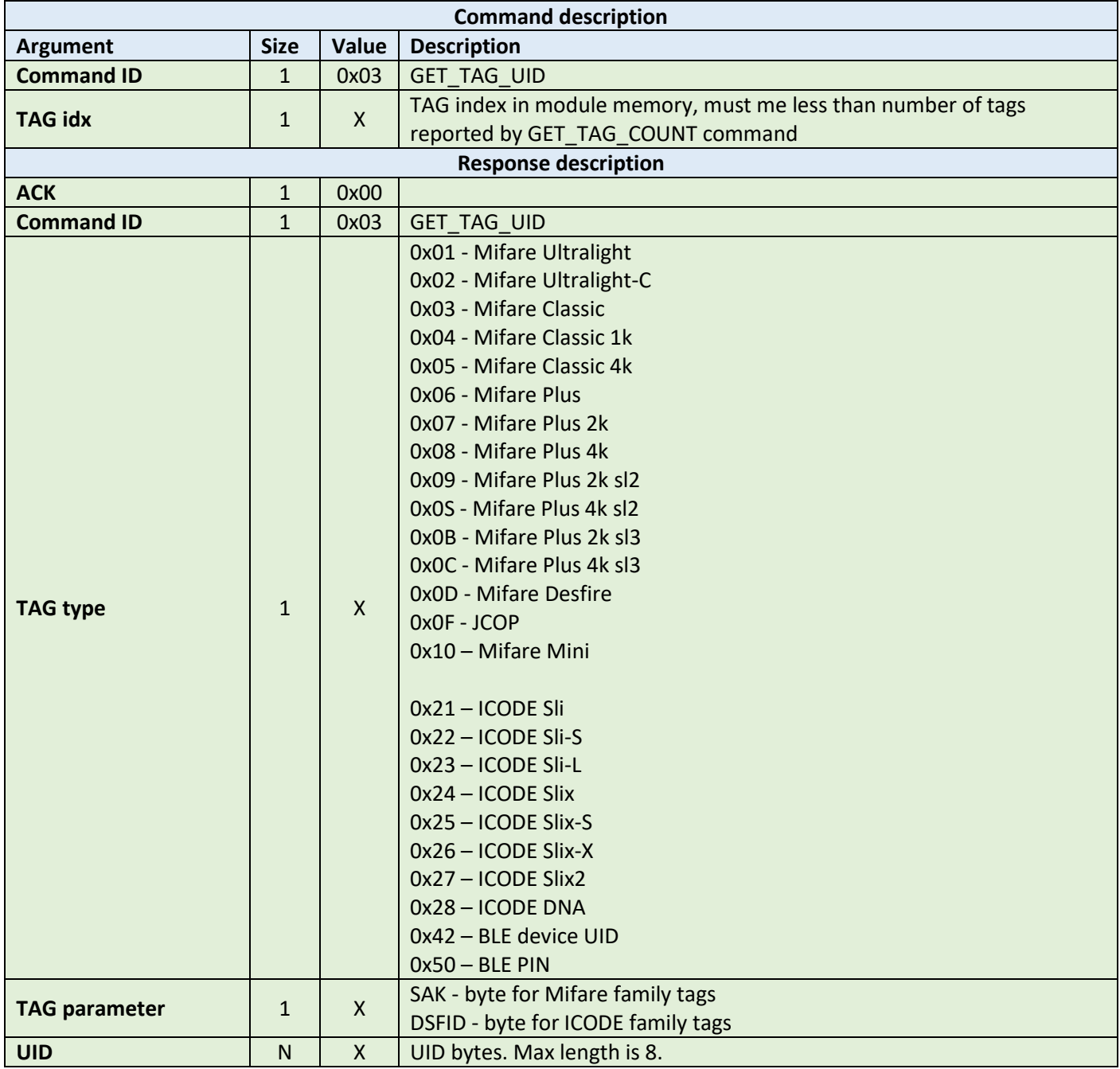

**Example:**

HOST=>C1: 0x03 – GET\_TAG\_UID 0x00 – TAG idx

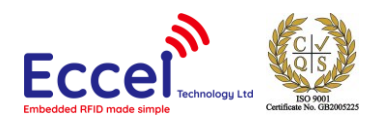

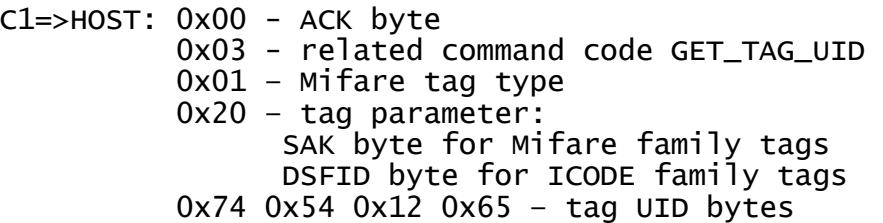

# 13.1.6 Activate TAG (0x04)

The command executed to activate a TAG after the discovery loop if more than one TAG is detected.

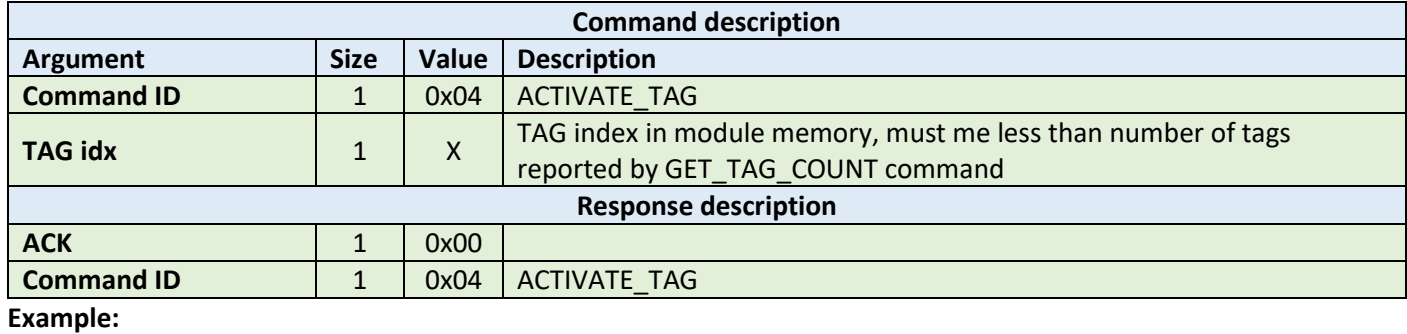

HOST=>C1: 0x04 – ACTIVATE\_TAG  $0x00 - TAG$  idx C1=>HOST: 0x00 - ACK byte 0x04 - related command code ACTIVATE\_TAG

### 13.1.7 Halt (0x05)

The Halt command takes no arguments. It halts the tag and turns off the RF field. It must be executed at the end of each operation on a tag to disable the antenna and reduce the power consumption.

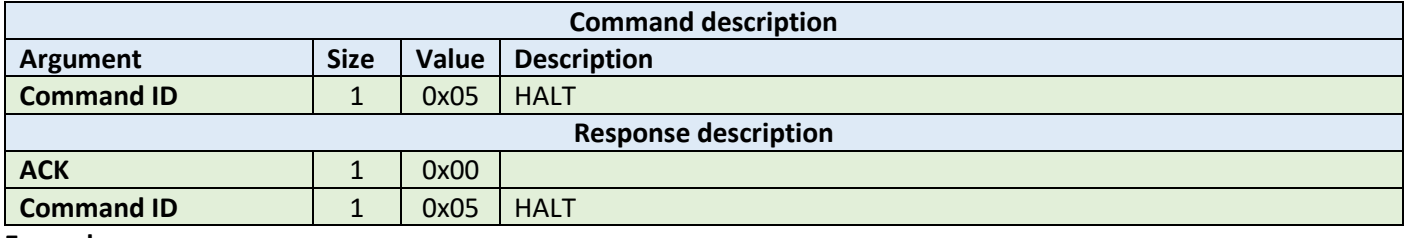

**Example:**

HOST=>C1: 0x05 – HALT C1=>HOST: 0x00 - ACK byte 0x05 - related command code HALT

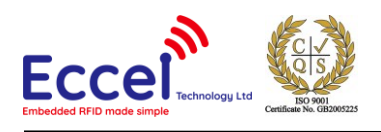

# 13.1.8 Set polling (0x06)

The module can't perform polling mode and RFID requests over the communication channels simultaneously. When polling is enabled and the host wants to request an RFID command, this command should be executed first with a STOP parameter, and then START again if needed afterwards. This command does not change polling configuration permanently, so after a reset, the module performs polling as configured in the Web interface.

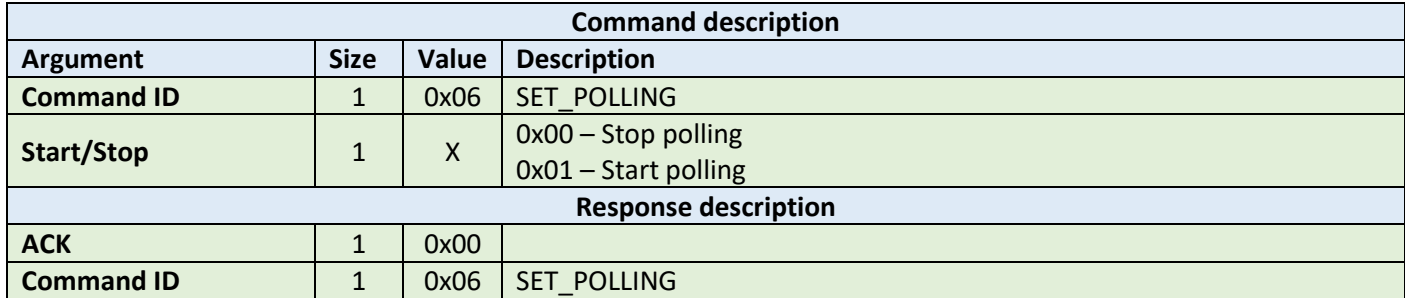

**Example:**

HOST=>C1: 0x06 – SET\_POLLING 0x00 – Stop polling temporary C1=>HOST: 0x00 - ACK byte 0x06 - related command code SET\_POLLING

#### 13.1.9 Set key (0x07)

This command sets a KEY in Key Storage Memory on a selected slot. Set key can be used for all RFID functions needing authorization like e.g. READ/WRITE memory on the TAG etc. This command changes a key in volatile memory, so if the user wants to save it permanently and load automatically after boot-up, then the user should use the CMD\_SAVE\_KEYS command.

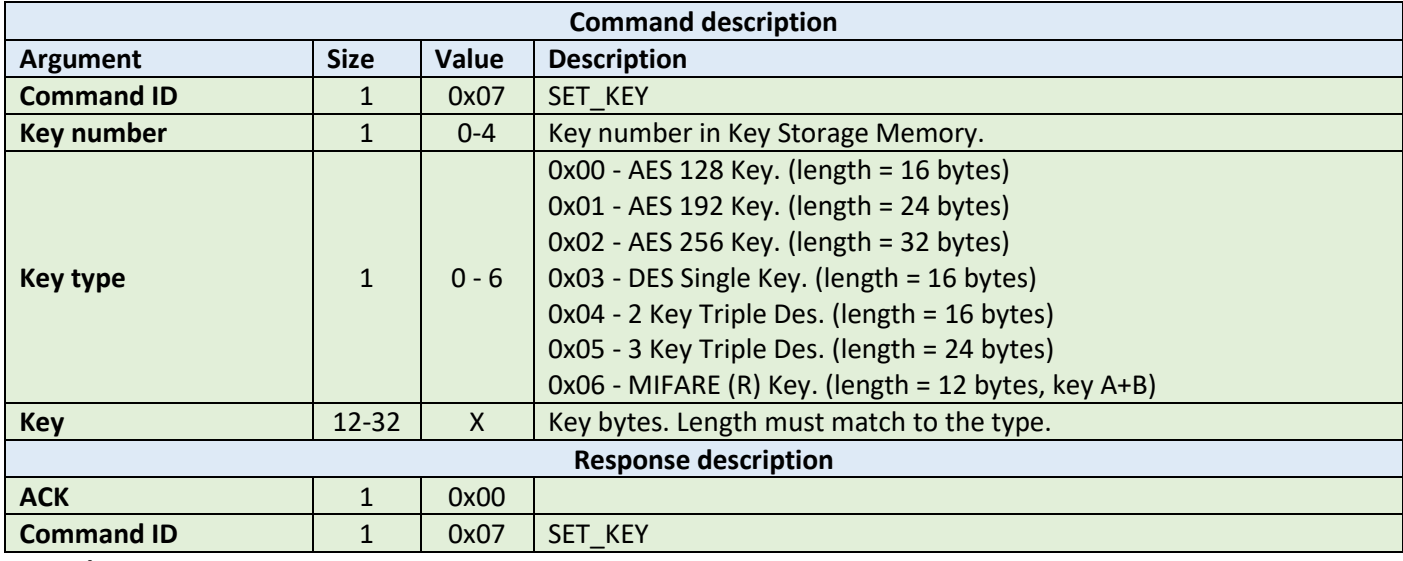

**Example:**

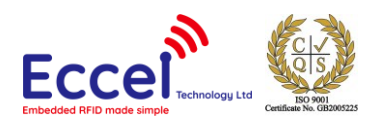

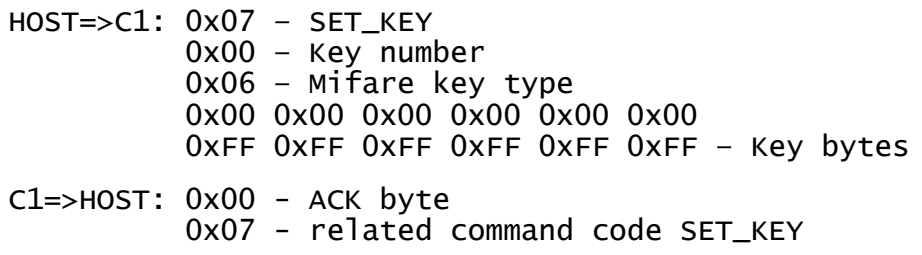

### 13.1.10 Save keys (0x08)

This command should be called if the user wants to save keys changed using the SET\_KEY command in the module non-volatile memory. Saved keys will be automatically loaded after power up or reboot.

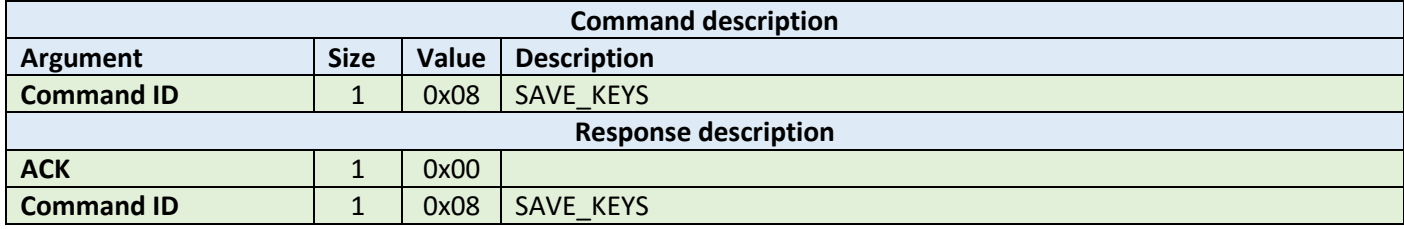

**Example:**

HOST=>C1: 0x08 – SAVE\_KEYS

C1=>HOST: 0x00 - ACK byte 0x08 - related command code SAVE\_KEYS

### 13.1.11 Network config (0x09)

This command should be used to setup or read network parameters. Depending upon the second byte of the command, different parameters of the network configuration can be changed. Below is the full list of possible network parameters. Also, the ACK response contains a byte detailing the parameters that have been set.

To read current settings the host should send the request without parameters, the ACK response contains current settings of this requested field.

#### 13.1.11.1 Setting Wi-Fi mode

This command has one argument to setup Wi-Fi adapter mode to: Access Point, Client or Off. In the case of the Wi-Fi adapter being disabled, the user needs to use this command again with different settings to enable it again or just perform a factory reset.

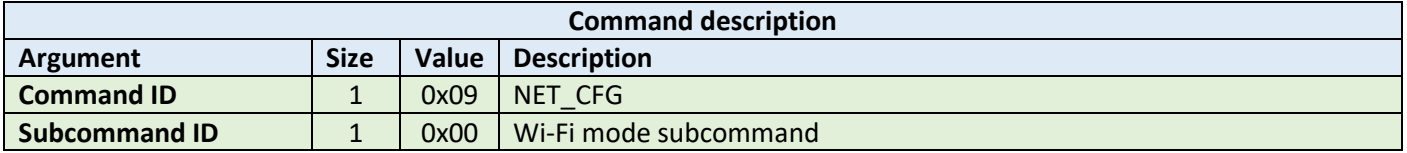

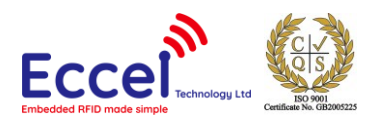

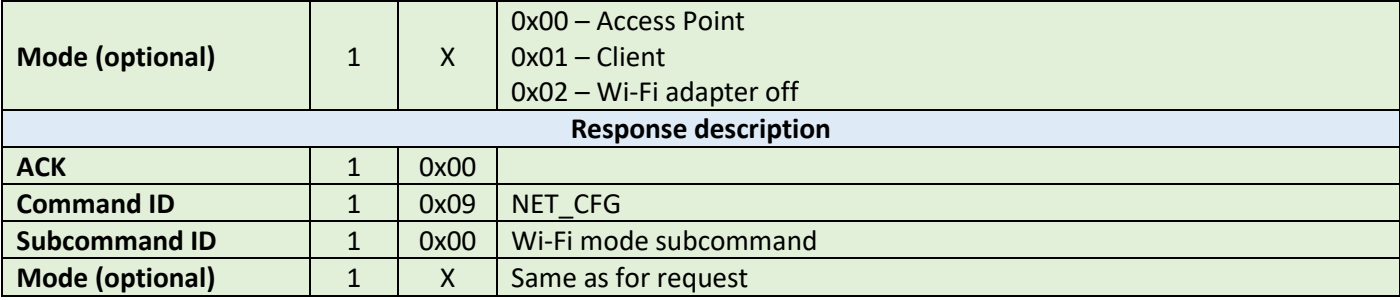

#### **Example1 – set mode:**

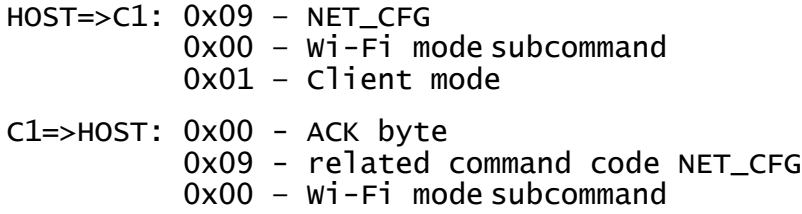

#### **Example2 – get mode:**

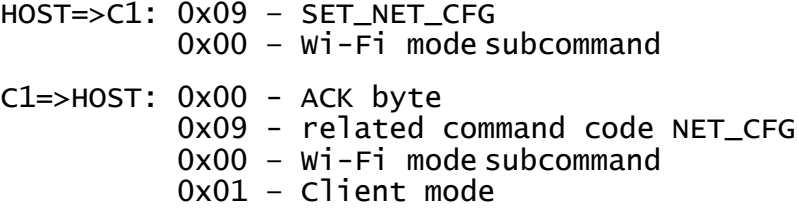

### 13.1.11.2 Wi-Fi authorization mode

This command gets one argument to setup Wi-Fi authorization mode. This setting is only applied in Access Point mode. In client mode authorization is automatically detected.

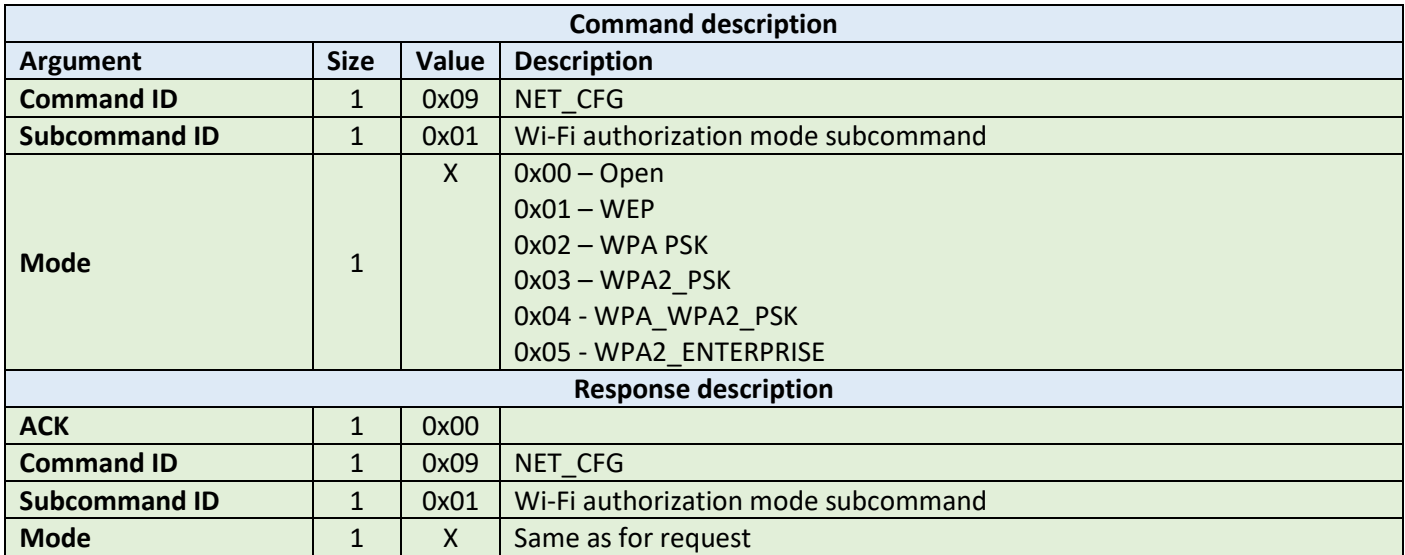

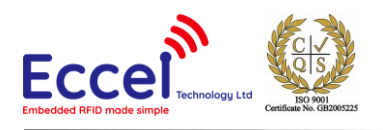

HOST=>C1: 0x09 – NET\_CFG 0x01 – Wi-Fi authorization mode subcommand  $0x03 - WPA2_PSK$ C1=>HOST: 0x00 - ACK byte 0x09 - related command code NET\_CFG 0x01 – Wi-Fi authorization mode subcommand

#### 13.1.11.3 Wi-Fi channel

This command gets one argument to setup the Wi-Fi channel. This setting is only applied in Access Point mode. In client mode, the channel is automatically detected.

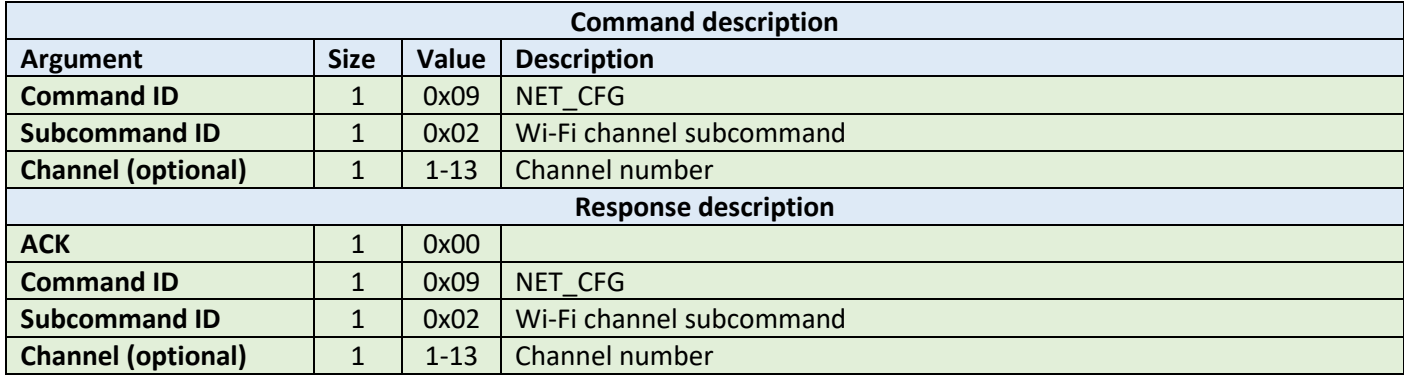

**Example:**

HOST=>C1: 0x09 – NET\_CFG 0x02 – Wi-Fi channel mode 0x05 – channel number C1=>HOST: 0x00 - ACK byte 0x09 - related command code NET\_CFG 0x02 – Wi-Fi channel mode

#### 13.1.11.4 Wi-Fi network SSID

This command sets/gets the SSID for the Wi-Fi adapter. Depending upon mode configuration, this setting will be applied to Access Point or Client.

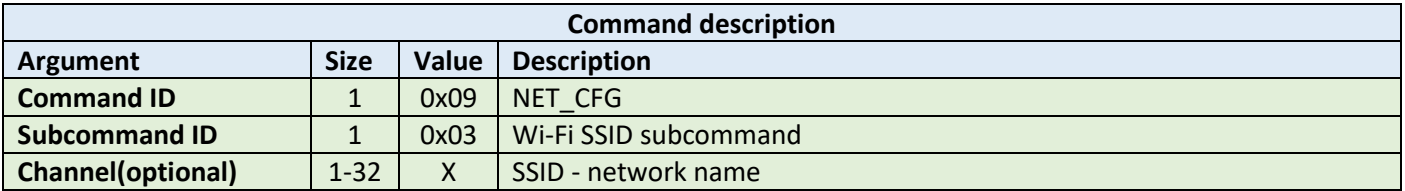

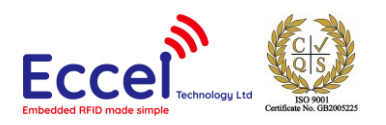

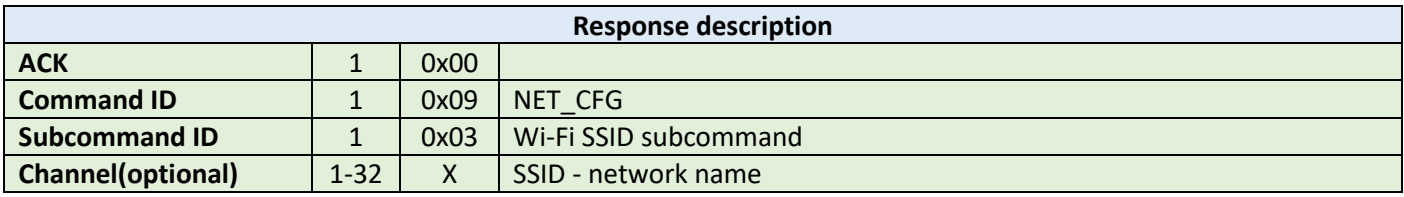

HOST=>C1: 0x09 – NET\_CFG 0x03 – Wi-Fi SSID subcommand 0x50 0x65 0x65 0x70 0x65 0x72 0x5f 0x43 0x31 - network SSID C1=>HOST: 0x00 - ACK byte 0x09 - related command code NET\_CFG 0x03 – Wi-Fi SSID subcommand

#### 13.1.11.5 Wi-Fi network password

This command sets/gets the password for the Wi-Fi network. Depending upon mode configuration, this setting will be applied to Access Point or Client.

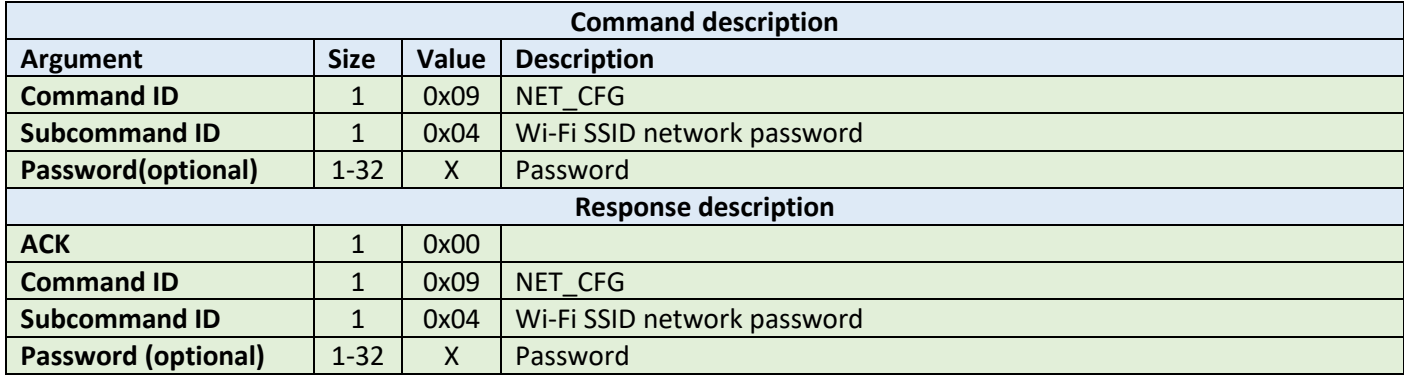

**Example:**

HOST=>C1: 0x09 – NET\_CFG 0x04 – Wi-Fi password subcommand 0x61 0x64 0x6d 0x69 0x6e - network password C1=>HOST: 0x00 - ACK byte 0x09 - related command code NET\_CFG 0x04 – Wi-Fi password subcommand

#### 13.1.11.6 Network IP address mode

This command gets one argument to setup network address mode: DHCP client or static IP address. In the case of static IP being selected, the user needs to provide IP addresses for the module IP, netmask, gateway and DNS.

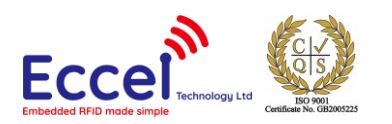

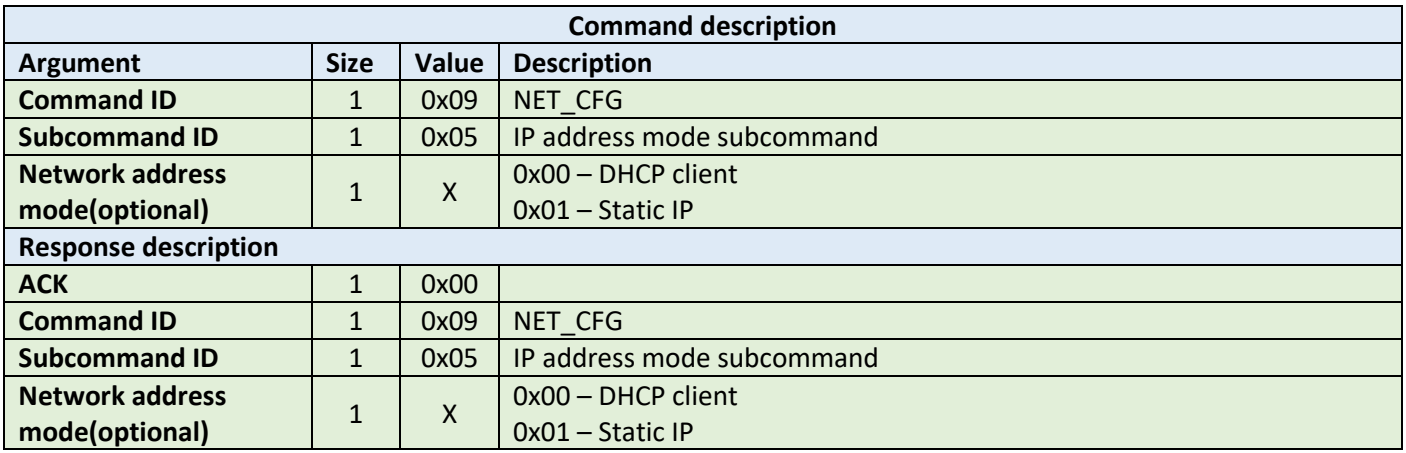

HOST=>C1: 0x09 – NET\_CFG 0x05 – IP address mode subcommand 0x00 – Static IP address mode C1=>HOST: 0x00 - ACK byte 0x09 - related command code NET\_CFG 0x05 – IP address mode subcommand

#### 13.1.11.7 Network IP addresses

These four subcommands should be used to setup: IP address, netmask, gateway and DNS. If a DHCP client is enabled with the command described above these settings are ignored.

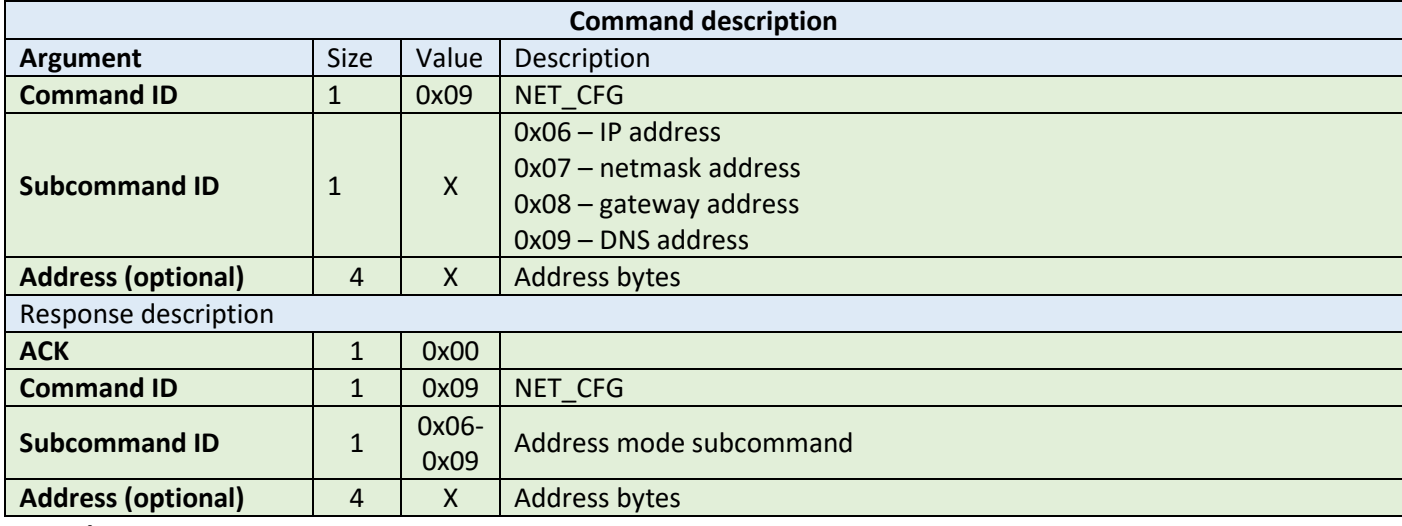

**Example:**

HOST=>C1: 0x09 – NET\_CFG 0x06 – IP address subcommand 0xC0 0xA8 0x00 0x02 – IP address 192.168.0.2

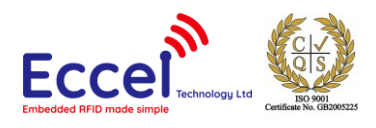

#### C1=>HOST: 0x00 - ACK byte 0x09 - related command code NET\_CFG 0x06 – IP address subcommand

### 13.1.11.8 Web interface user name and password (0x09)

This command should be used to setup the username and password needed to access the web interface. Default settings for the username and password are admin/admin.

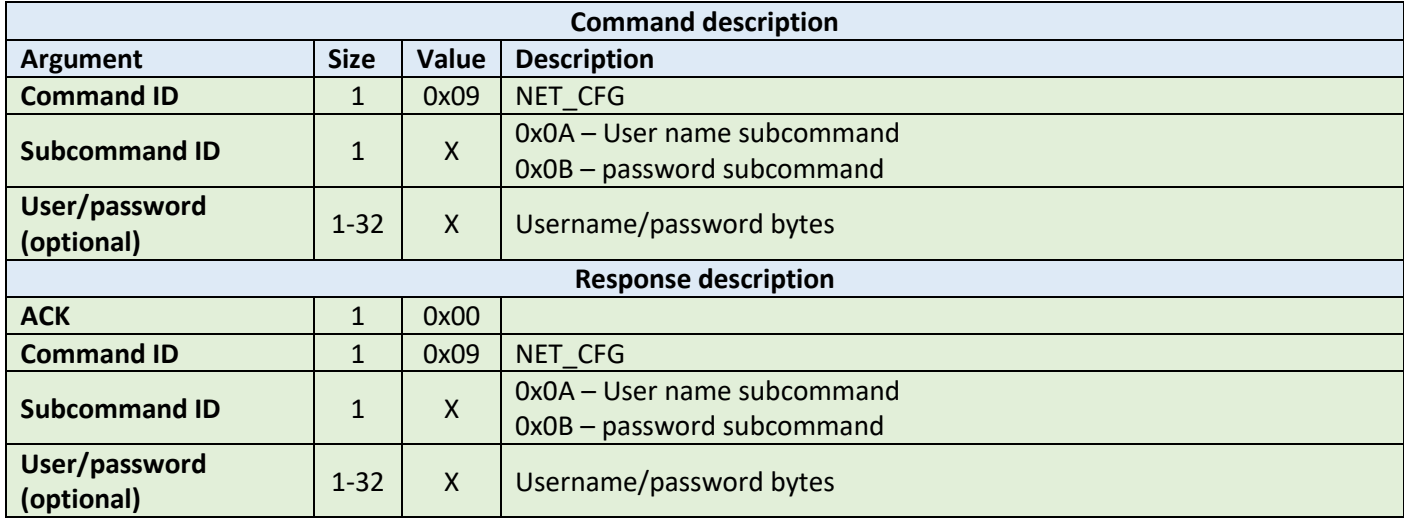

**Example:**

HOST=>C1: 0x09 – NET\_CFG 0x0B – Web password subcommand 0x61 0x64 0x6d 0x69 0x6e – Web interface password C1=>HOST: 0x00 – ACK byte 0x09 – related command code NET\_CFG 0x0B – Web password subcommand

#### 13.1.12 Reboot (0x0A)

This command requests a software reboot for the Pepper C1 module. After this command the device will not accept any protocol commands for 1 second. In case of communication over WiFi this time can be longer and depends upon network configuration.

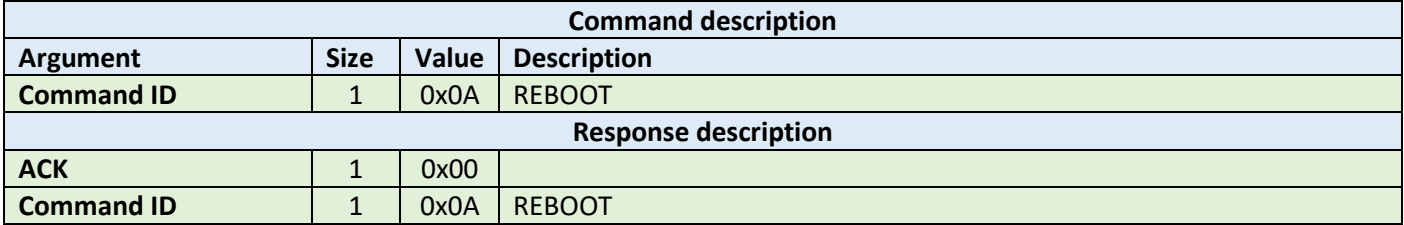

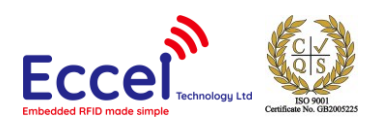

HOST=>C1: 0x0A – REBOOT C1=>HOST: 0x00 – ACK byte 0x0A – related command code REBOOT

#### 13.1.13 Get version (0x0B)

This command requests a version string from the device.

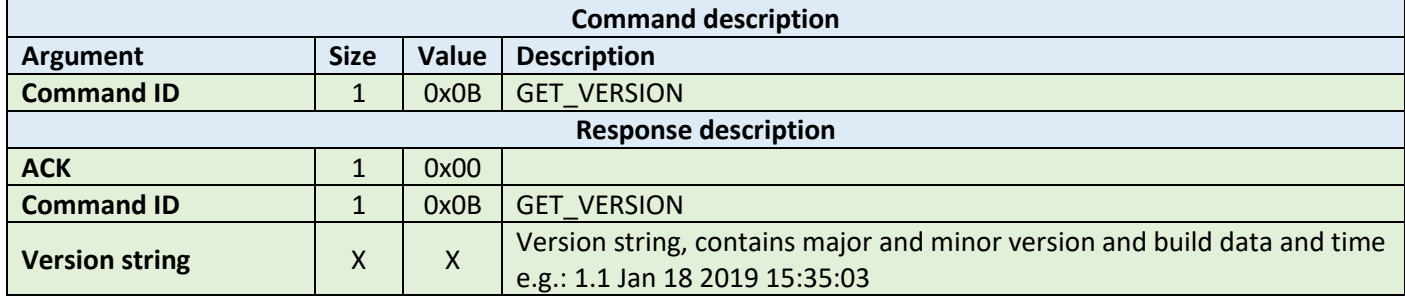

**Example:**

HOST=>C1: 0x0B – GET\_VERSION

```
C1=>HOST: 0x00 – ACK byte
0x0B – related command code GET_VERSION
0x31 0x2e 0x31 0x20 0x4a 0x61 0x6e 0x20 
0x31 0x38 0x20 0x32 0x30 0x31 0x39 0x20 
0x31 0x35 0x3a 0x33 0x35 0x3a 0x30 0x33 – version string bytes
```
#### 13.1.14 UART passthru (0x0C)

This command is used to transmit and receive data to the UART2 port using binary protocol. Thanks to this the host application can communicate with an external device attached to the UART2 port. This command works only when TCP server on the client is selected as the main communication interface. This option can be really useful when an application requires communication with an external device, and thanks to the built in WiFi interface, the Pepper C1 can act as a bidirectional WiFi to UART bridge.

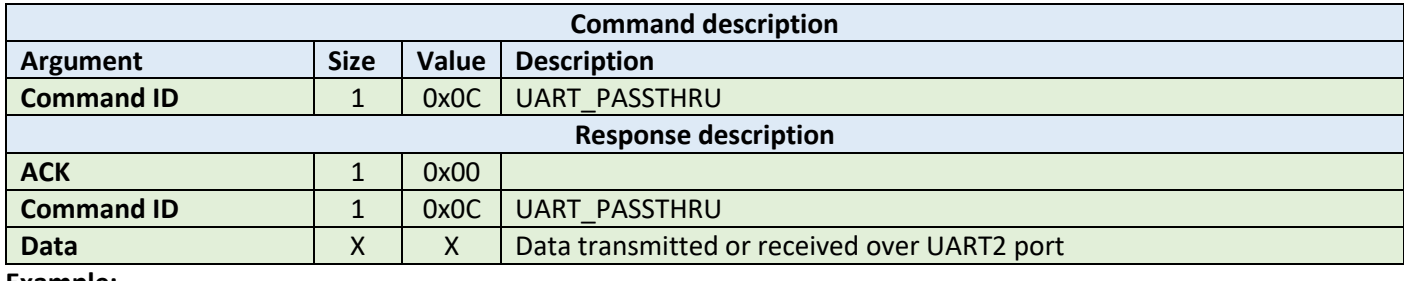

**Example:**

HOST=>C1: 0x0C – UART\_PASSTHRU 0x31 0x2e 0x31 0x20 0x4a 0x61 – data bytes

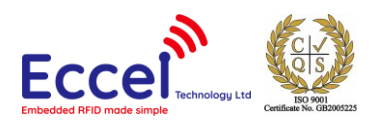

#### C1=>HOST: 0x0C – UART\_PASSTHRU 0x34 0x2e 0x35 0x20 0x4b 0x60 – data bytes

#### 13.1.15 Sleep command (0x0D)

This command requests the device to enter in to sleep mode. Please read the "Sleep mode" chapter to get more information about this feature.

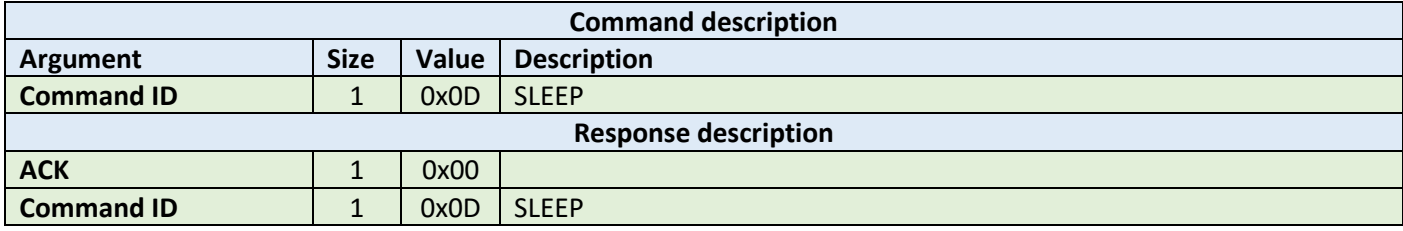

**Example:**

HOST=>C1: 0x0D – SLEEP C1=>HOST: 0x00 – ACK byte 0x0C – related command code SLEEP

#### 13.1.16 GPIO command (0x0E)

This command should be used to setup GPIO pins on the J1 header. The user can use only GPIO 4,5,16,17 for this feature. All of these pins can be used as inputs (with pull up/pull down option) or as output pins. For the GPIO output command, the user doesn't need to setup a pin as an output, this is done automatically when the first command setting level or toggling level on the pin is requested. For the input command, the host application should first setup the pin as input with option like pull up/down if needed.

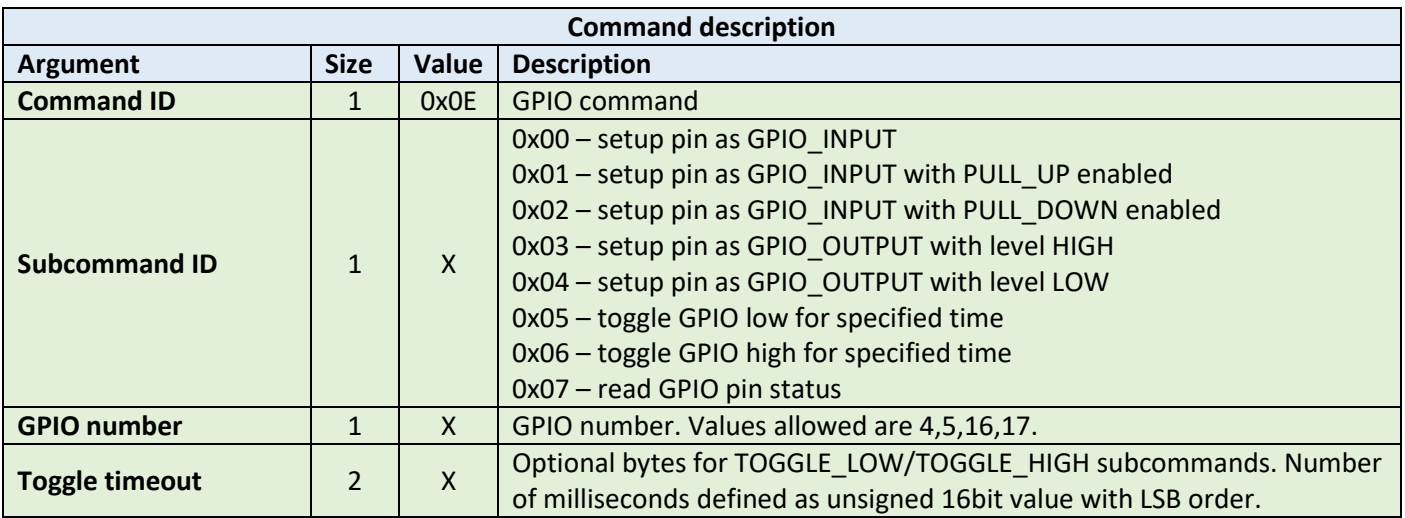

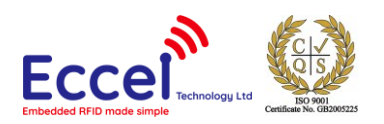

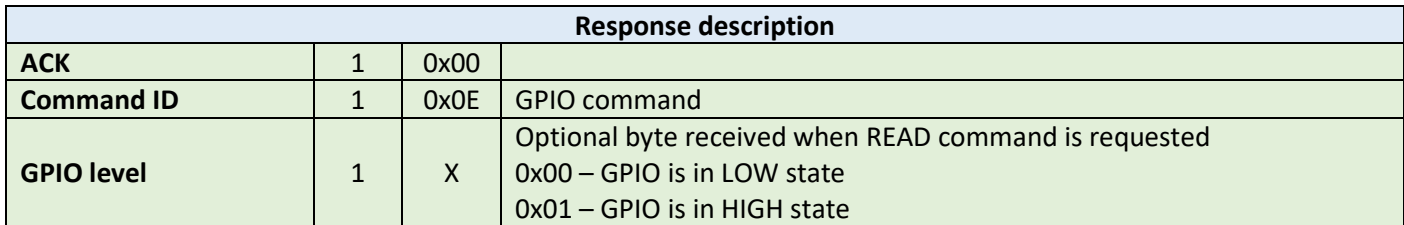

**Example1 – setup GPIO4 as input port with pull up enabled:**

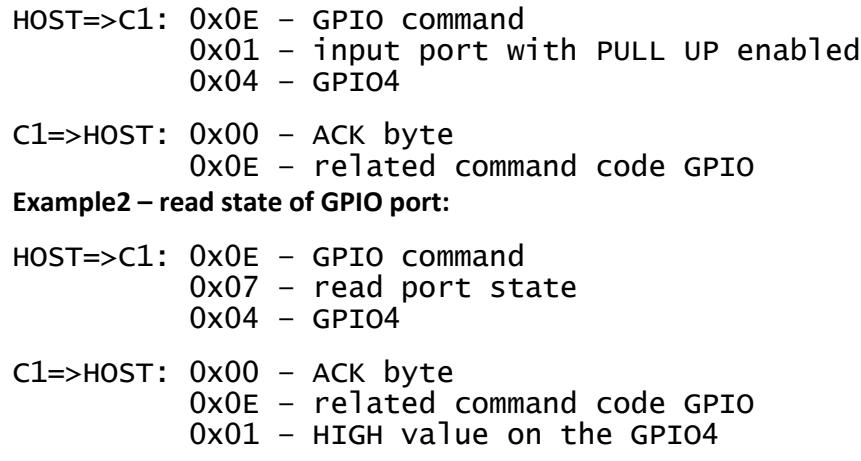

#### 13.1.17 Bluetooth pin command (0x10)

This command should be used to setup the PIN for the Bluetooth interface. Default PIN is '0000'. If you call this command without any PIN parameter, then the device sends a response containing the current PIN settings.

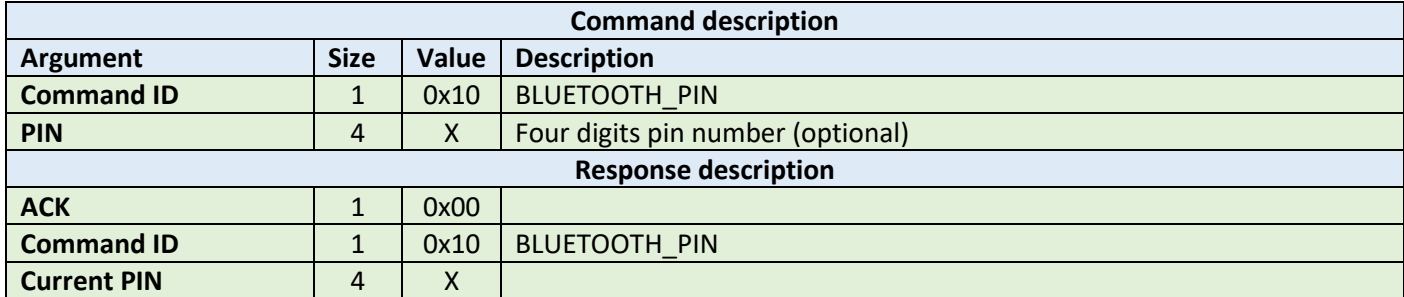

**Example1 – setup new PIN:**

HOST=>C1: 0x10 – BLUETOOTH\_PIN 0x31 0x32 0x33 0x34 – New pin value '1234' C1=>HOST: 0x00 – ACK byte 0x10 – related command code BLUETOOTH\_PIN

### **Example2 – read current PIN:**

HOST=>C1: 0x10 – BLUETOOTH\_PIN

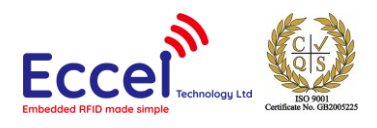

#### C1=>HOST: 0x00 – ACK byte 0x10 – related command code BLUETOOTH\_PIN 0x31 0x32 0x33 0x34 – Pin value '1234'

#### 13.1.18 Factory reset command (0x11)

This command should be user to perform a factory reset. To prevent resetting to factory default by accident, this commands requires four extra bytes as extra parameters described in the table below.

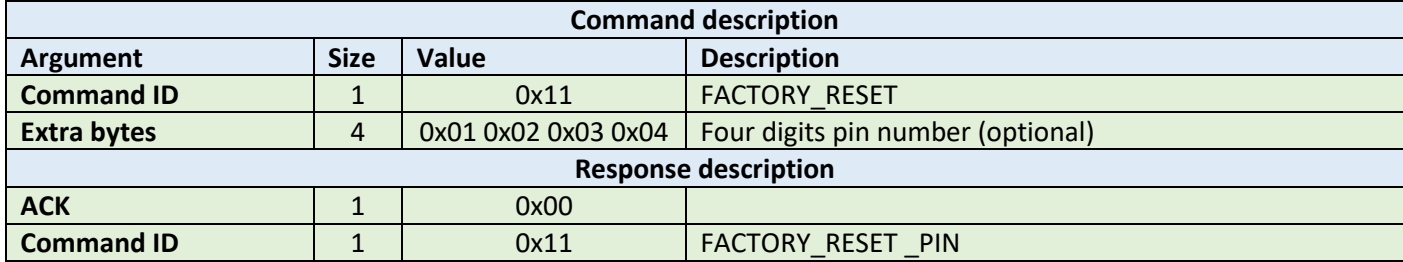

**Example – setup new PIN:**

HOST=>C1: 0x11 – FACTORY\_RESET 0x01 0x02 0x03 0x04 – Extra parameters

C1=>HOST: 0x00 – ACK byte 0x11 – related command code FACTORY\_RESET

### 13.1.19 Protocol authorization (0x12)

From firmware version 1.7 onwards, the Pepper C1 reader supports protocol authorization for wireless interfaces like BLE service and TCP client and server. This option helps to protect these interfaces from unauthorized access. If this password is set in the configuration, then the user has to use this command every time in order to establish and authorize a new connection with the reader, before executing other commands. Two commands are available for executing without authorization "Dummy command" and "Get version". The Password can be set using this command or by using the web interface.

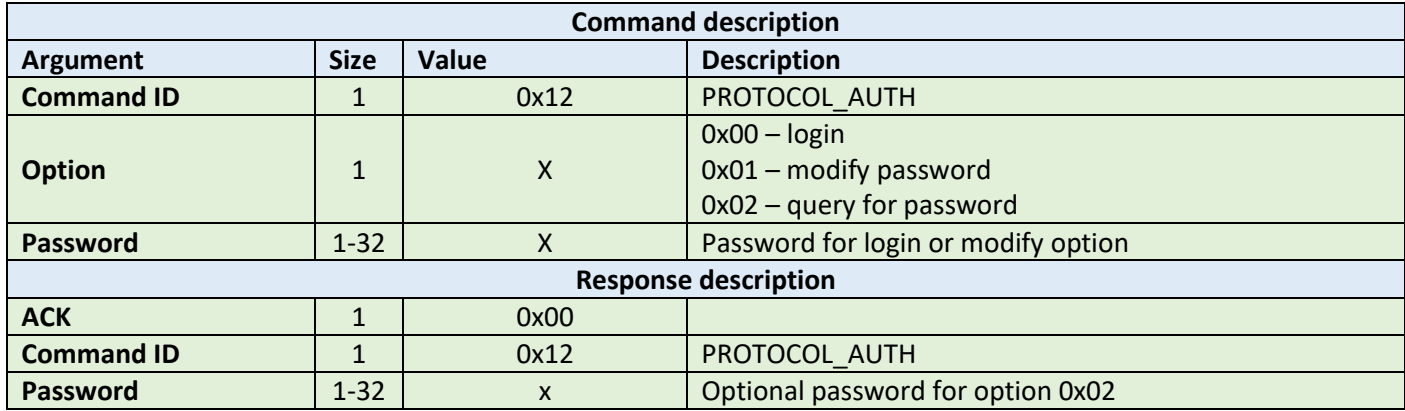

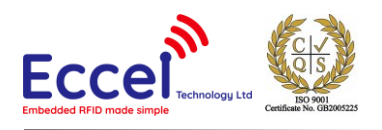

#### **Example – login procedure:**

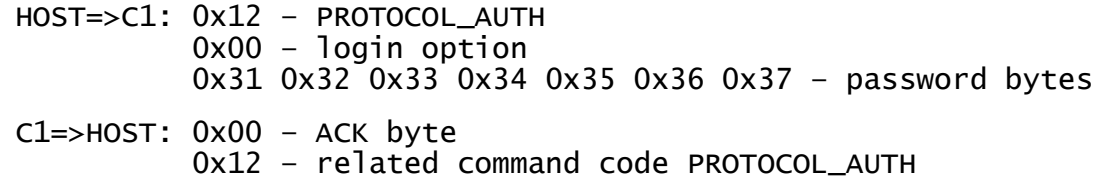

#### **Example – query for password:**

- HOST=>C1: 0x12 PROTOCOL\_AUTH 0x02 – query for password
- C1=>HOST: 0x00 ACK byte 0x12 – related command code PROTOCOL\_AUTH 0x31 0x32 0x33 0x34 0x35 0x36 0x37 – password bytes

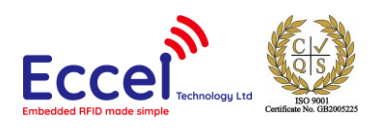

# 13.1.20 Protocol configuration (0x13)

This set of frames can be used to setup all parameters for different communication methods. The first byte is the subtype of the frame. To get current settings, the host has to send this frame with a subcommand ID only.

#### 13.1.20.1 General settings

With this command the host can setup general settings for the device like MDNS service and UDP discovery service. As an optional argument, the user can send a new device name.

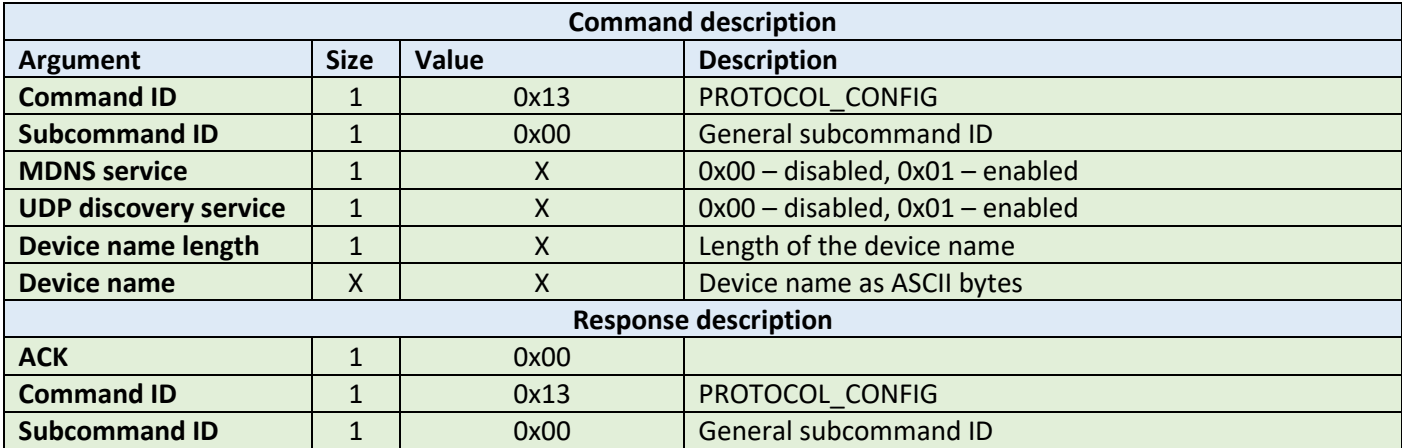

#### **Example – setup general settings procedure:**

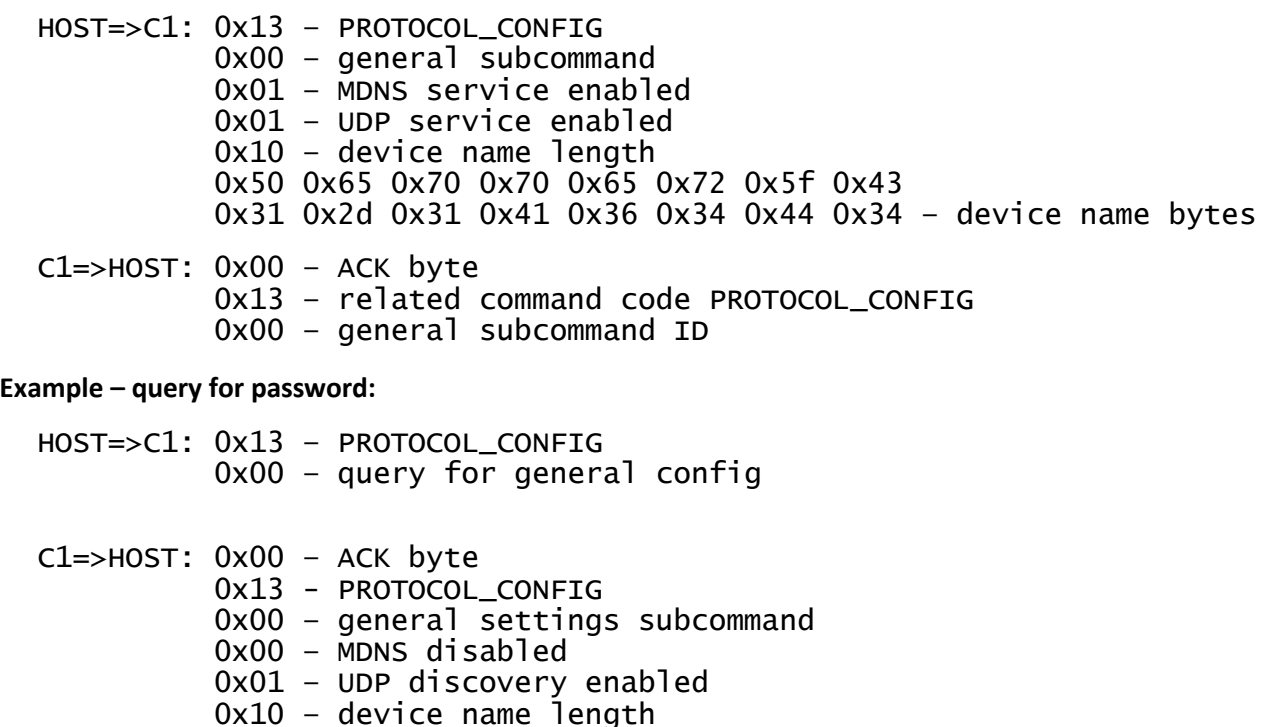

0x31 0x2d 0x31 0x41 0x36 0x34 0x44 0x34 – device name bytes

0x50 0x65 0x70 0x70 0x65 0x72 0x5f 0x43

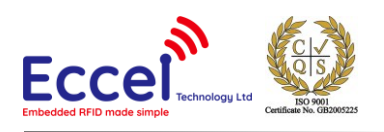

# 13.1.20.2 UART settings

With this command the host can setup UART parameters.

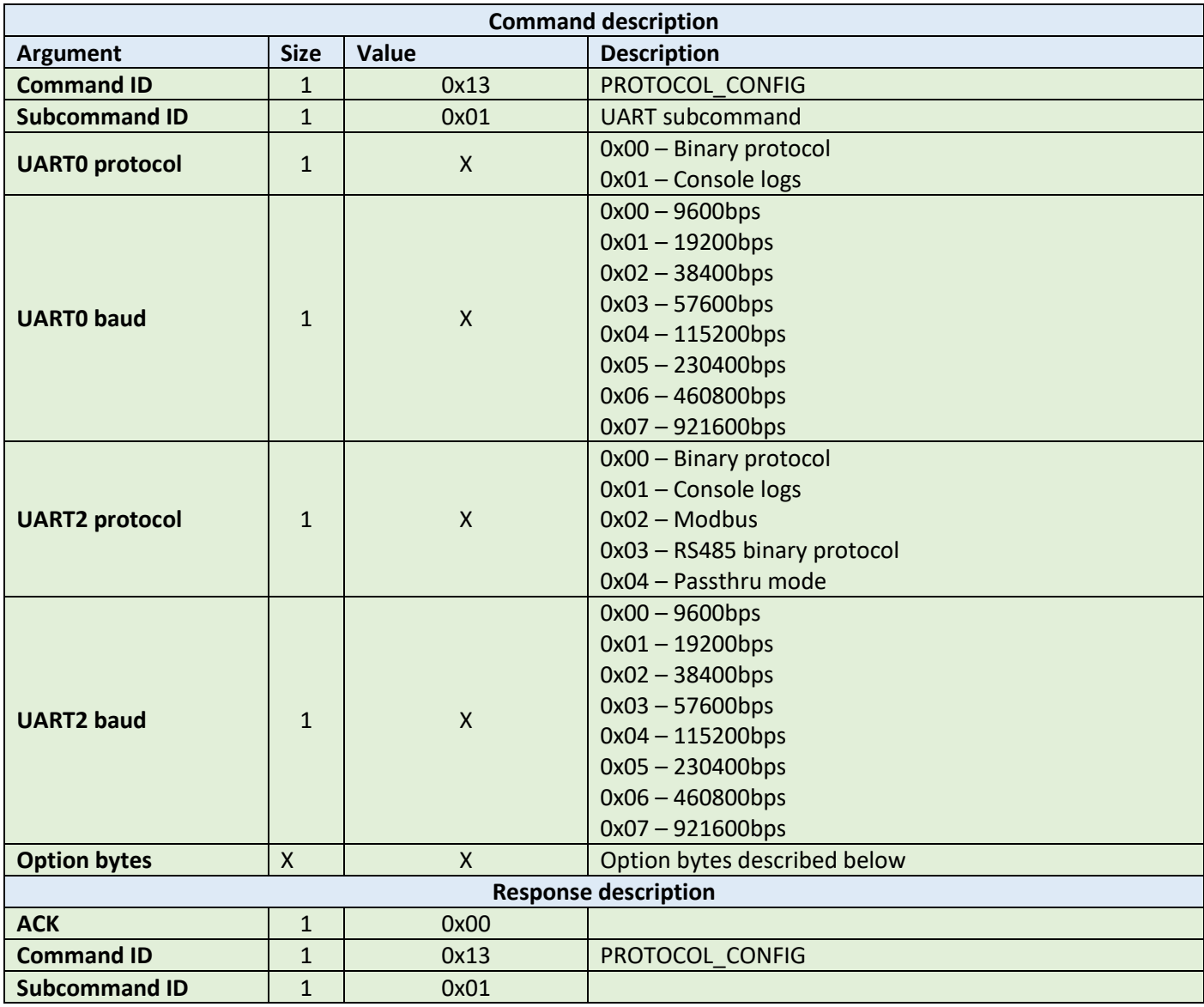

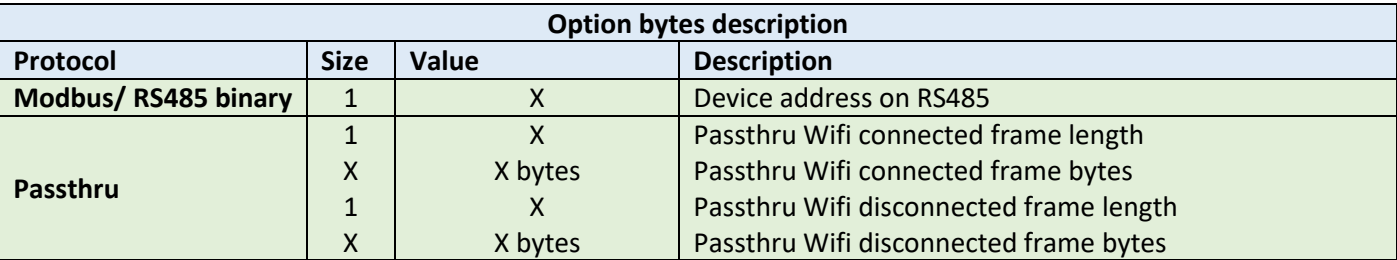

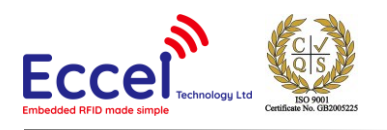

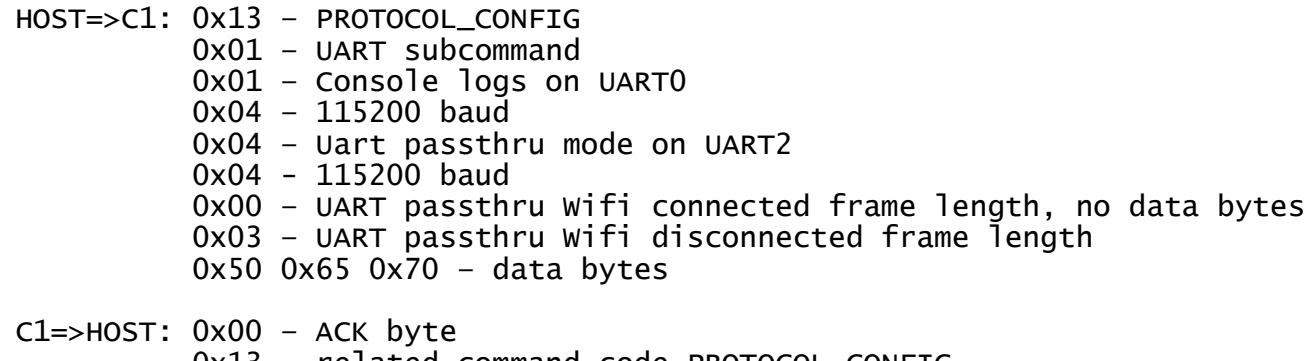

 0x13 – related command code PROTOCOL\_CONFIG 0x01 – UART subcommand ID

#### 13.1.20.3 TCP server settings

This command should be used to setup TCP server parameters.

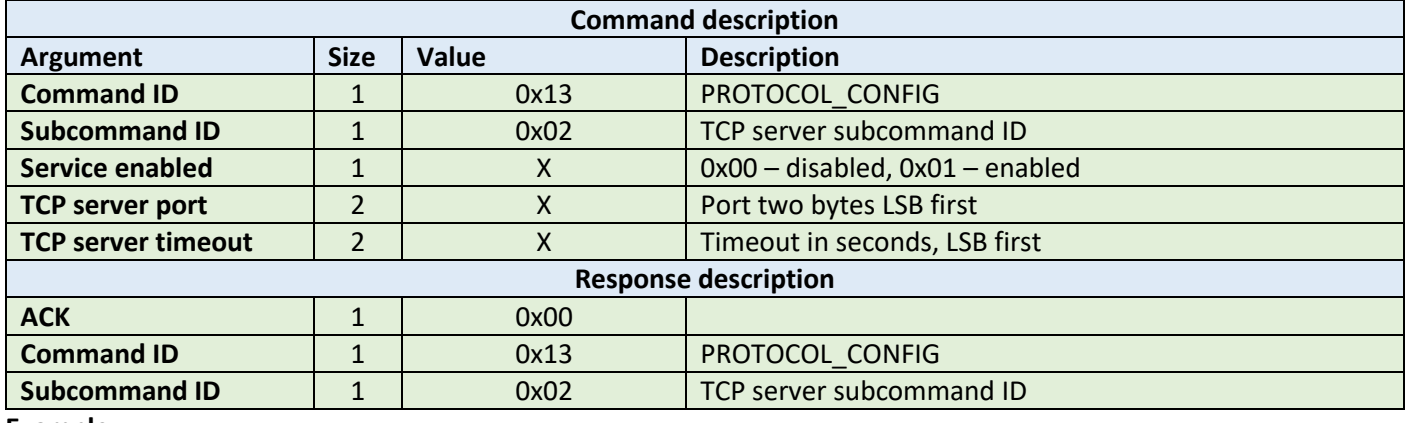

**Example:**

HOST=>C1: 0x13 – PROTOCOL\_CONFIG 0x02 – TCP subcommand ID 0x01 – service enabled 0xD2 0x04 – TCP port 1234 0x00 0x00 - timeout

C1=>HOST: 0x00 – ACK byte 0x13 – related command code PROTOCOL\_CONFIG 0x02 – general subcommand ID

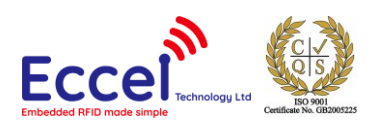

#### 13.1.20.4 TCP client settings

This command should be used to setup TCP client parameters.

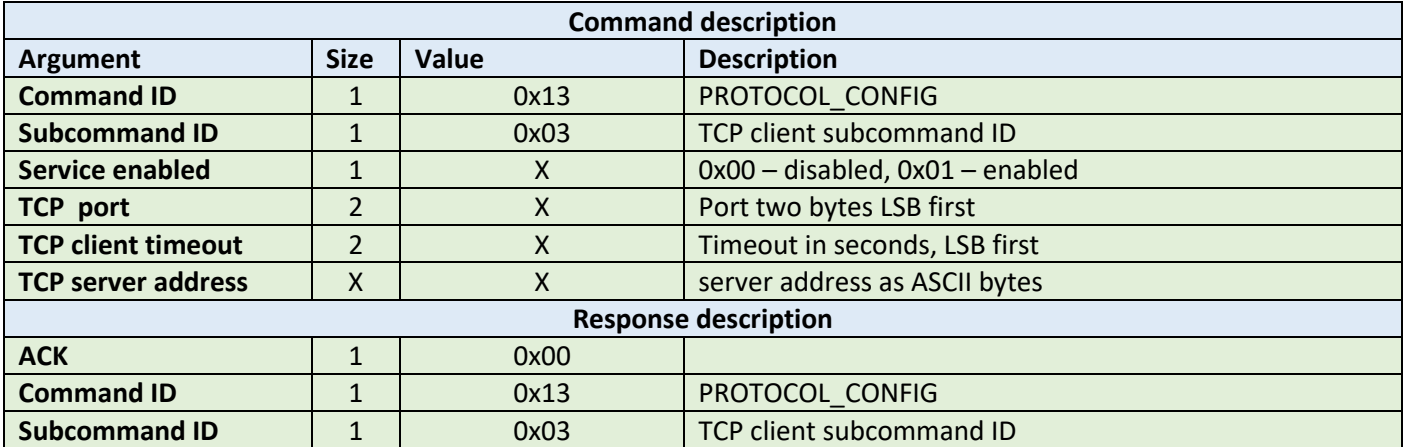

**Example:**

HOST=>C1: 0x13 – PROTOCOL\_CONFIG 0x03 – TCP server subcommand ID 0x01 – service enabled 0xD2 0x04 – TCP port 1234 0x00 0x00 – timeout 0x65 0x78 0x61 0x6d 0x70 0x6c 0x65 0x2e 0x63 0x6f 0x6d – server address bytes example.com C1=>HOST: 0x00 – ACK byte 0x13 – related command code PROTOCOL\_CONFIG 0x03 – TCP server subcommand ID

#### 13.1.20.5 Bluetooth settings

This command should be used to setup Bluetooth interface parameters

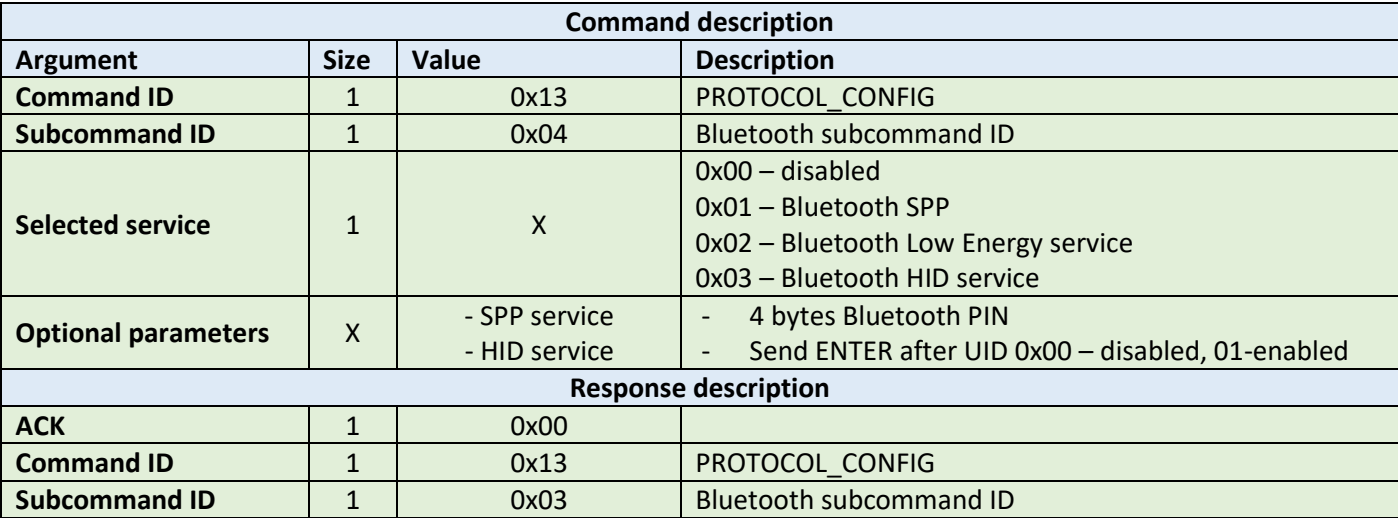

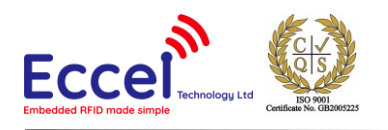

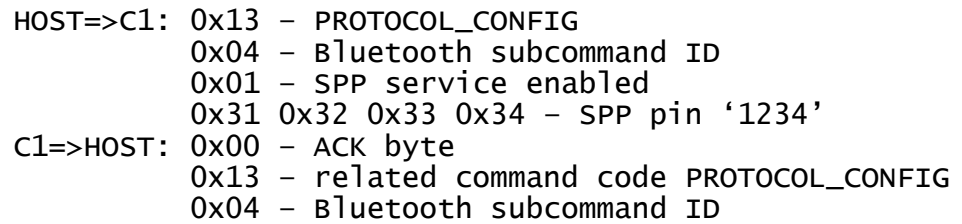

#### 13.1.20.6 MQTT client settings

This command should be used to setup MQTT parameters.

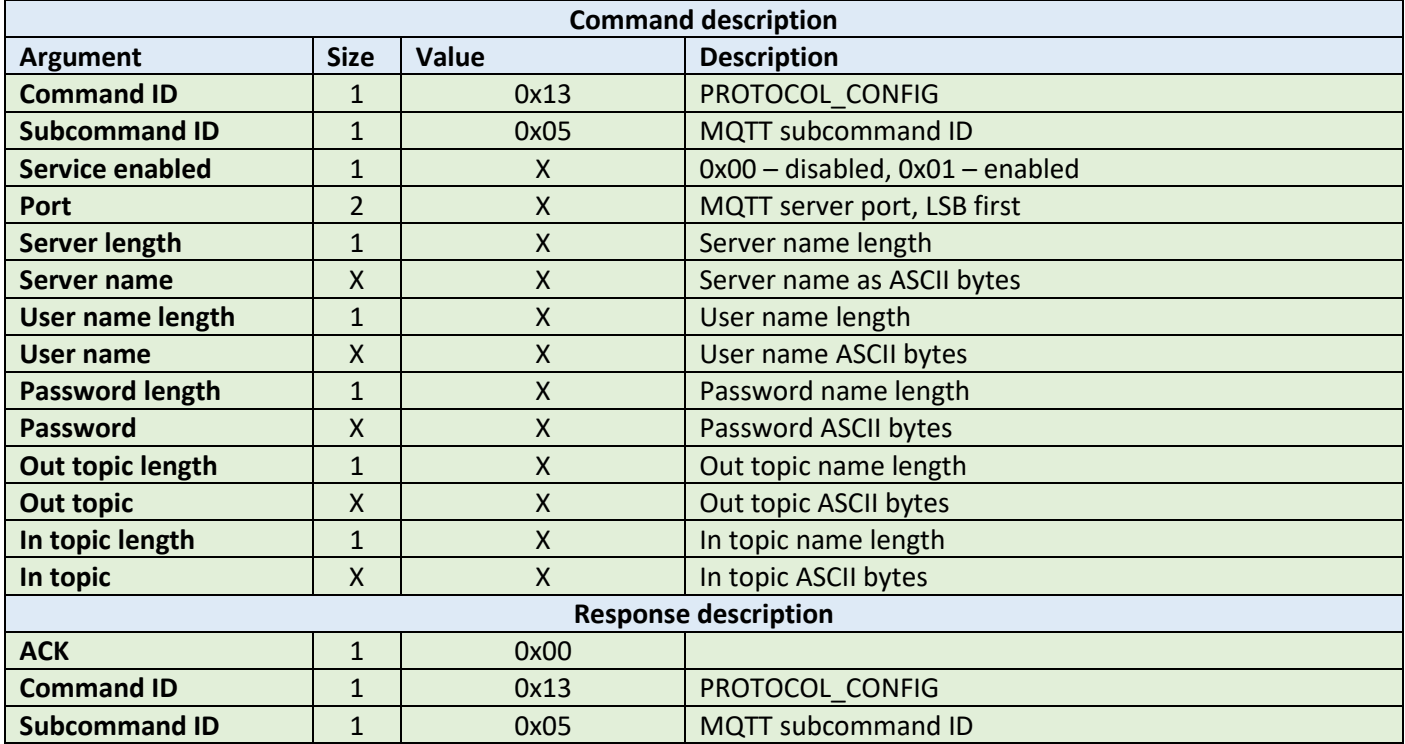

#### **Example:**

HOST=>C1: 0x13 – PROTOCOL\_CONFIG 0x05 – MQTT subcommand ID 0x01 – MQTT service enabled 0x5B 0x07 – port 1883 0x0B 0x65 0x78 0x61 0x6D 0x70 0x6C 0x65 0x2E 0x63 0x6F 0x6D -server length + server bytes  $0x04$   $0x75$   $0x73$   $0x65$   $0x72$  - user name length + username bytes 0x08 0x70 0x61 0x73 0x73 0x77 0x6F 0x72 0x64 – password length byte + password bytes 0x08 0x72 0x66 0x69 0x64 0x5F 0x6F 0x75 0x74 – out topic length byte + out topic bytes 0x07 0x72 0x66 0x69 0x64 0x5F 0x69 0x6E – in topic length byte + in topic bytes

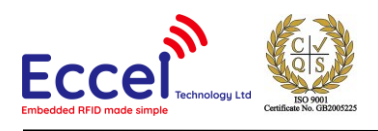

C1=>HOST: 0x00 – ACK byte 0x13 – related command code PROTOCOL\_CONFIG 0x05 – MQTT subcommand ID

#### 13.1.20.7 REST API settings

This command should be used to set up the REST API parameters. REST API can work over HTTP and HTTPS but the secure version needs a lot of memory and therefore may not work with Bluetooth services enabled at the same time. It is also recommended to set up "Ignore the last TAG" in the RFID polling configuration to a value higher than 1000ms.

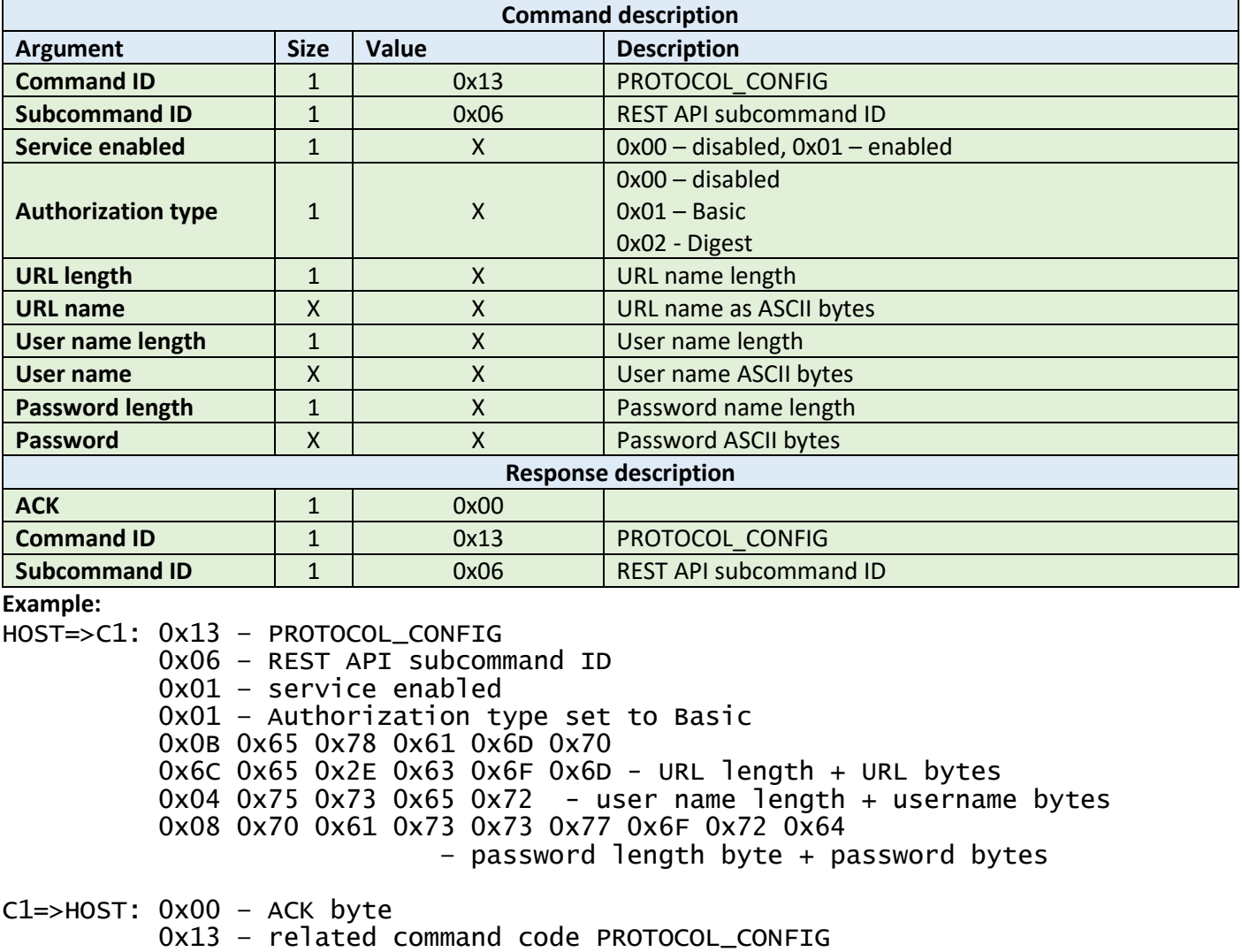

0x05 – REST API subcommand ID

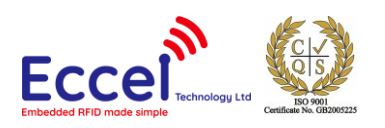

### 13.1.20.8 Web socket settings

This command should be used to setup Web server settings.

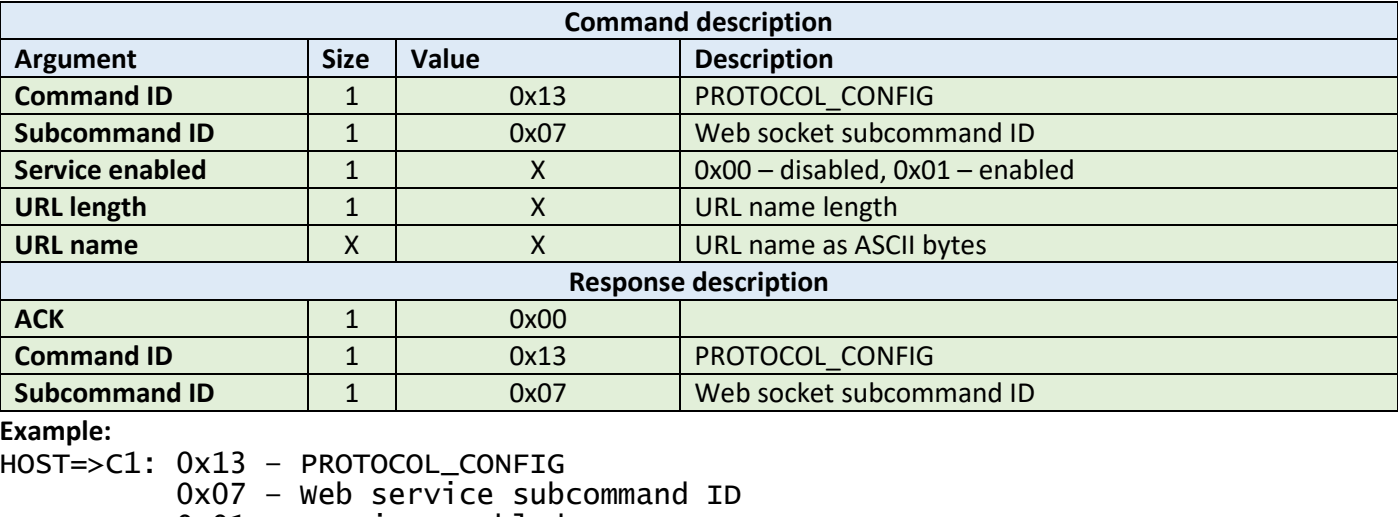

 0x01 – service enabled 0x0B 0x65 0x78 0x61 0x6D 0x70 0x6C 0x65 0x2E 0x63 0x6F 0x6D - URL length + URL bytes C1=>HOST: 0x00 – ACK byte 0x13 – related command code PROTOCOL\_CONFIG 0x05 – Web service subcommand ID

#### 13.1.21 LED command (0x14)

This command should be used to control the built-in LED. The first three bytes are the RGB value of the colour and the optional two bytes are the timeout in milliseconds.

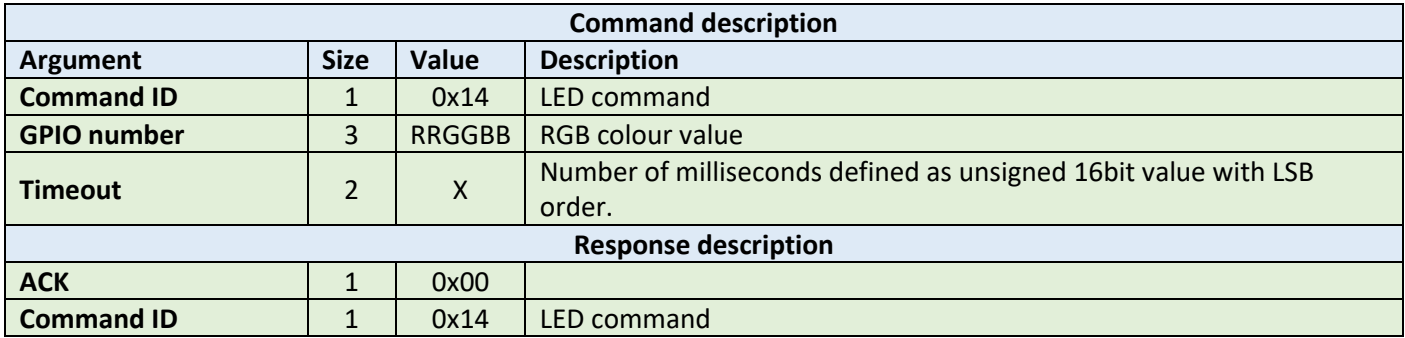

**Example:** 

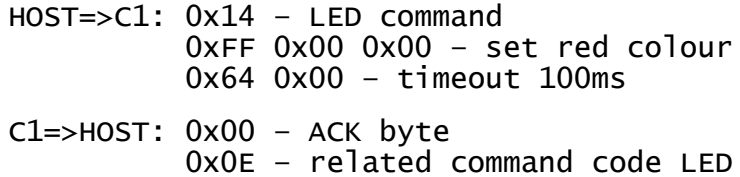

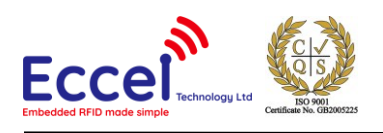

# 13.2 Mifare Classics commands

This set of commands should be performed on Mifare Classics tags.

# 13.2.1 Read block (0x20)

The read block command should be used to read data from the tag. It takes as arguments the block number of the first block to read, the number of blocks to read, the key A or B parameter, and the key number in key storage. The returned ACK answer contains data read from the specified tag memory. The number of bytes of this data is Mifare Classic block size (16) multiplied by the number of blocks to be read.

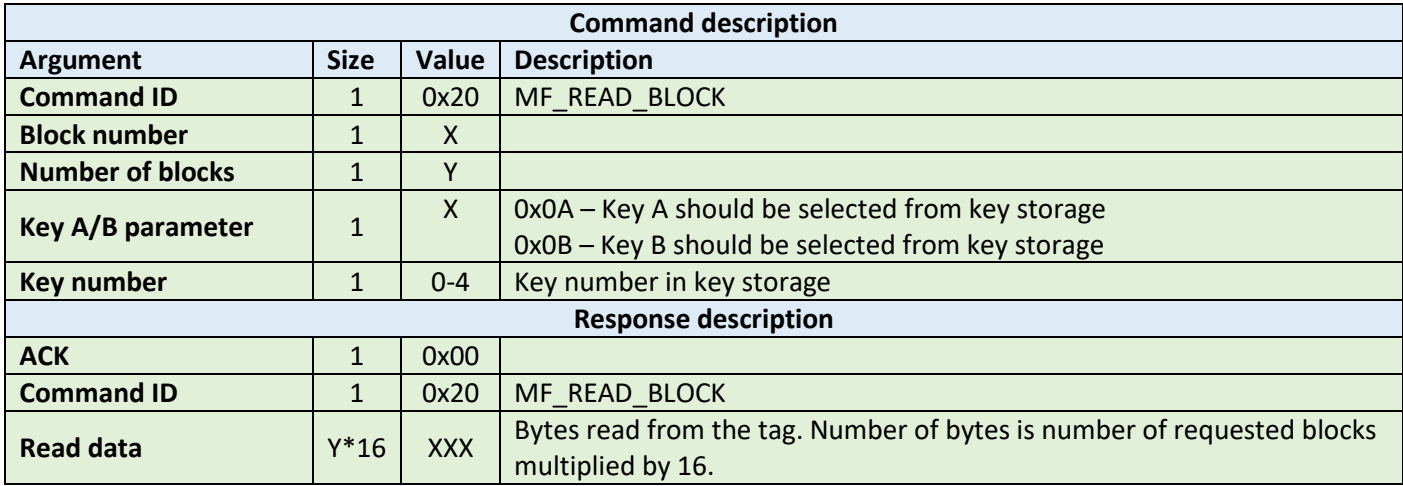

**Example:**

HOST=>C1: 0x20 – MF\_READ\_BLOCK 0x02 – block number 2 0x02 – two blocks to read 0x0A – key A should be selected from key storage 0x00 – first key should be selected from key storage C1=>HOST: 0x00 – ACK byte 0x20 – related command code MF\_READ\_BLOCK 0x01 0x2e 0x41 0x22 0x43 0x11 0x8e 0x20 0x31 0x38 0x20 0x32 0x30 0x31 0x39 0x41 0x81 0x23 0x42 0x28 0x33 0x01 0x8e 0x72 0x31 0x35 0x3a 0x33 0x35 0x3a 0x30 0x33 – 32 bytes result

### 13.2.2 Write block (0x21)

The write block command should be used to write data to the tag. It takes as arguments the block number of the first block to write, the number of blocks to write, the key A or B parameter, the key number in key storage, and the bytes to be written. The number of bytes to be written must be exactly the number of blocks to write multiplied by 16.

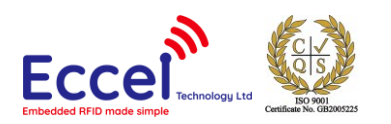

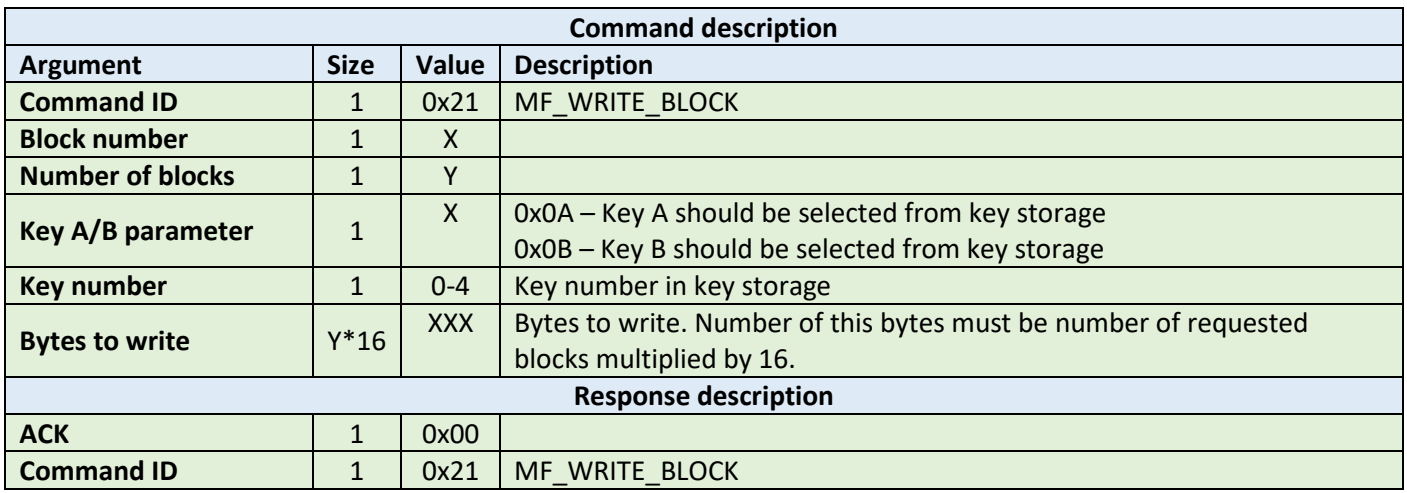

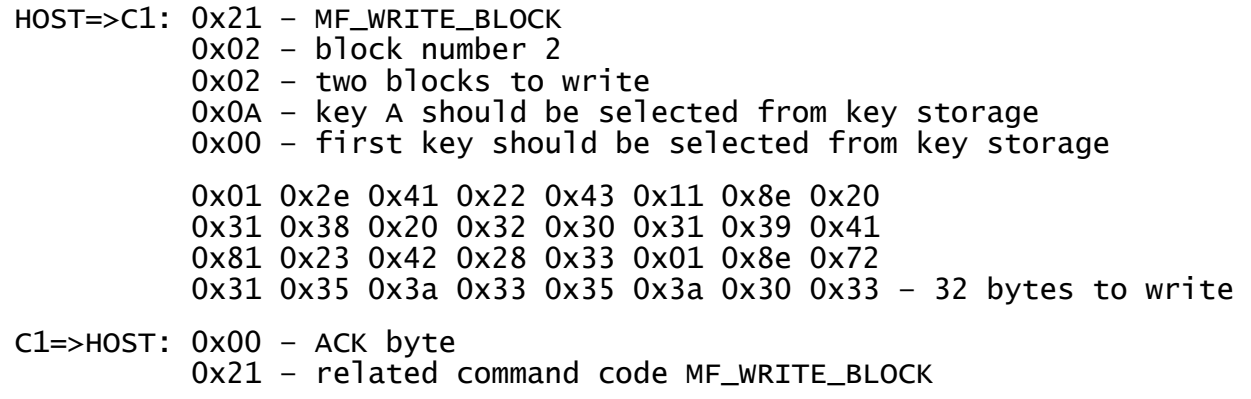

# 13.2.3 Read value (0x22)

This command should be used to read a value from the tag. It takes as arguments the block number where the value is stored, the key A or B parameter, and the key number in key storage. The returned ACK response contains a value as a signed 32-bit value (LSB first) and an address byte as an unsigned 8bit value.

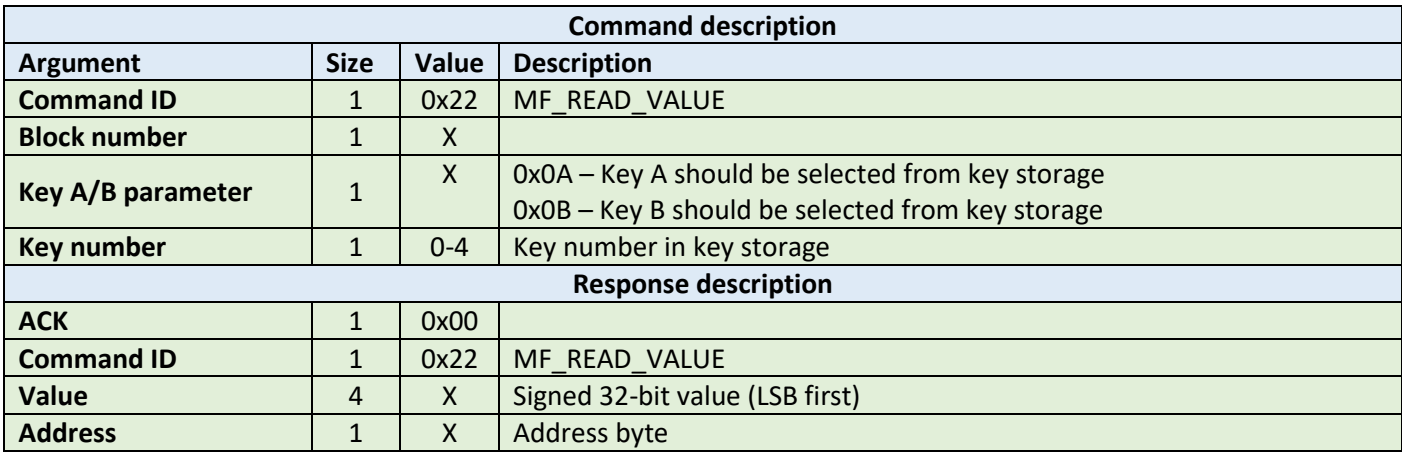

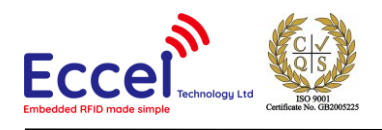

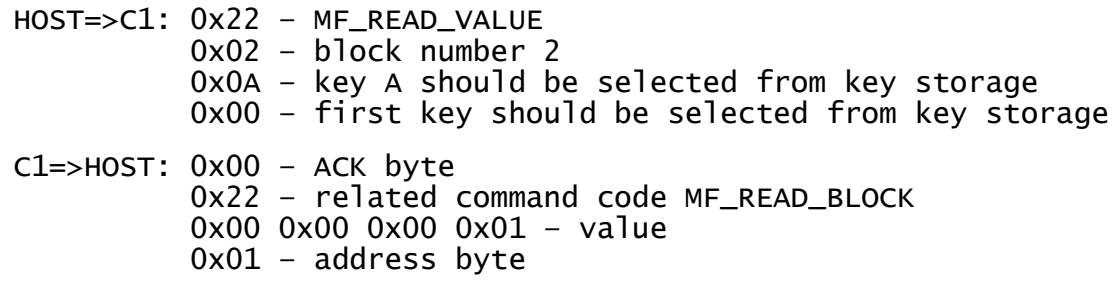

#### 13.2.4 Write value (0x23)

This command should be used to write a value to the tag. It takes as arguments the block number where the value should be stored, the key A or B parameter, the key number in key storage, a value (signed 32-bit LSB first) as 4 bytes, and an address byte (unsigned 8-bit value).

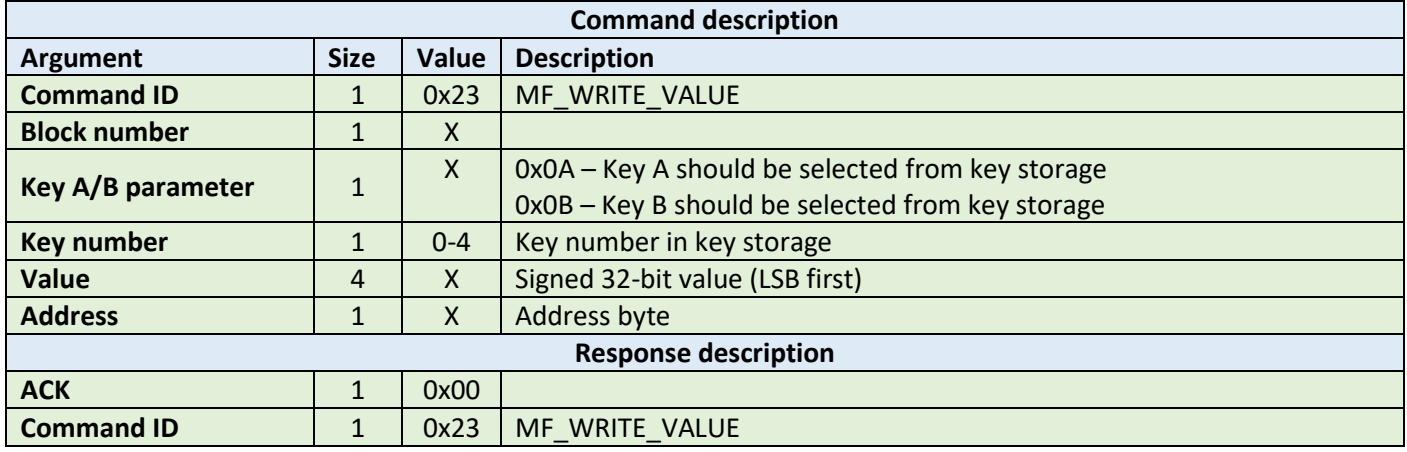

**Example:**

HOST=>C1: 0x23 – MF\_WRITE\_VALUE 0x02 – block number 2 0x0A – key A should be selected from key storage 0x00 – first key should be selected from key storage 0x00 0x00 0x00 0x01 – value 0x01 – address byte C1=>HOST: 0x00 – ACK byte 0x23 – related command code MF\_WRITE\_BLOCK

#### 13.2.5 Increment/decrement value (0x24)

This command should be used to increment or decrement a value stored in the tag memory. It takes as arguments the block number where the value is stored, the key A or B parameter, the key number in key storage, value (signed 32 bit LSB first) as 4 bytes to increment or decrement, and the increment/decrement flag.

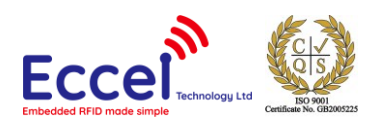

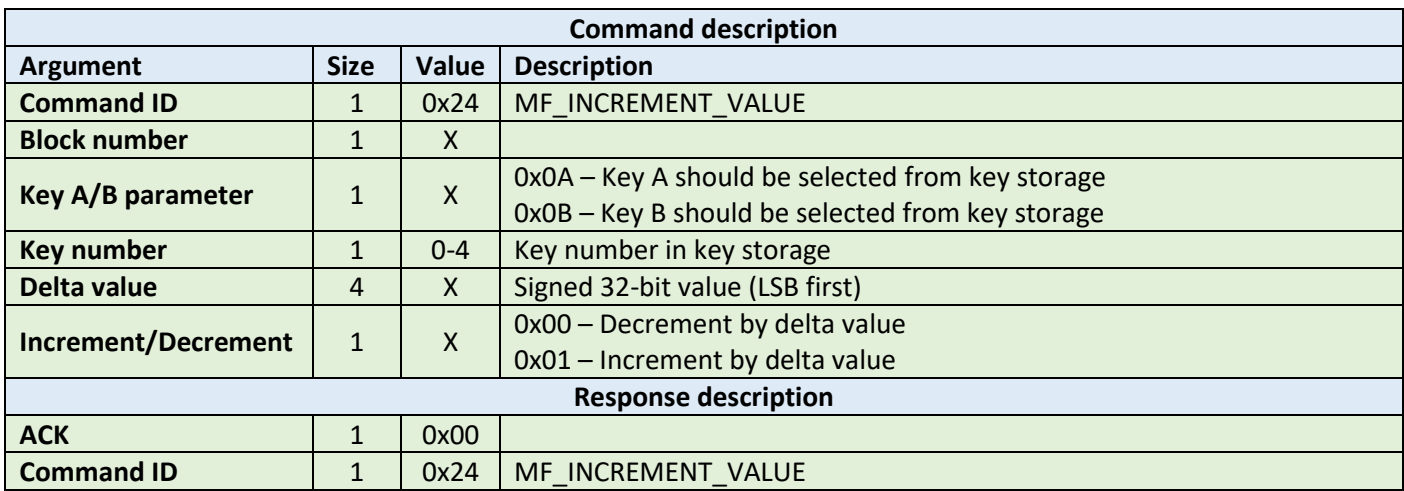

HOST=>C1: 0x24 – MF\_INCREMENT\_VALUE 0x02 – block number 2 0x0A – key A should be selected from key storage 0x00 – first key should be selected from key storage 0x00 0x00 0x00 0x01 – delta value 0x01 – increment flag C1=>HOST: 0x00 – ACK byte 0x24 – related command code MF\_INCREMENT\_BLOCK

### 13.2.6 Transfer value (0x25)

This command should be used to transfer a value from a volatile register on the tag to the block being addressed. It takes as arguments the block number where the value should be stored, the key A or B parameter, the key number in key storage.

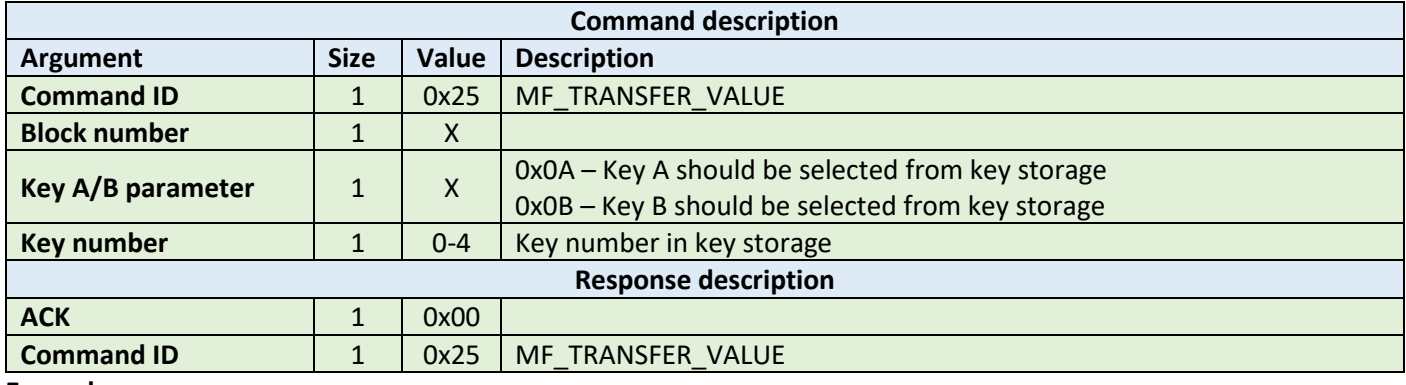

**Example:**

HOST=>C1: 0x25 – MF\_TRANSFER\_VALUE 0x02 – block number 2 0x0A – key A should be selected from key storage 0x00 – first key should be selected from key storage

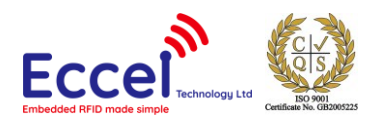

# C1=>HOST: 0x00 – ACK byte 0x25 – related command code MF\_TRANSFER\_BLOCK

### 13.2.7 Restore value (0x26)

This command should be used to restore a value to a volatile register on the tag from the block being addressed. It takes as arguments the block number where the value is stored, the key A or B parameter, key number in key storage.

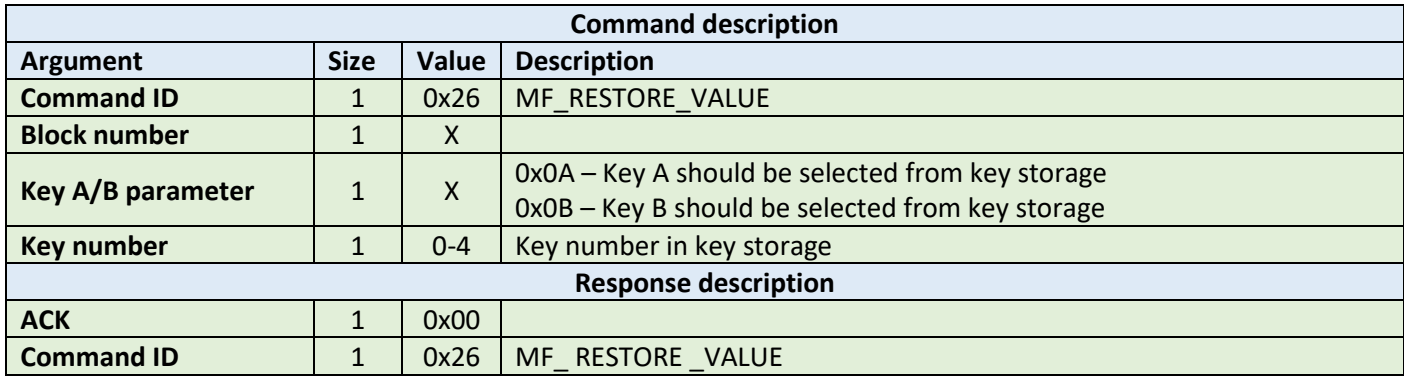

**Example:**

HOST=>C1: 0x26 – MF\_RESTORE\_VALUE 0x02 – block number 2 0x0A – key A should be selected from key storage 0x00 – first key should be selected from key storage C1=>HOST: 0x00 – ACK byte 0x26 – related command code MF\_RESTORE\_BLOCK

### 13.2.8 Transfer-Restore value (0x27)

This command performs a Restore-Transfer command sequence on the tag. It takes as arguments the block number to be decremented, the block number to be transferred to, the key A or B parameter, the key number in key storage. This command has the same functionality as the read value command, except that it can be used on a block which is corrupted – it tries to recover data from a corrupted block. The format of a value-type block allows for some bits to be corrupted and it still be possible to read and recover the proper value

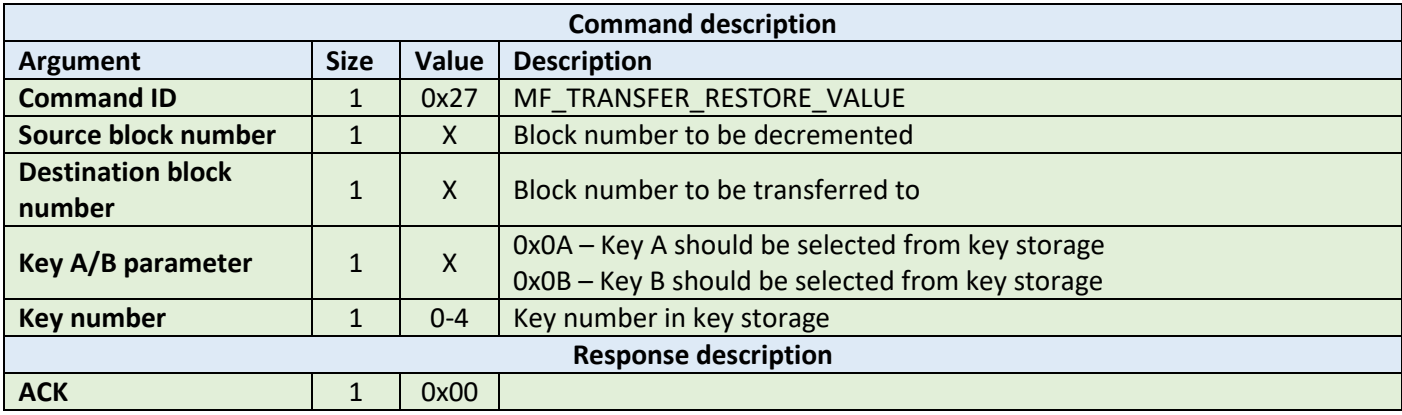

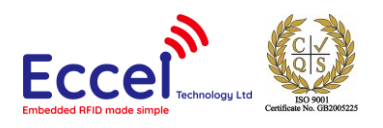

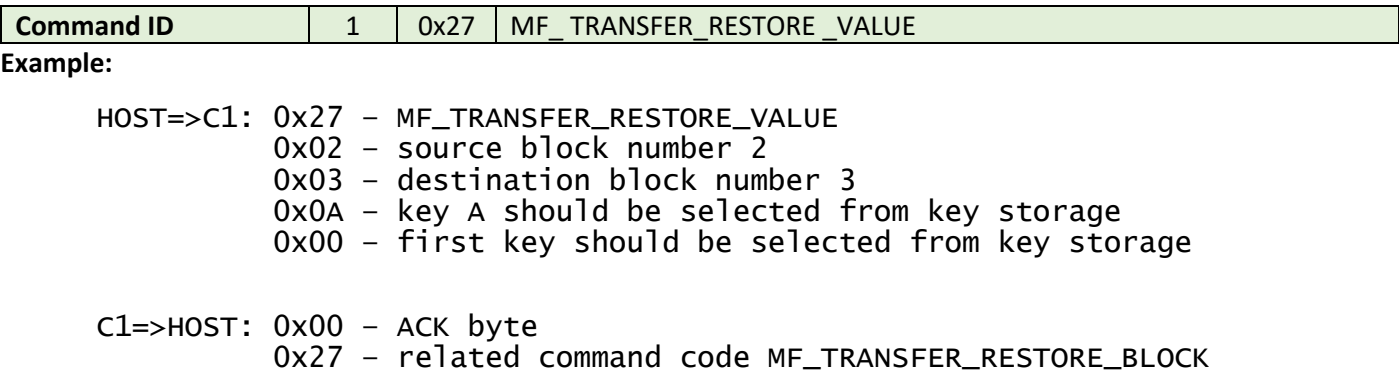

### 13.3 Mifare Ultralight commands

This set of commands should be performed on Mifare Ultralight tags.

#### 13.3.1 Read page (0x40)

The read page command should be used to read data stored in tag pages. It takes as arguments the page number of the first page to be read, and the number of pages to be read. The returned ACK answer contains data read from the specified tag memory. The number of bytes of this data is Mifare Ultralight page size (4) multiplied by the number of pages to be read.

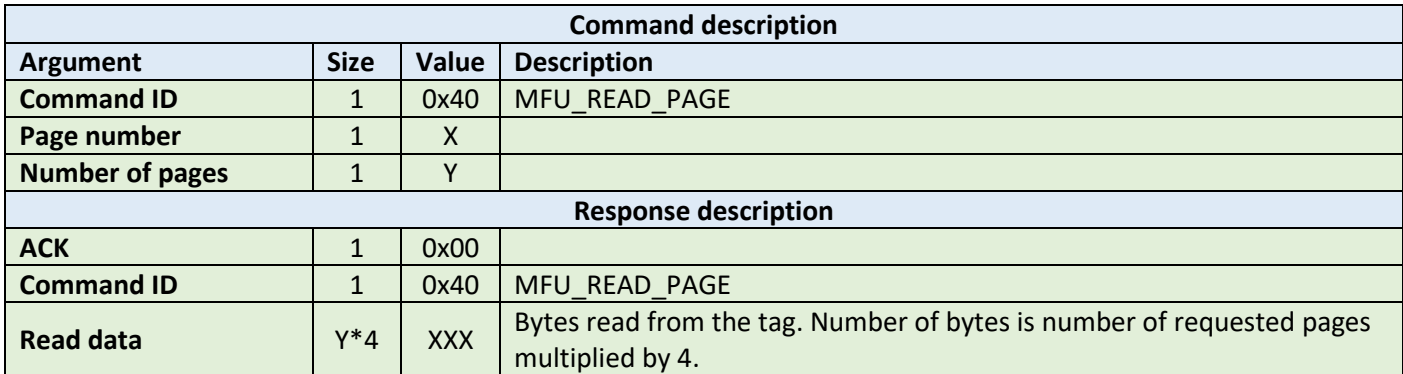

**Example:**

HOST=>C1: 0x40 – MFU\_READ\_PAGE 0x02 – page number 2 0x02 – two pages to read

C1=>HOST: 0x00 – ACK byte 0x40 – related command code MFU\_READ\_PAGE 0x31 0x35 0x3a 0x33 0x35 0x3a 0x30 0x33 – 8 bytes result

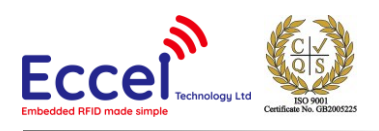

# 13.3.2 Write page (0x41)

The write page command should be used to write data to the tag. It takes as arguments the page number of the first page to write, the number of pages to write, and the bytes to be written. The number of bytes to be written must be exactly the number of pages to write multiplied by 4.

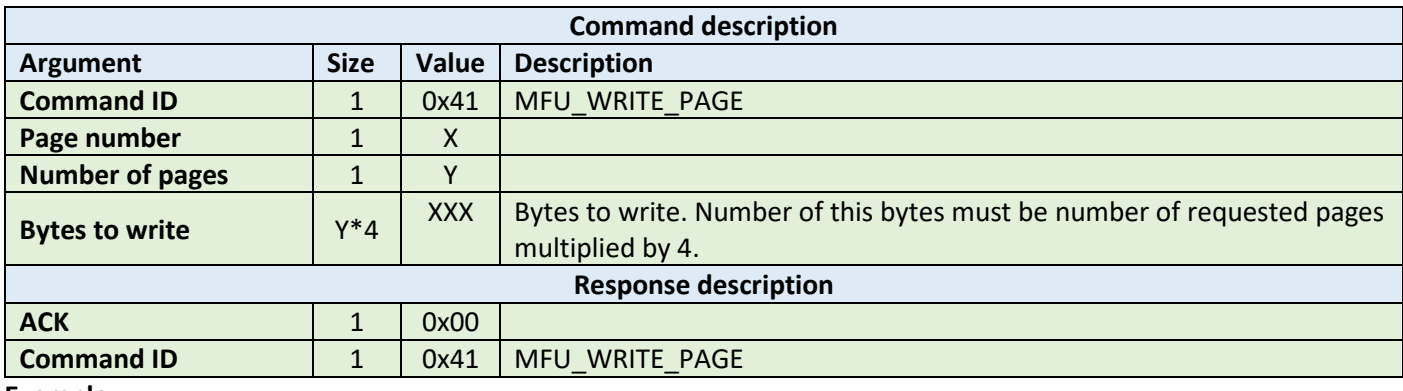

**Example:**

HOST=>C1: 0x41 – MFU\_WRITE\_PAGE 0x02 – page number 2 0x02 – two pages to write 0x31 0x35 0x3a 0x33 0x35 0x3a 0x30 0x33 – 32 bytes to write C1=>HOST: 0x00 – ACK byte 0x41 – related command code MFU\_WRITE\_PAGE

### 13.3.3 Get version (0x42)

This command requests a version string from the TAG. The returned ACK answer consists of 8-bytes containing the version information defined by the NXP standard. Please refer to the NXP documentation for more information.

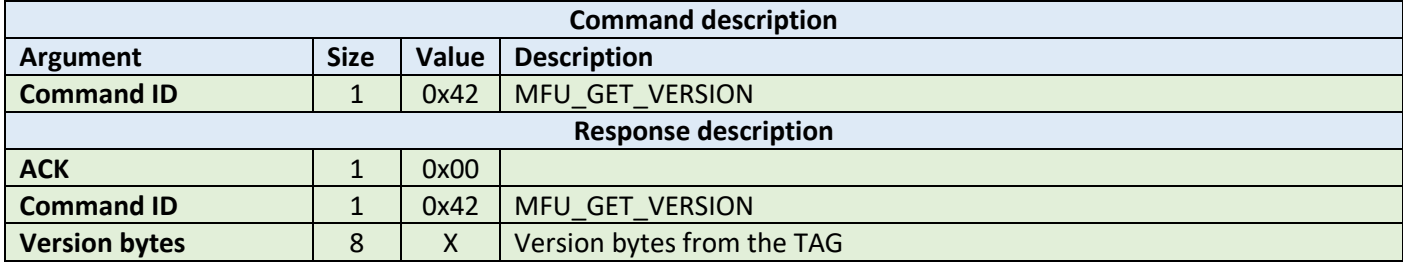

**Example:**

HOST=>C1: 0x42 – MFU\_GET\_VERSION

C1=>HOST: 0x00 – ACK byte 0x42 – related command code MFU\_GET\_VERSION 0x31 0x35 0x3a 0x33 0x35 0x3a 0x30 0x33 – version bytes

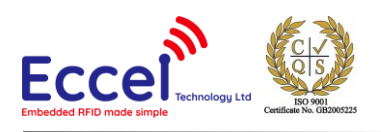

### 13.3.4 Read signature (0x43)

This command requests a version string from the device. The returned ACK answer contains 32-bytes with ECC signature defined by the NXP standard. Please refer to the NXP documentation for more information.

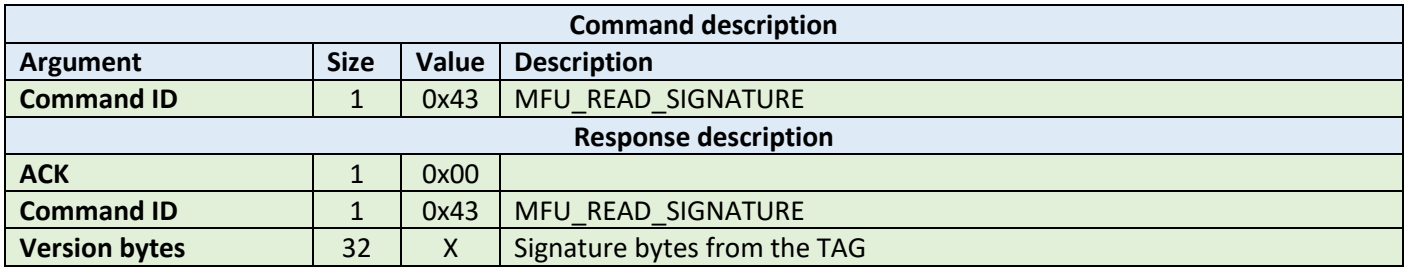

#### **Example:**

HOST=>C1: 0x43 – MFU\_READ\_SIGNATURE

C1=>HOST: 0x00 – ACK byte 0x43 – related command code MFU\_READ\_SIGNATURE 0x01 0x2e 0x41 0x22 0x43 0x11 0x8e 0x20 0x31 0x38 0x20 0x32 0x30 0x31 0x39 0x41 0x81 0x23 0x42 0x28 0x33 0x01 0x8e 0x72 0x31 0x35 0x3a 0x33 0x35 0x3a 0x30 0x33 – signature bytes

### 13.3.5 Write signature (0x44)

This command writes the signature information to the Mifare Ultralight Nano TAG. It takes as arguments relative page location of the signature part to be written and four bytes of signature value to be written.

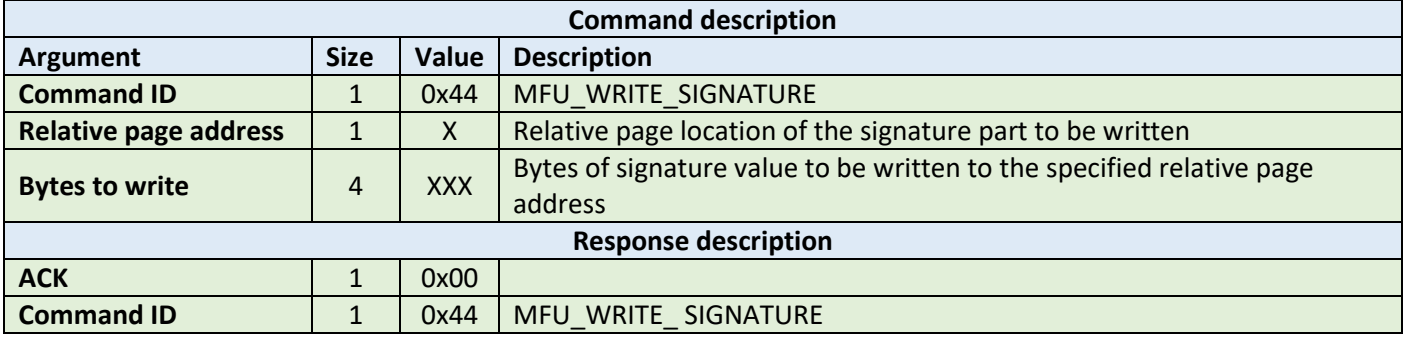

**Example:**

HOST=>C1: 0x44 – MFU\_WRITE\_SIGNATURE 0x00 – relative page number 0 0x35 0x3a 0x30 0x33 – 4 bytes to write C1=>HOST: 0x00 – ACK byte 0x44 – related command code MFU\_WRITE\_SIGNATURE

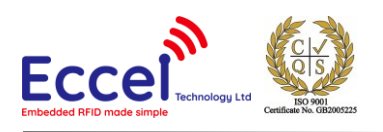

# 13.3.6 Lock signature (0x45)

This command locks the signature temporarily or permanently based on the information provided in the API. The locking and unlocking of the signature can be performed using this command if the signature is not locked or temporary locked. If the signature is permanently locked, then unlocking can't be done.

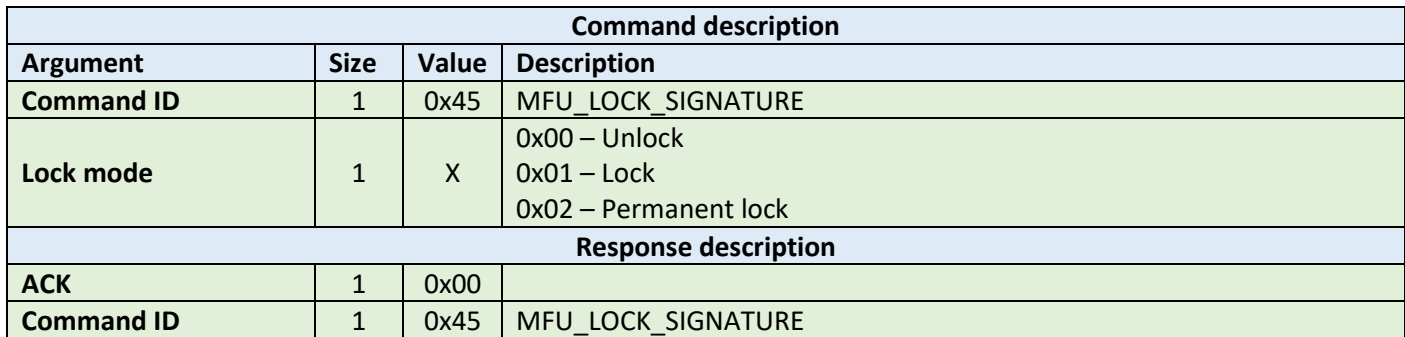

**Example:**

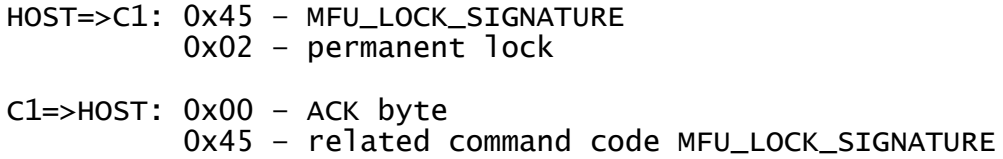

### 13.3.7 Read counter (0x46)

This command should be used to read a counter from the TAG. It takes as arguments the counter number. The returned ACK response contains a value as a signed 24-bit value (LSB first).

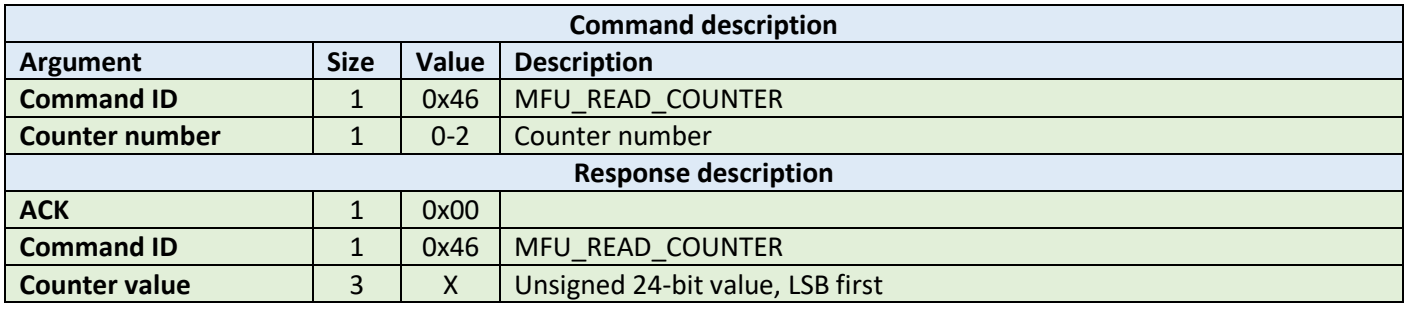

**Example:**

HOST=>C1: 0x46 – MFU\_READ\_COUNTER 0x01 – counter number C1=>HOST: 0x00 – ACK byte 0x46 – related command code MFU\_READ\_COUNTER 0x00 0x00 0x01 – value

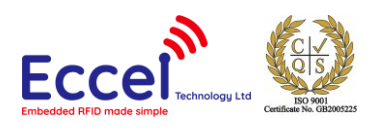

# 13.3.8 Increment counter (0x47)

This command should be used to increment a counter stored in the tag memory. It takes as arguments the counter number and increment value (24-bit value LSB first) as 3 bytes.

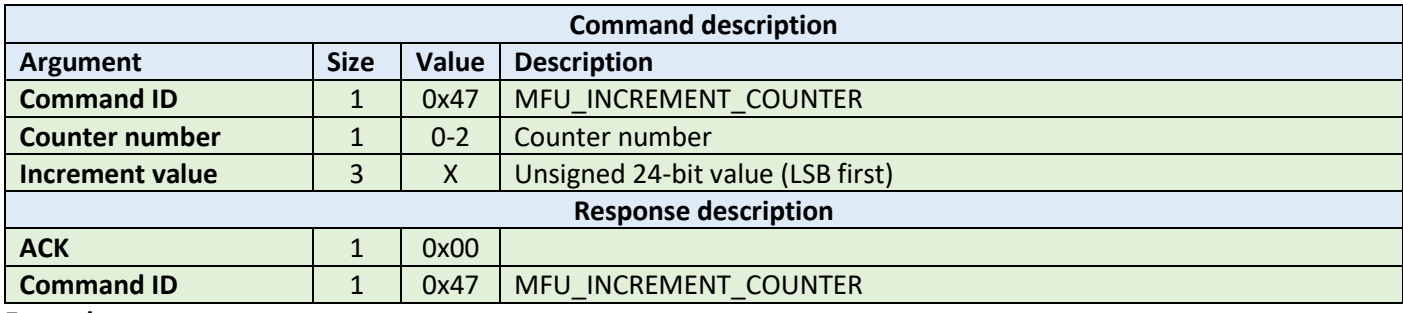

**Example:**

HOST=>C1: 0x47 – MFU\_INCREMENT\_COUNTER 0x02 – block number 2 0x00 0x00 0x01 – increment value C1=>HOST: 0x00 – ACK byte 0x47 – related command code MFU\_INCREMENT\_COUNTER

### 13.3.9 Password auth (0x48)

This command tries to authenticate the tag using the chosen password. It takes as an argument a password as four bytes. The returned ACK response contains two bytes of password acknowledge (PACK).

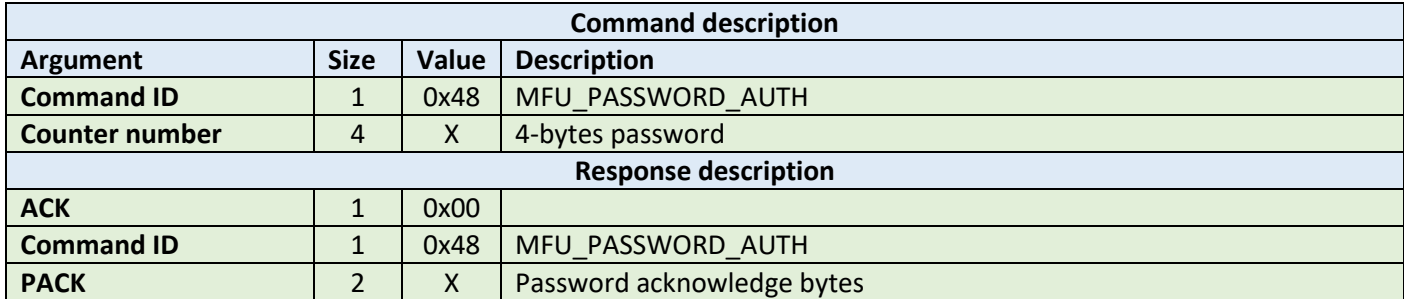

**Example:**

HOST=>C1: 0x48 – MFU\_PASSWORD\_AUTH 0x00 0x00 0x00 0x00 – password

C1=>HOST: 0x00 – ACK byte 0x48 – related command code MFU\_PASSWORD\_AUTH 0x00 0x00 – password acknowledge bytes
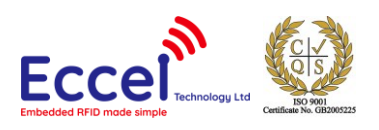

# 13.3.10 Ultralight-C authenticate (0x49)

This command tries to authenticate the Mifare Ultralight-C tag using the password stored in the key storage. It takes as an argument one byte with the key number in the key storage.

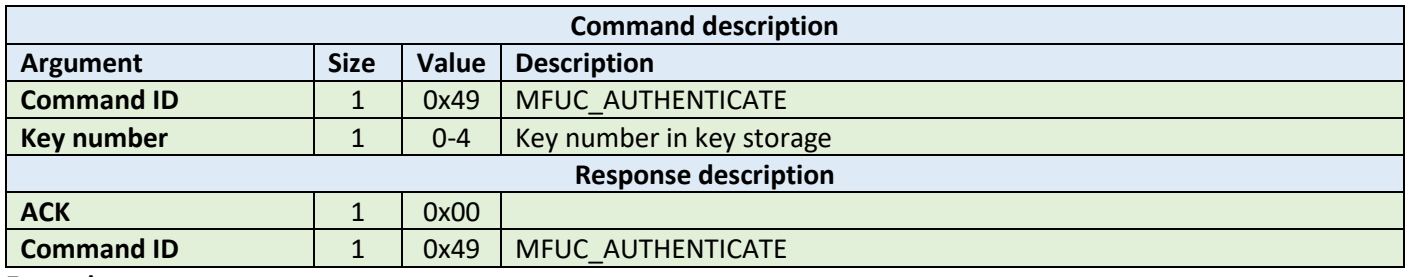

**Example:**

HOST=>C1: 0x49 – MFUC\_AUTHENTICATE 0x00 – key number

C1=>HOST: 0x00 – ACK byte 0x49 – related command code MFUC\_AUTHENTICATE

# 13.3.11 Check Tearing Event (0x4A)

The Check Tearing Event command takes as arguments one byte with the counter number. This command checks whether there was a tearing event in the counter. The returned ACK response contains result byte. The value '0x00' is returned if there has been no tearing event, and '0x01' is returned if a tearing event occurred. Please refer to the NXP documentation for more information.

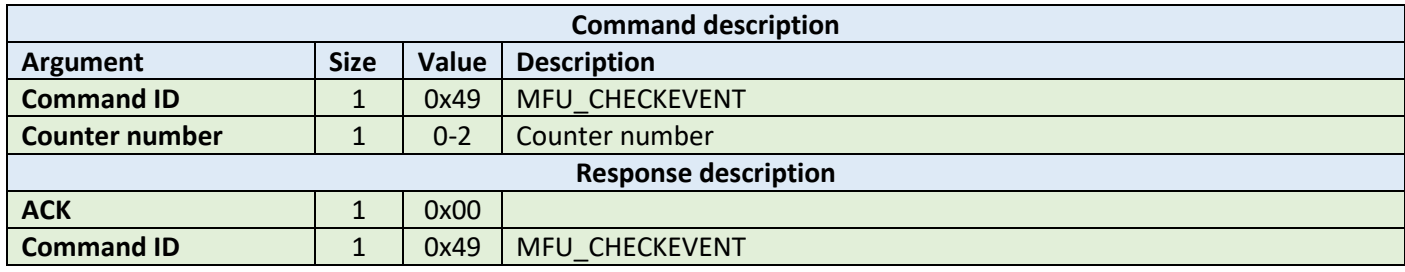

**Example:**

HOST=>C1: 0x49 – MFU\_CHECKEVENT 0x00 – counter number

C1=>HOST: 0x00 – ACK byte 0x49 – related command code MFU\_CHECKEVENT 0x01 – tearing event occurred

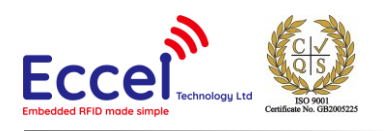

# 13.4 Mifare Desfire commands

This set of commands should be performed on Mifare Desfire tags.

# 13.4.1 Get version (0x60)

This command requests version information from the tag. The returned ACK answer contains 28-bytes with version information.

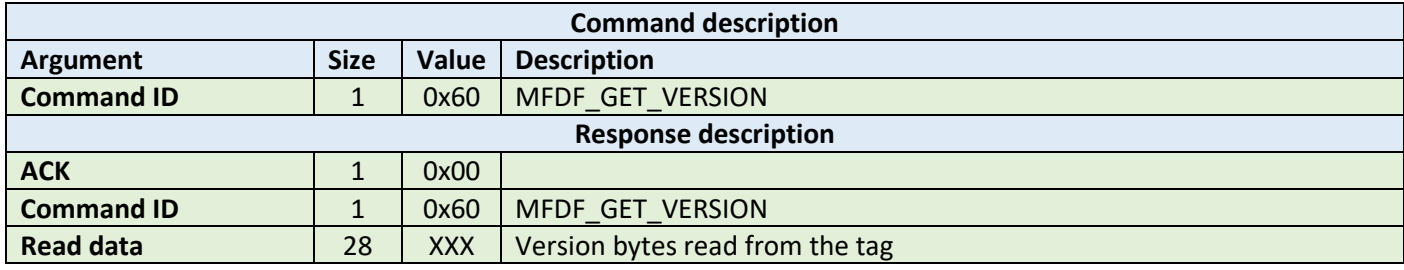

**Example:**

HOST=>C1: 0x60 – MFDF\_GET\_VERSION

C1=>HOST: 0x00 – ACK byte 0x60 – related command code MFDF\_GET\_VERSION 0x01 0x2e 0x41 0x22 0x43 0x11 0x8e 0x20 0x31 0x38 0x20 0x32 0x30 0x31 0x39 0x41 0x81 0x23 0x42 0x28 0x33 0x01 0x8e 0x72 0x31 0x35 0x3a 0x33 – 28 bytes result

# 13.4.2 Select application (0x61)

This command requests select application operation on the tag. Takes as argument 3-byes containing AID.

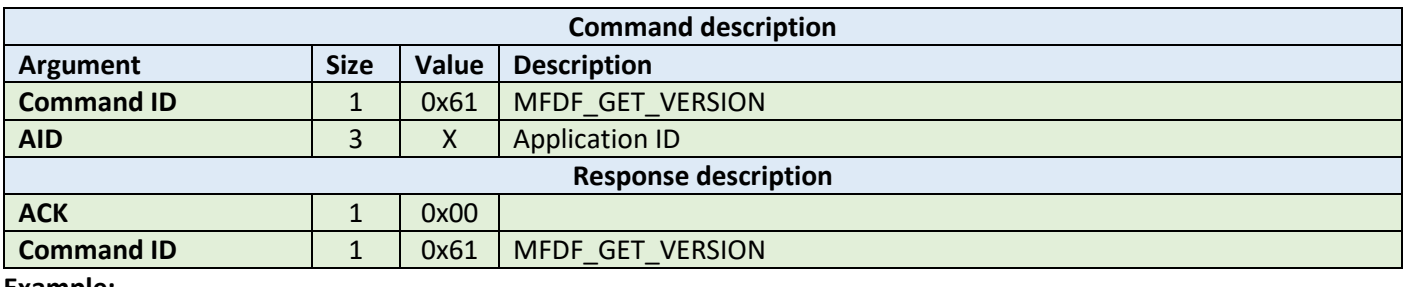

**Example:**

HOST=>C1: 0x61 – MFDF\_SELECT\_APP 0x01 0x02 0x03 – 3 bytes AID

C1=>HOST: 0x00 – ACK byte 0x61 – related command code MFDF\_SELECT\_APP

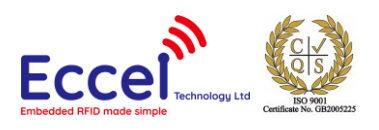

# 13.4.3 List application IDs (0x62)

This command requests lists application IDs from the TAG. The returned ACK answer contains the bytes with application IDs. Every ID is 3-bytes long.

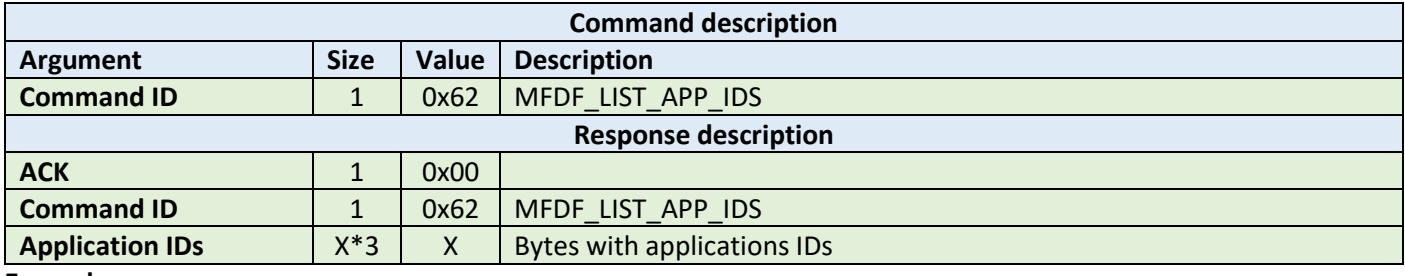

**Example:**

```
HOST=>C1: 0x62 – MFDF_LIST_APP_IDS
```

```
C1=>HOST: 0x00 – ACK byte
          0x62 – related command code MFDF_LIST_APP_IDS 
 0x00 0x00 0x01 – first AID
 0xAA 0xBB 0xCC – second AID
 0x55 0x55 0x55 – third AID
          ...
```
# 13.4.4 List files IDs (0x63)

This command returns the file IDs of all active files within the currently selected application. The returned ACK answer contains the bytes with file IDs. Every file ID is 3-bytes long.

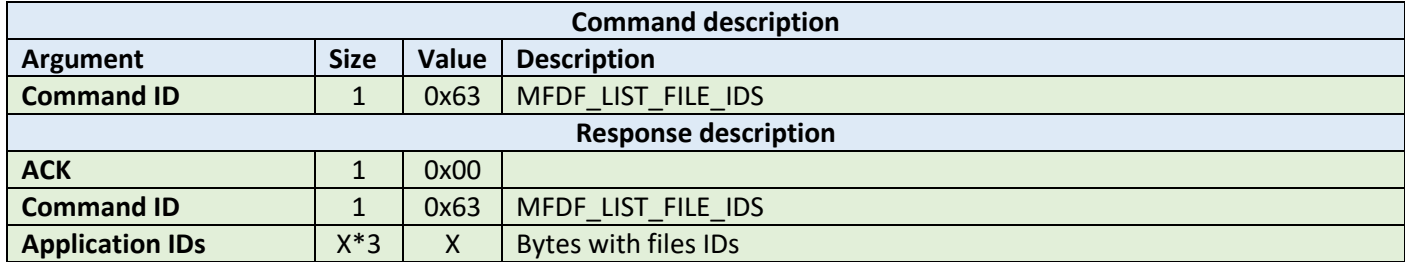

**Example:**

```
HOST=>C1: 0x63 – MFDF_LIST_FILE_IDS
C1=>HOST: 0x00 – ACK byte
          0x63 – related command code MFDF_LIST_FILE_IDS 
 0x00 0x00 0x01 – first file ID
 0xAA 0xBB 0xCC – second file ID
 0x55 0x55 0x55 – third file ID
          ...
```
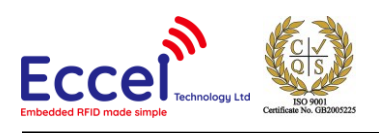

# 13.4.5 Authenticate (0x64)

This command tries to authenticate the Mifare Desfire using the password stored in the key storage. It takes as an argument one byte with the key number in the key storage, and one byte with the key number on the card. This command can be used with DES and 2K3DES keys.

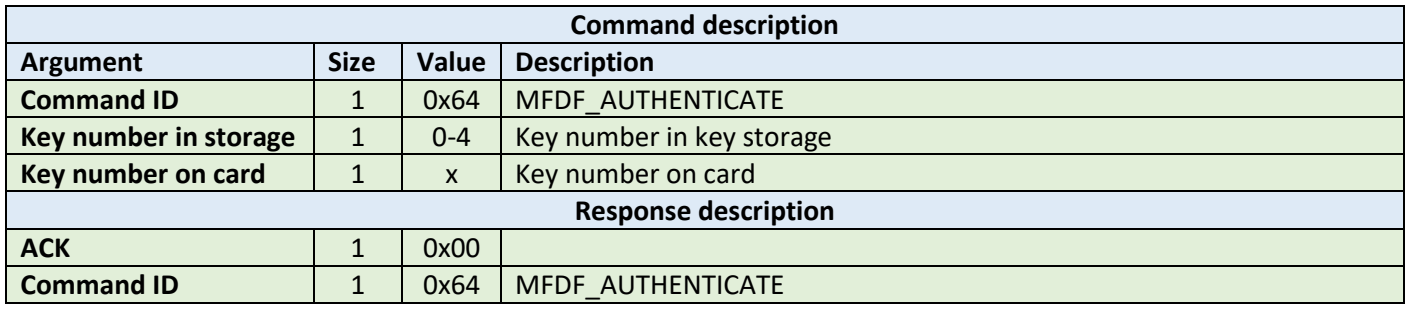

**Example:**

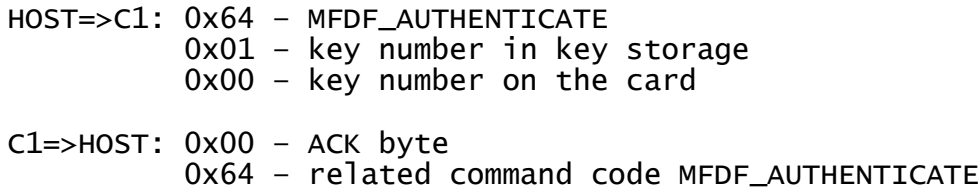

# 13.4.6 Authenticate ISO (0x65)

This command tries to authenticate the Mifare Desfire tag in ISO CBS send mode using the key stored in the key storage. It takes as an argument one byte with the key number in the key storage, and one byte with the key number on the card. This command can be used with DES, 3DES and 3K3DES keys.

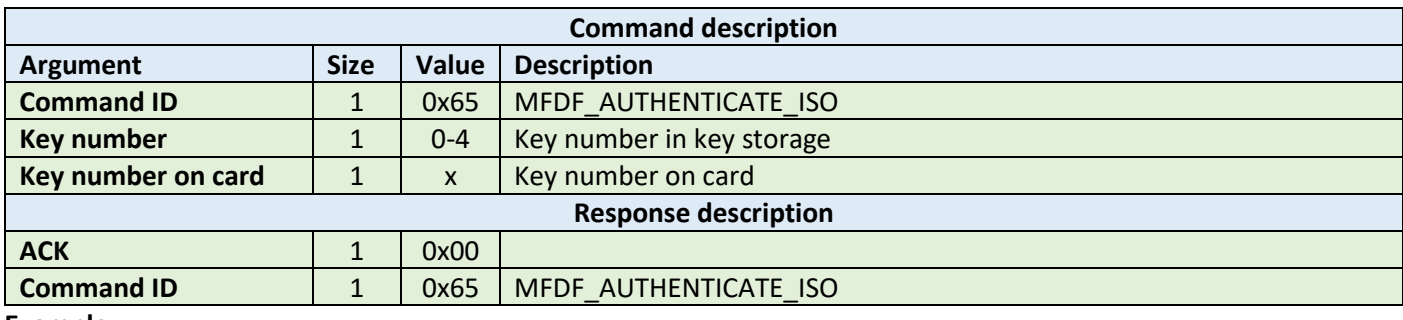

**Example:**

HOST=>C1: 0x65 – MFDF\_AUTHENTICATE\_ISO 0x01 – key number in key storage 0x00 – key number on the card C1=>HOST: 0x00 – ACK byte 0x65 – related command code MFDF\_AUTHENTICATE\_ISO

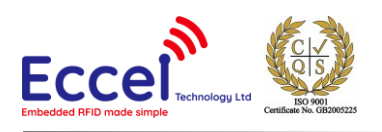

# 13.4.7 Authenticate AES (0x66)

This command tries to authenticate the Mifare Desfire using the key stored in the key storage, and one byte with the key number on the card. It takes as an argument one byte with the key number in the key storage. This command can be used with AES128 keys.

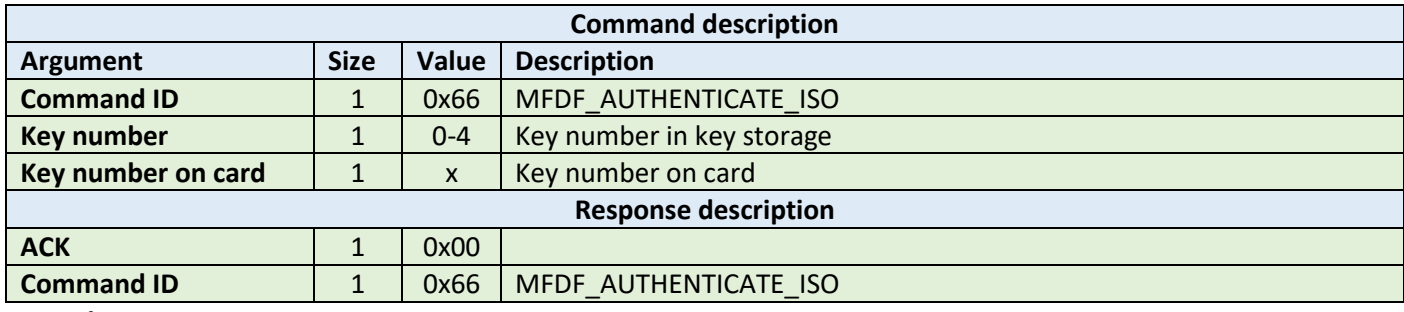

**Example:**

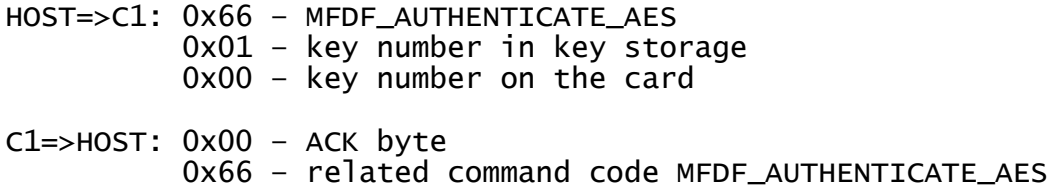

# 13.4.8 Create application (0x67)

This command tries to create application on the tag. It takes three arguments: 3-bytes of application ID, the keySettings1 byte and the keySettings2 byte. Please refer to the NXP documentation for more information about key settings bytes.

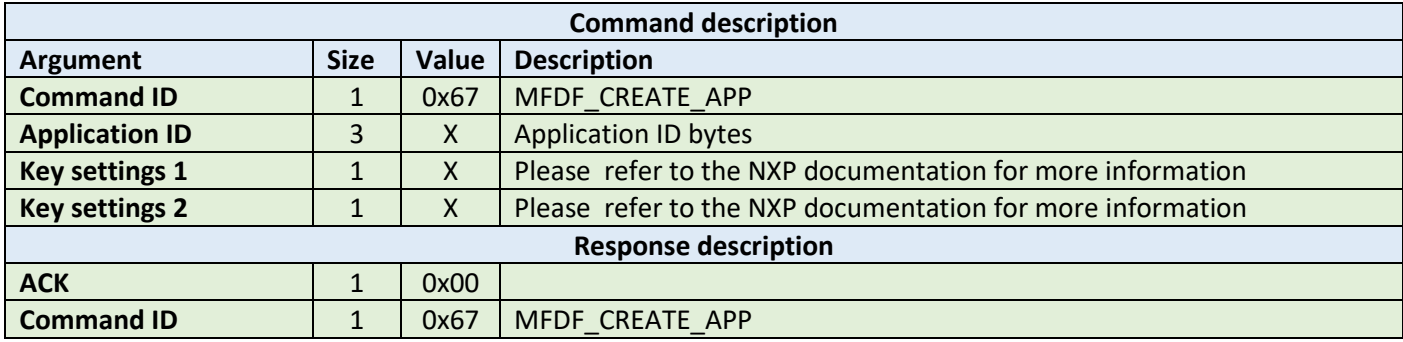

**Example:**

HOST=>C1: 0x67 – MFDF\_CREATE\_APP 0x00 – key number 0x01 0x02 0x03 – application ID 0xED 0x84 – key settings bytes C1=>HOST: 0x00 – ACK byte 0x67 – related command code MFDF\_CREATE\_APP

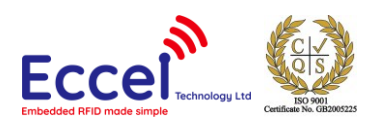

# 13.4.9 Delete application (0x68)

This command tries to delete an application from the tag. It takes one argument with the application ID.

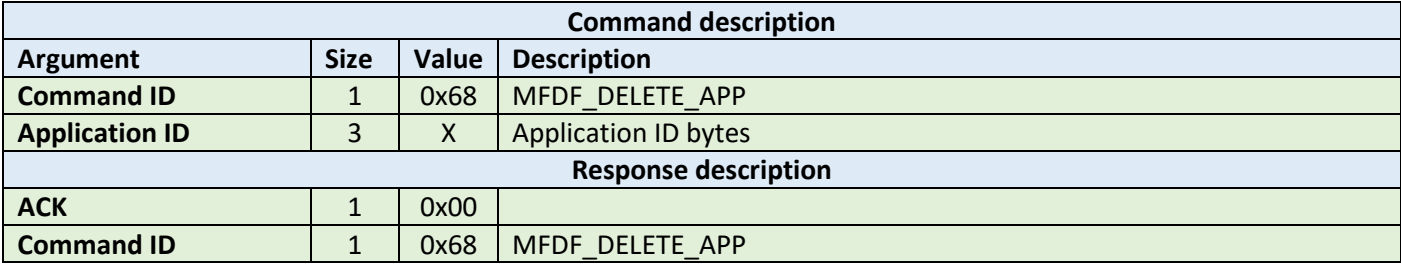

**Example:**

HOST=>C1: 0x68 – MFDF\_DELETE\_APP 0x01 0x02 0x03 – application ID

C1=>HOST: 0x00 – ACK byte 0x68 – related command code MFDF\_DELETE\_APP

# 13.4.10 Change key (0x69)

This command tries to change the key for the selected application. It takes three arguments: the old key number from key storage, the new key number in the key storage and the key number on the card. The key type of the application keys cannot be changed.

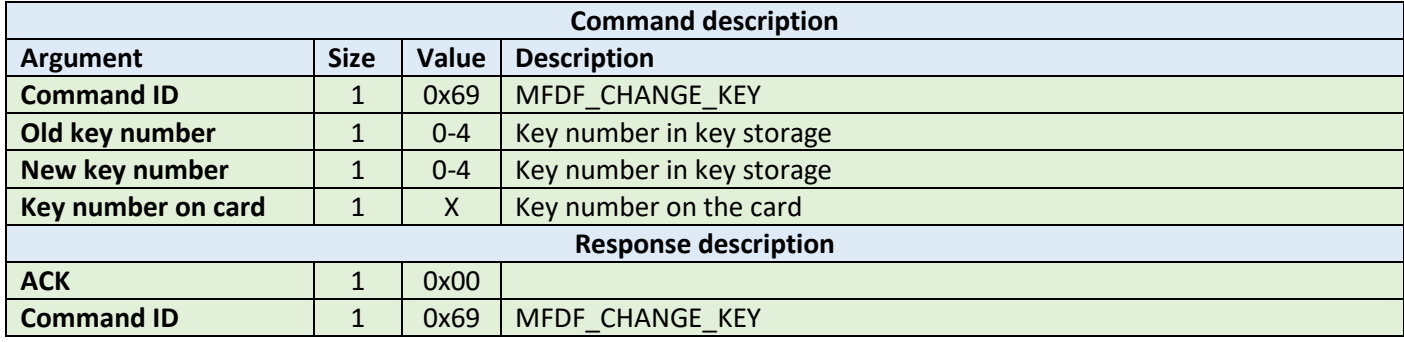

**Example:**

HOST=>C1: 0x69 – MFDF\_CHANGE\_APP 0x00 – old key number 0x01 – new key number 0x00 – key number C1=>HOST: 0x00 – ACK byte 0x69 – related command code MFDF\_CHANGE\_APP

# 13.4.11 Get key settings (0x6A)

This command gets the key settings bytes from the tag. This command does not require any arguments but an application must be selected and authorized.

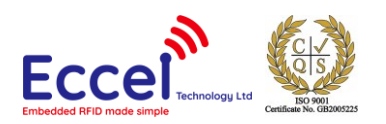

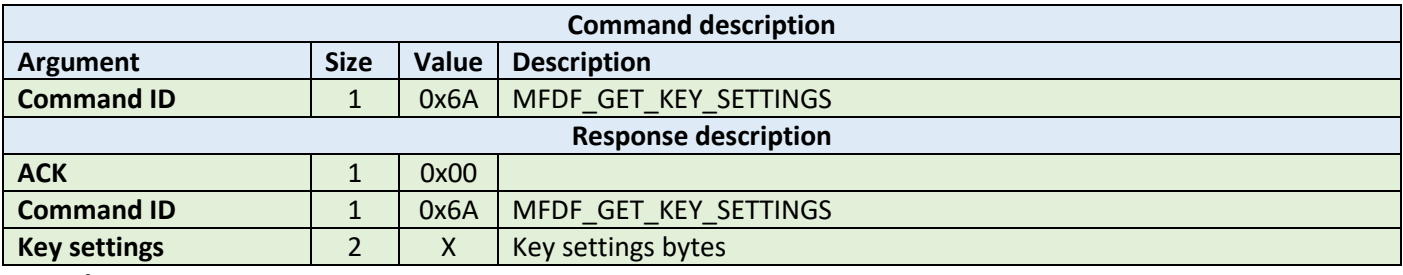

HOST=>C1: 0x6A – MFDF\_GET\_KEY\_SETTINGS C1=>HOST: 0x00 – ACK byte 0x6A – related command code MFDF\_GET\_KEY\_SETTINGS 0x01 0x02 – key settings bytes

# 13.4.12 Change key settings (0x6B)

This command changes the key settings bytes for the selected and authorized application. It takes one argument, 2 byes long with key settings.

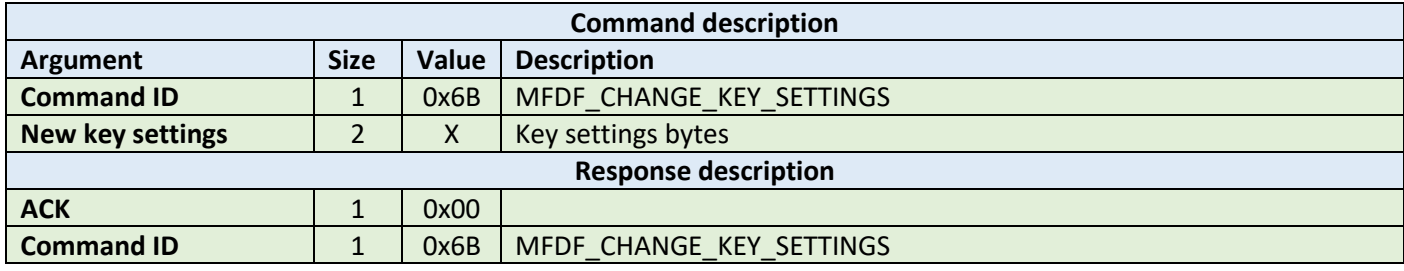

**Example:**

HOST=>C1: 0x6B – MFDF\_GET\_KEY\_SETTINGS 0x01 0x02 – key settings bytes

C1=>HOST: 0x00 – ACK byte 0x6B – related command code MFDF\_GET\_KEY\_SETTINGS

# 13.4.13 Create standard or backup data file (0x6C)

This command creates a file for the storage of plain unformatted user data within the selected application. It takes four arguments listed in the table below.

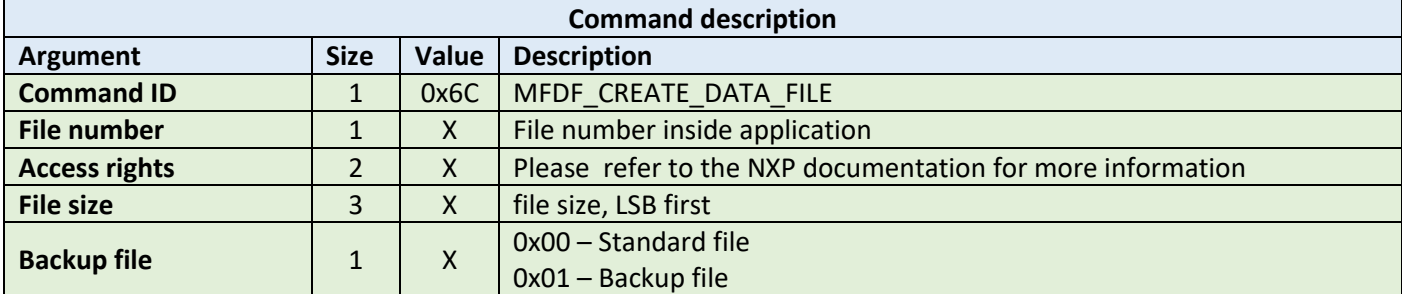

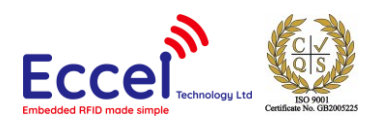

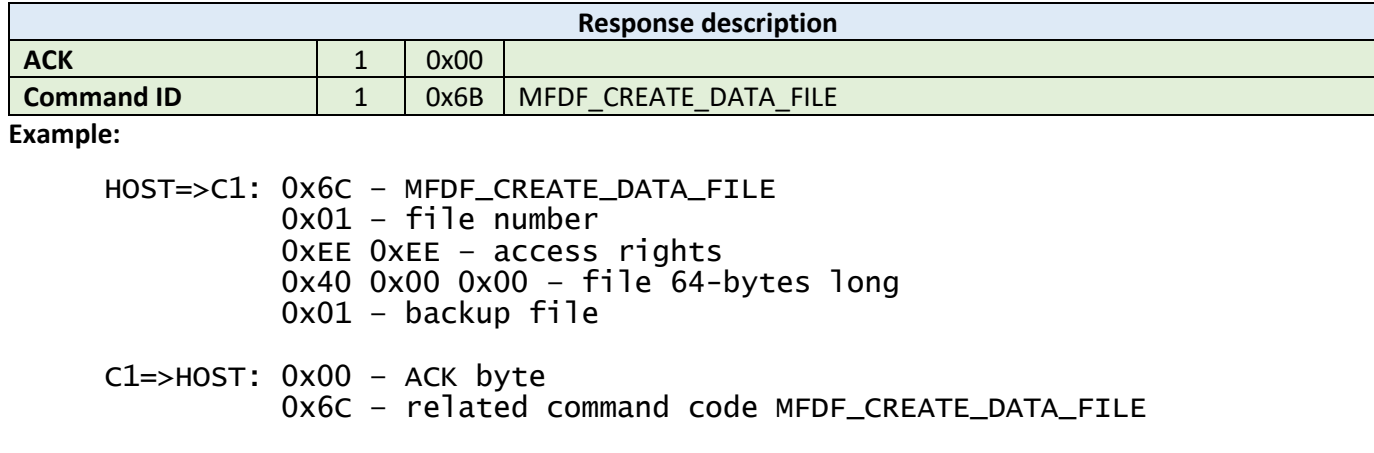

# 13.4.14 Write data (0x6D)

This command writes data to standard data files or backup data files. It takes three arguments: the file number, the offset in the file where data should be stored, and the data bytes to be written. To store data on the TAG, a commit transaction command is required.

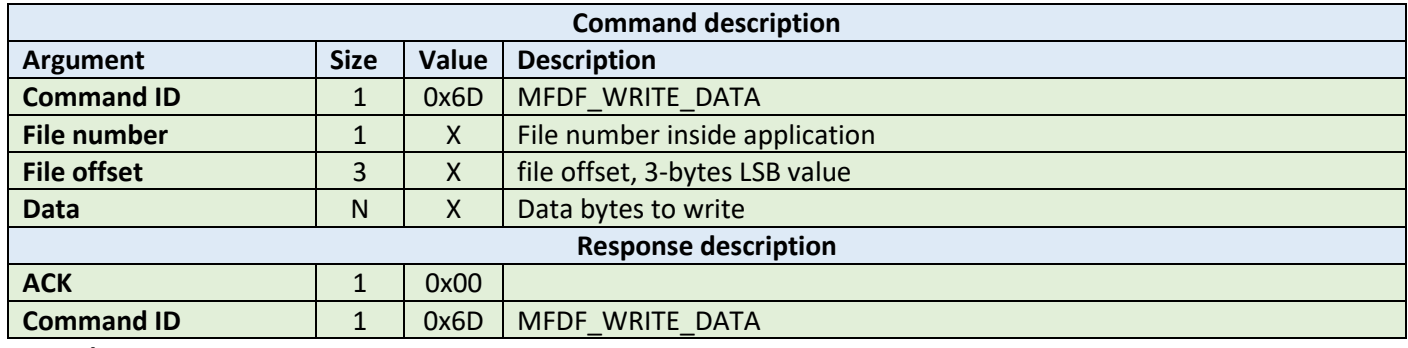

**Example:**

```
HOST=>C1: 0x6D – MFDF_WRITE_DATA
           0x01 – file number
           0x00 0x00 0x00 – zero offset
           0x01 0x02 0x03 0x04 0x05 0x06 0x07 - data
C1=>HOST: 0x00 – ACK byte
           0x6D – related command code MFDF_WRITE_DATA
```
# 13.4.15 Read data (0x6E)

This command reads data from standard data files or backup data files. It takes three arguments: the file number, the offset in the file where data is stored, and the number of bytes to be read. The returned ACK response contains the data that has been read.

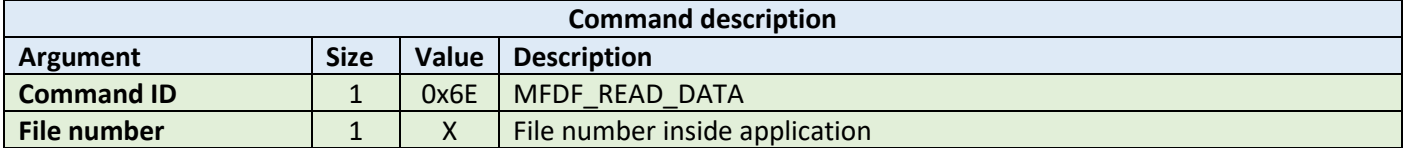

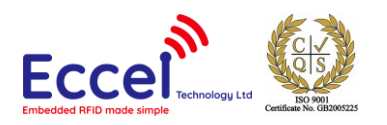

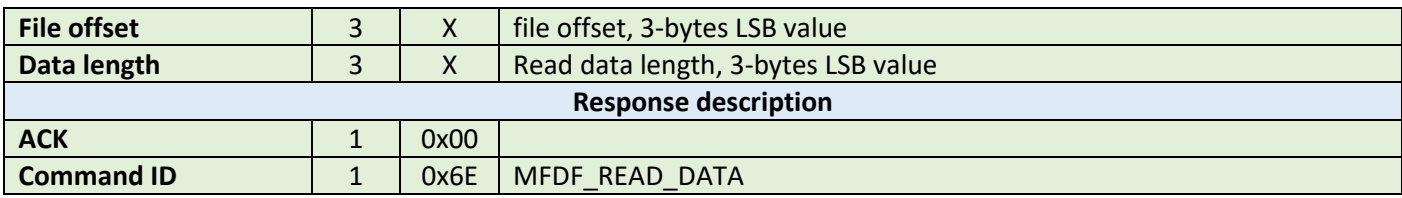

HOST=>C1: 0x6E – MFDF\_READ\_DATA 0x01 – file number 0x00 0x00 0x00 – zero offset 0x07 0x00 0x00 – seven bytes to read C1=>HOST: 0x00 – ACK byte 0x6E – related command code MFDF\_READ\_DATA 0x01 0x02 0x03 0x04 0x05 0x06 0x07 - data

# 13.4.16 Create value file (0x6F)

This command creates files for the storage and manipulation of 32bit signed integer values within an existing application on the TAG. It takes seven arguments listed in the table below.

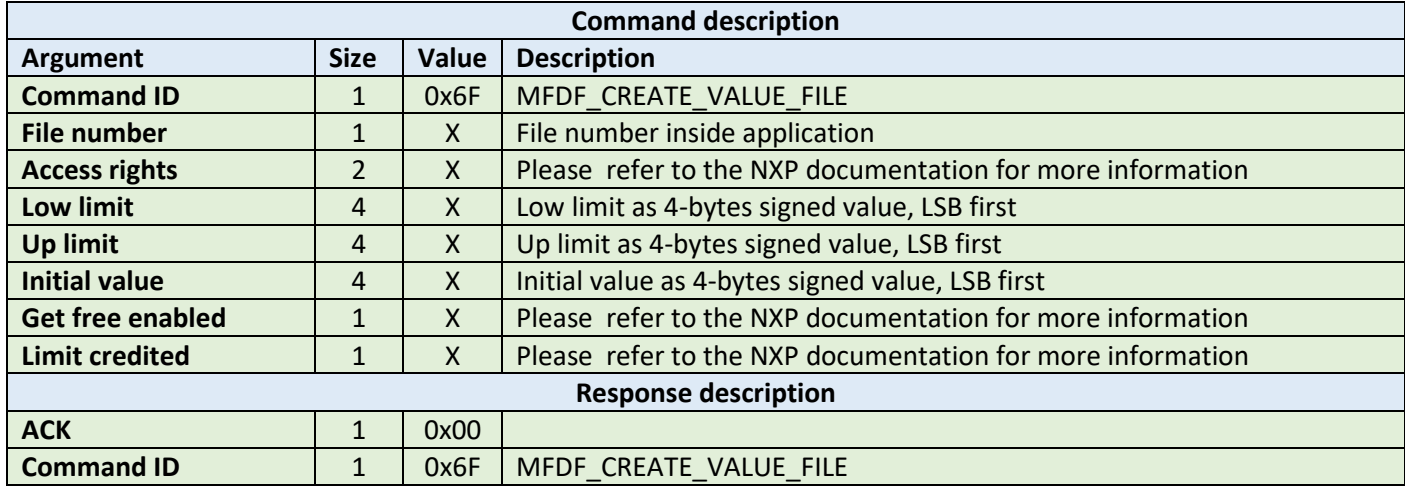

**Example:**

HOST=>C1: 0x6F – MFDF\_CREATE\_VALUE\_FILE 0x02 – file number 0xEE 0xEE – access rights 0x00 0x00 0x00 0x00 – low limit 0x80 0x00 0x00 0x00 – up limit 0x00 0x00 0x00 0x00 – initial value 0x01 – get free enabled 0x01 – limited credit C1=>HOST: 0x00 – ACK byte 0x6F – related command code MFDF\_CREATE\_VALUE\_FILE

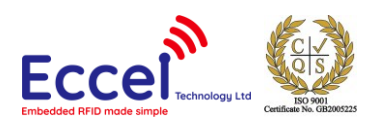

# 13.4.17 Get value (0x70)

This command returns the value stored in a value file on the TAG. The returned ACK response contains 4 bytes of signed value, LSB-first.

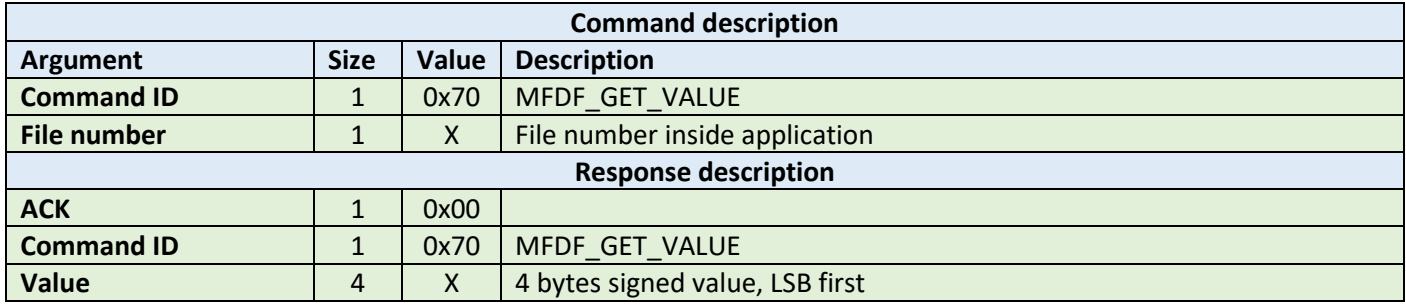

**Example:**

HOST=>C1: 0x70 – MFDF\_GET\_VALUE 0x02 – file number

```
C1=>HOST: 0x00 – ACK byte
           0x70 – related command code MFDF_GET_VALUE
          0x05 0x00 0x00 0x00 - 4 bytes signed value, LSB first
```
# 13.4.18 Credit file (0x71)

This command increases a value stored in a value file on the TAG.

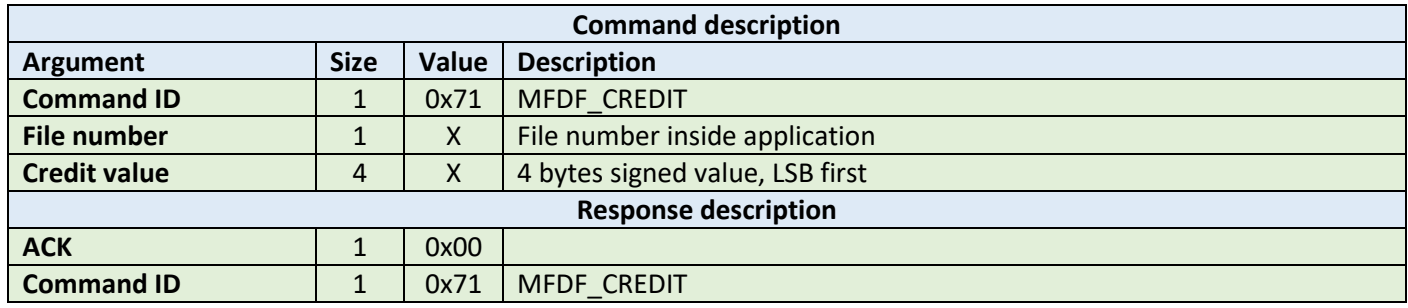

**Example:**

HOST=>C1: 0x71 – MFDF\_CREDIT 0x02 – file number  $0x05$   $0x00$   $0x00$   $0x00 - 4$  bytes signed value, LSB first

C1=>HOST: 0x00 – ACK byte 0x71 – related command code MFDF\_CREDIT

# 13.4.19 Limited credit file (0x72)

This command allows a limited increase of a value stored in a value file without having full credit permissions to the file. Please refer to the NXP documentation for more information.

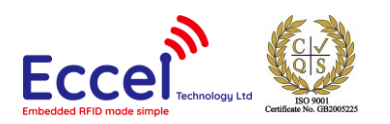

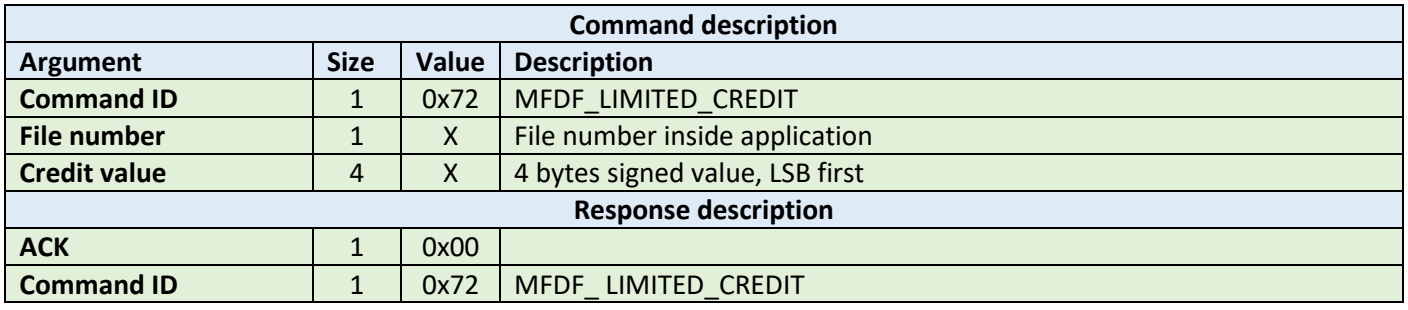

HOST=>C1: 0x72 – MFDF\_ LIMITED\_CREDIT 0x02 – file number  $0x05$   $0x00$   $0x00$   $0x00 - 4$  bytes signed value, LSB first C1=>HOST: 0x00 – ACK byte

0x72 – related command code MFDF\_ LIMITED\_CREDIT

#### 13.4.20 Debit file (0x73)

This command decreases a value stored in a value file on the TAG.

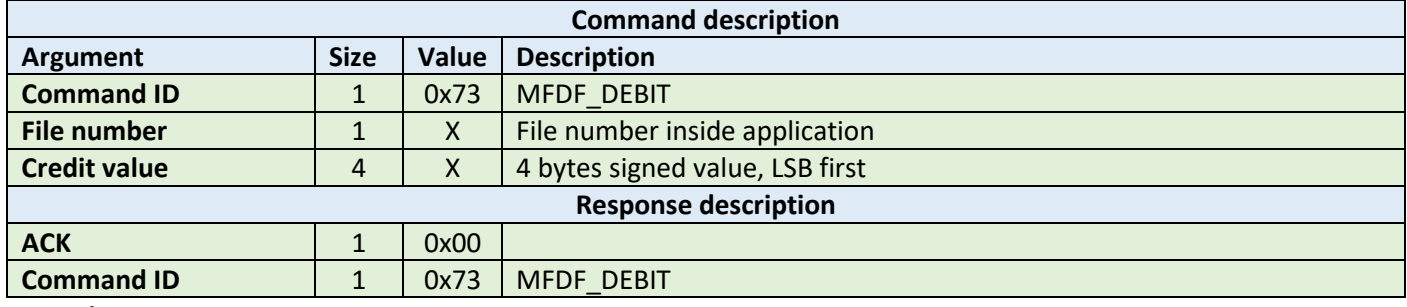

**Example:**

HOST=>C1: 0x73 – MFDF\_DEBIT 0x02 – file number  $0x05$   $0x00$   $0x00$   $0x00 - 4$  bytes signed value, LSB first

C1=>HOST: 0x00 – ACK byte 0x73 – related command code MFDF\_DEBIT

# 13.4.21 Create record file (0x74)

This command creates files for multiple storage of structurally similar data within an existing application. If the cyclic flag is 0x00, then further writing is not possible unless it is cleared. If the cyclic flag is set to 0x01, then the new record overwrites the oldest record.

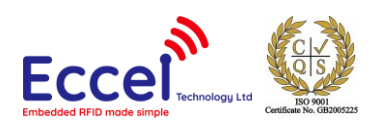

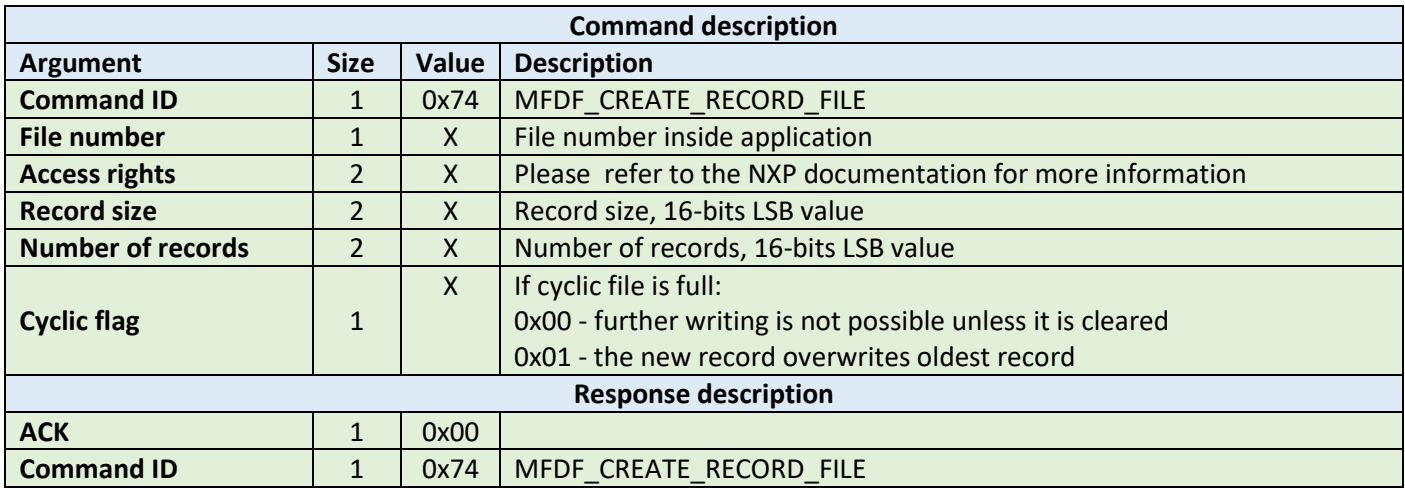

HOST=>C1: 0x74 – MFDF\_CREATE\_RECORD\_FILE 0x03 – file number 0xEE 0xEE – access rights 0x08 0x00 – 8-bytes for every record 0x40 0x00 – 64 records 0x01 – cyclic flag C1=>HOST: 0x00 – ACK byte

0x74 – related command code MFDF\_CREATE\_VALUE\_FILE

# 13.4.22 Write record (0x75)

This command writes data to a record file. It takes two arguments: the file number and the data bytes to be written. To store data on the TAG, a commit transaction command is required.

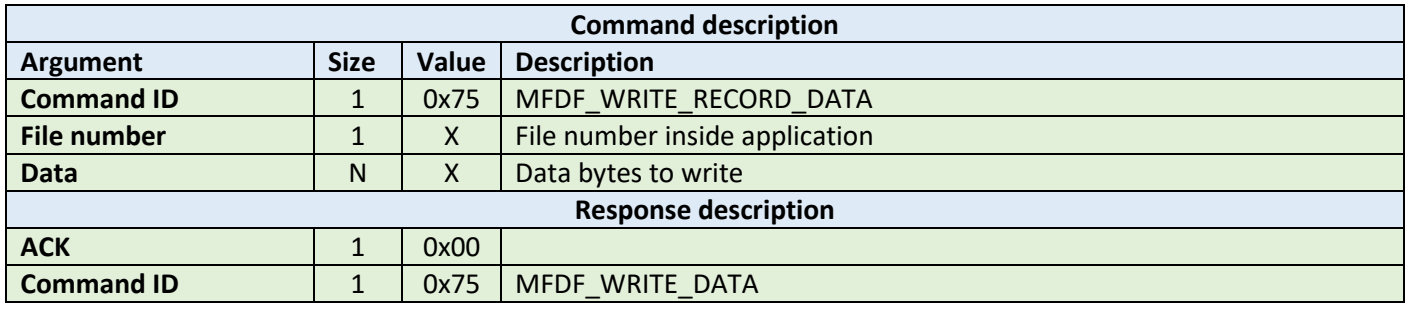

**Example:**

HOST=>C1: 0x75 – MFDF\_WRITE\_DATA 0x01 – file number 0x01 0x02 0x03 0x04 0x05 0x06 0x07 - data C1=>HOST: 0x00 – ACK byte 0x75 – related command code MFDF\_WRITE\_RECORD\_DATA

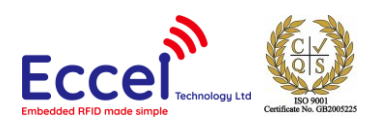

# 13.4.23 Read record (0x76)

This command reads data from a record file. It takes three arguments: the file number, the record number, and the number of bytes to be read. The returned ACK response contains the data that has been read.

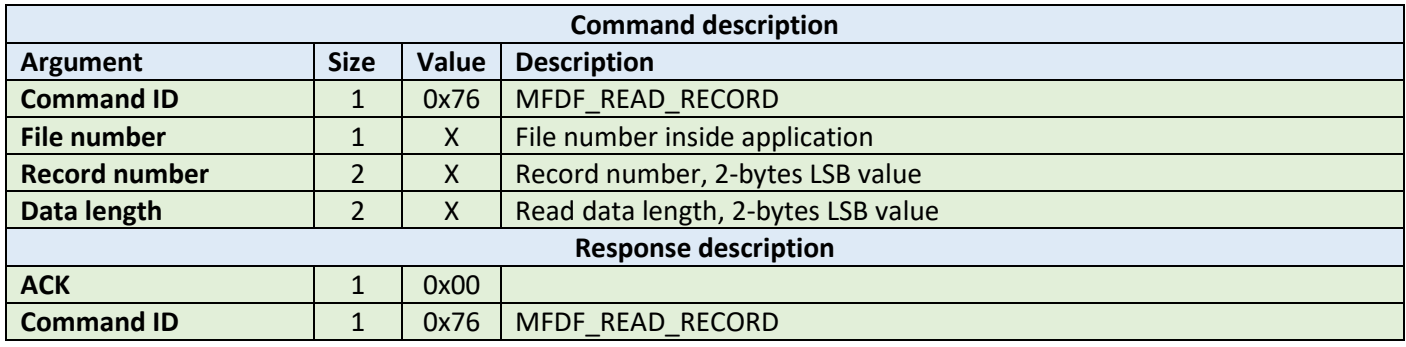

**Example:**

HOST=>C1: 0x76 – MFDF\_READ\_RECORD 0x01 – file number 0x00 0x01 – record number 0x08 0x00 – eighth bytes to read C1=>HOST: 0x00 – ACK byte 0x76 – related command code MFDF\_READ\_RECORD 0x00 0x01 0x02 0x03 0x04 0x05 0x06 0x07 - data

# 13.4.24 Clear records (0x77)

This command resets cyclic or lineal record files. It takes as an argument the file number.

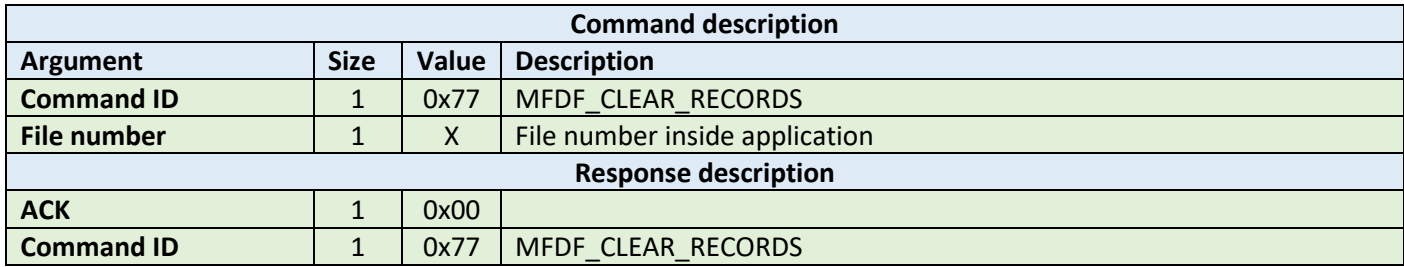

**Example:**

HOST=>C1: 0x77 – MFDF\_CLEAR\_RECORDS 0x01 – file number

C1=>HOST: 0x00 – ACK byte 0x77 – related command code MFDF\_CLEAR\_RECORDS

# 13.4.25 Delete file (0x78)

This command permanently deactivates a file within the file directory of the currently selected application. It takes as an argument the file number.

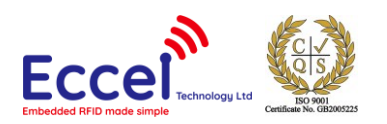

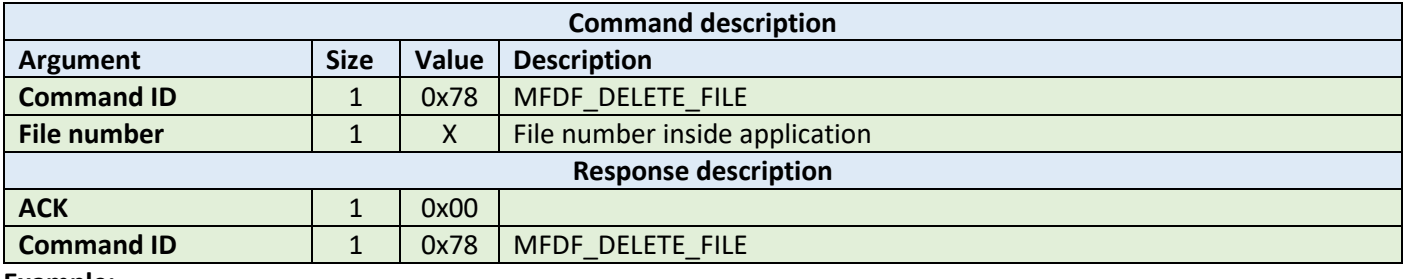

HOST=>C1: 0x78 – MFDF\_DELETE\_FILE 0x01 – file number

C1=>HOST: 0x00 – ACK byte 0x78 – related command code MFDF\_DELETE\_FILE

# 13.4.26 Get free memory (0x79)

This command returns a value corresponding to the amount of free memory available on the TAG. No arguments are required. The available memory is returned as a 4 byte unsigned LSB value.

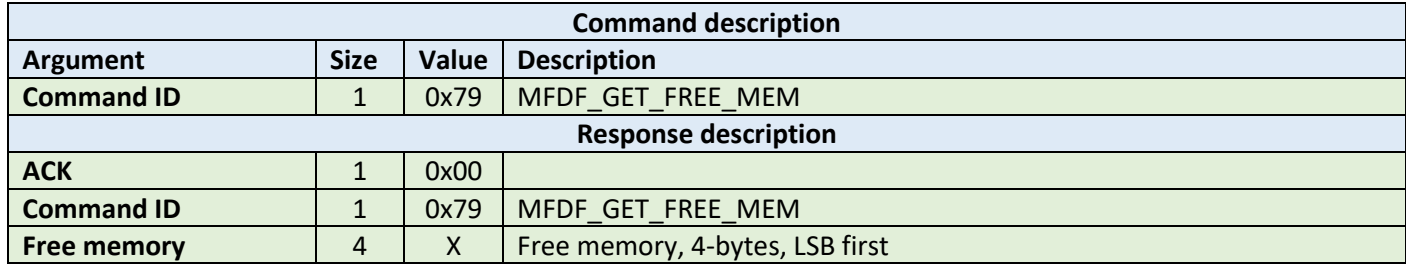

**Example:**

HOST=>C1: 0x79 – MFDF\_GET\_FREE\_MEM

C1=>HOST: 0x00 – ACK byte 0x79 – related command code MFDF\_GET\_FREE\_MEM 0x00 0x08 0x00 0x00 – free memory

# 13.4.27 Format memory (0x7A)

This command releases user memory in the TAG. No arguments are required.

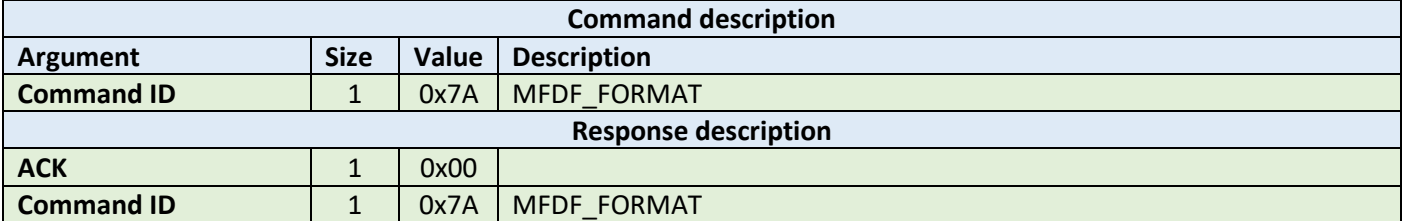

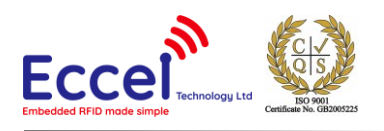

HOST=>C1: 0x7A – MFDF\_FORMAT C1=>HOST: 0x00 – ACK byte 0x7A – related command code MFDF\_FORMAT

#### 13.4.28 Commit transaction (0x7B)

This command validates all previous write access on backup data files, value files and record files within one application. No arguments are required.

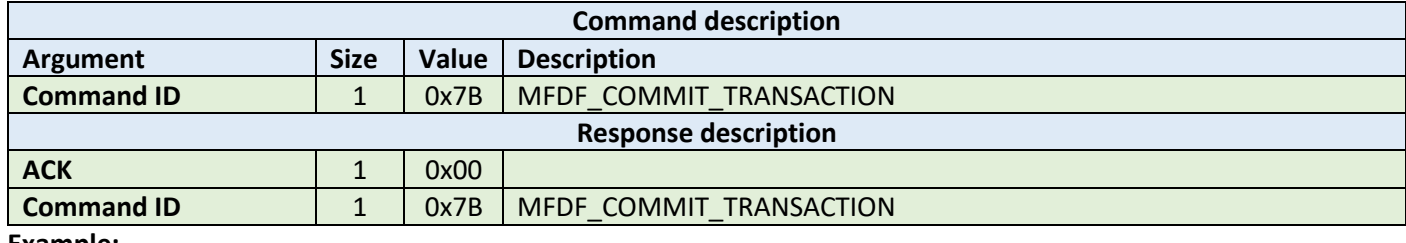

**Example:**

HOST=>C1: 0x7B – MFDF\_COMMIT\_TRANSACTION

C1=>HOST: 0x00 – ACK byte 0x7B – related command code MFDF\_COMMIT\_TRANSACTION

# 13.4.29 Abort transaction (0x7C)

This command invalidates all previous write access on backup data files, value files and record files within one application. No arguments are required.

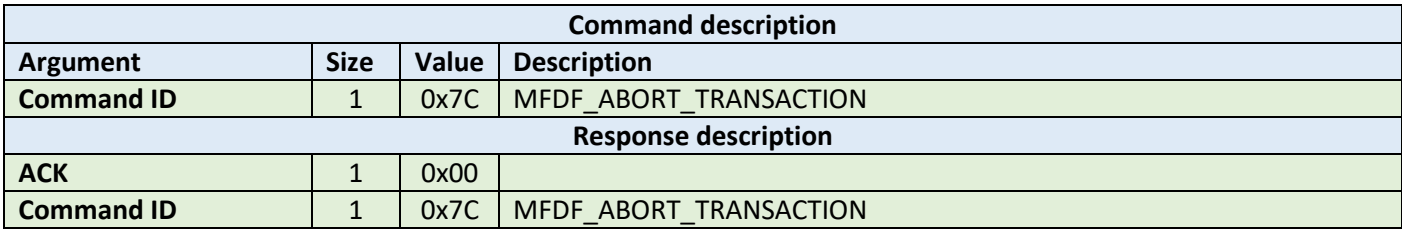

**Example:**

HOST=>C1: 0x7C – MFDF\_ABORT\_TRANSACTION

C1=>HOST: 0x00 – ACK byte 0x7C – related command code MFDF\_ABORT\_TRANSACTION

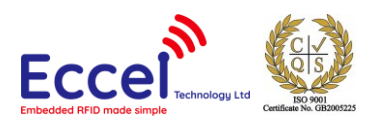

# 13.4.30 Get file settings file (0x7D)

This command gets settings for the selected file. The format of the settings bytes depends on the file type.

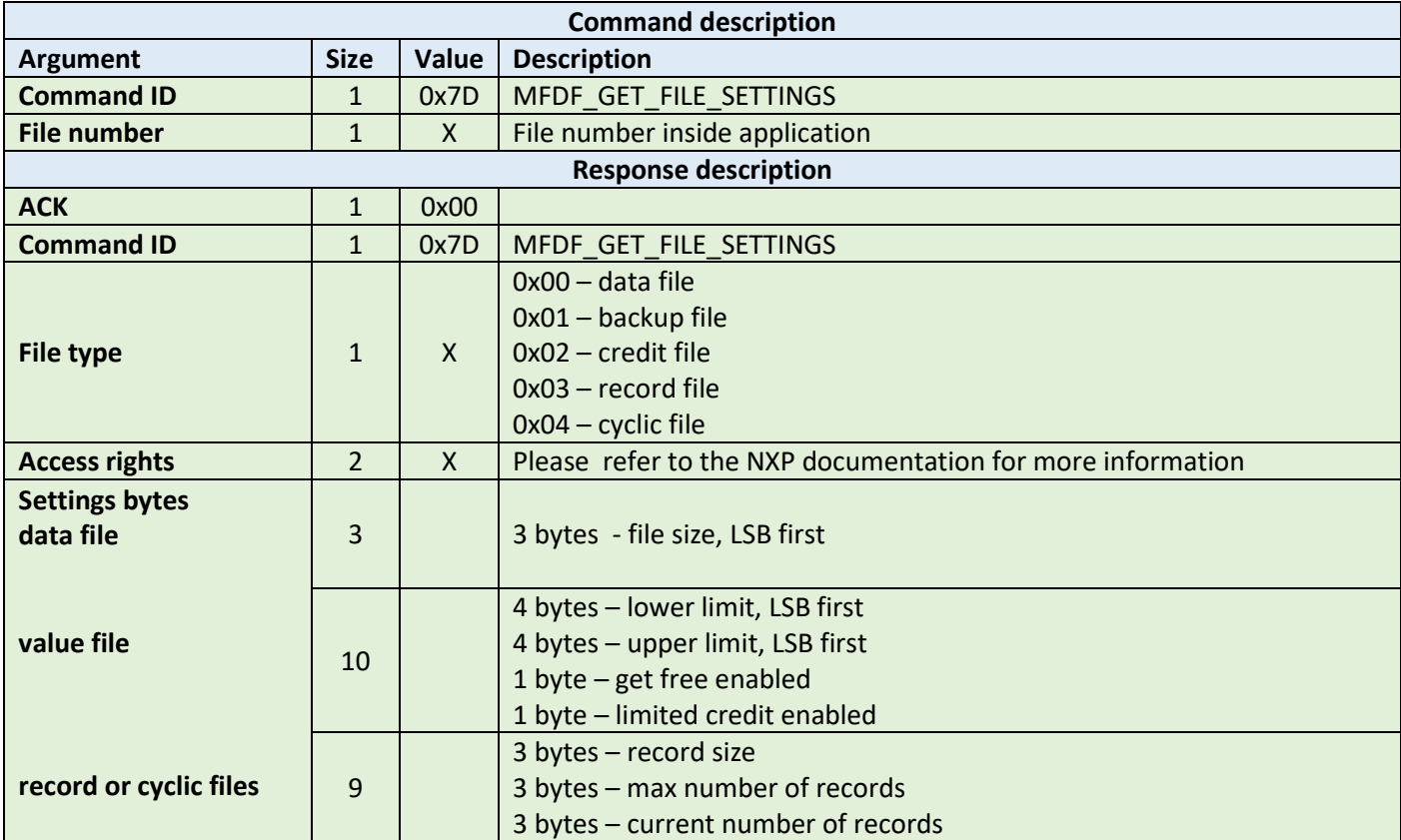

**Example:**

HOST=>C1: 0x7D – MFDF\_GET\_FILE\_SETTINGS 0x01 – file number C1=>HOST: 0x00 – ACK byte 0x7D – related command code MFDF\_GET\_FILE\_SETTINGS 0x00 – data file type OXEE  $0xEE - access$  rights 0x20 0x00 0x00 – file size 32 bytes, LSB first

# 13.4.31 Set file settings (0x7E)

This command sets new access rights for the selected file.

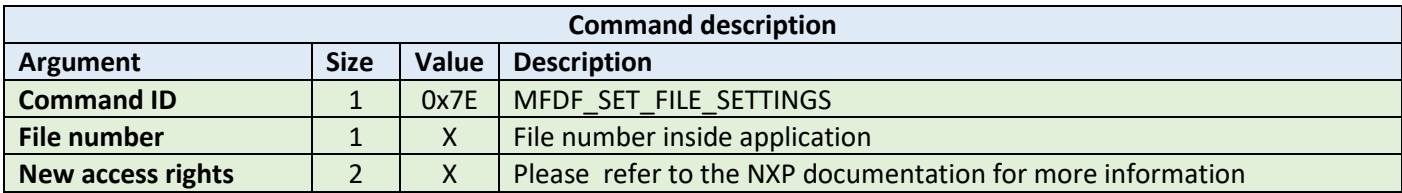

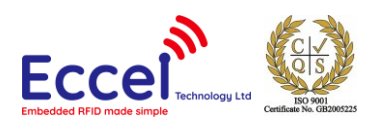

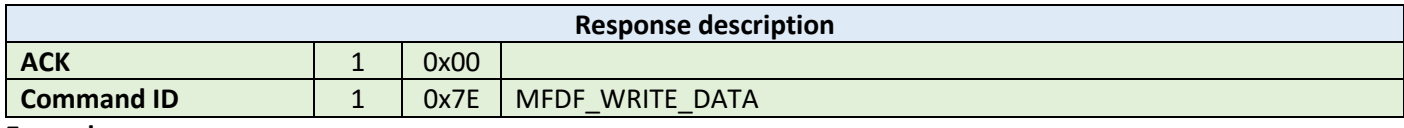

HOST=>C1: 0x7E – MFDF\_SET\_FILE\_SETTINGS 0x01 – file number 0xEE 0xEE- new access rights bytes C1=>HOST: 0x00 – ACK byte 0x7E – related command code MFDF\_SET\_FILE\_SETTINGS

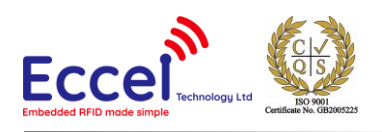

# 13.5 ICODE (ISO15693) commands

This set of commands should be performed on ICODE (ISO15693) TAGs.

# 13.5.1 Inventory start (0x90)

This command starts the inventory procedure on ISO 15693 TAGs. It activates the first TAG detected during collision resolution. If no TAGs are detected, then an error with a timeout flag is returned. This command takes one argument AFI - Application Family Identifier. Please refer to the NXP documentation for more information.

If any TAG(s) is/are detected, then the command returns an ACK message containing the UID (8-bytes), a DSFID byte, and 1-byte which contains information about any other tags detected in the field that are available to be read.

Because GET\_TAG\_COUNT command is limited to 5 tags only, ICODE\_INVENTORY\_START/ICODE\_INVENTORY\_NEXT commands should be used to detect all ICODE tags within range of the antenna.

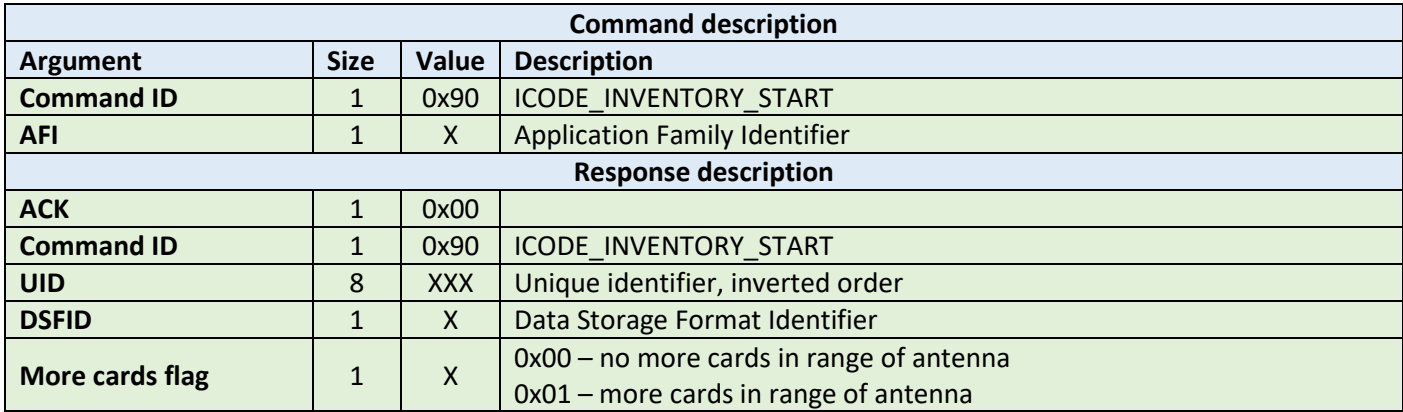

**Example:**

HOST=>C1: 0x90 – ICODE\_INVENTORY\_START 0x00 – Application Family Identifier C1=>HOST: 0x00 – ACK byte 0x90 – related command code ICODE\_INVENTORY\_START 0x04 0x8F 0x7F 0x0A 0x01 0x24 0x16 0xE0 – UID 0x00 – DSFID 0x01 – more cards in range of antenna

# 13.5.2 Inventory next (0x91)

This command should be used to continue the inventory procedure on ISO 15693 TAGs. It activates the next TAG that was detected during the collision resolution. It takes one argument, AFI - Application Family Identifier. Please refer to the NXP documentation for more information. If a TAG or multiple tags is/are detected, then this command returns an ACK message containing the UID (8-bytes), a DSFID byte, and 1-byte which contains information about any other tags detected in the field that are available to be read.

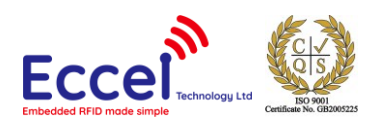

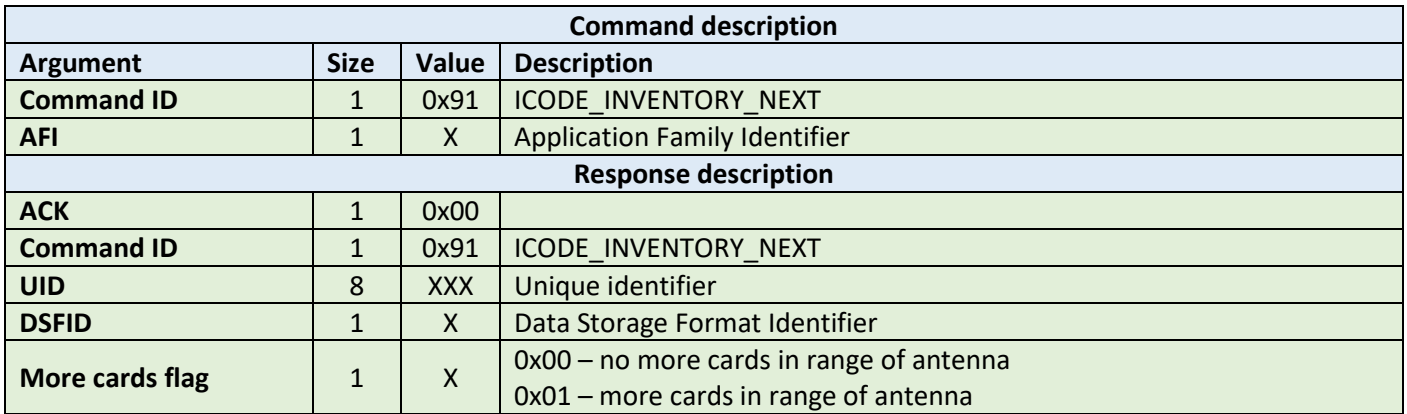

HOST=>C1: 0x91 – ICODE\_INVENTORY\_NEXT 0x00 – Application Family Identifier C1=>HOST: 0x00 – ACK byte 0x91 – related command code ICODE\_INVENTORY\_NEXT 0x04 0x8F 0x7F 0x0A 0x01 0x24 0x16 0xE0 – UID 0x00 – DSFID 0x00 – no more cards available for reading

# 13.5.3 Stay quiet (0x92)

This command performs an ISO15693 Stay Quiet command to the selected TAG. When the tag receives the Stay quiet command, it enters the quiet state and will not send back a response. The TAG exits the quiet state upon the execution of a reset (power off) or the command ICODE\_INVENTORY\_START. Please refer to the NXP documentation for more information.

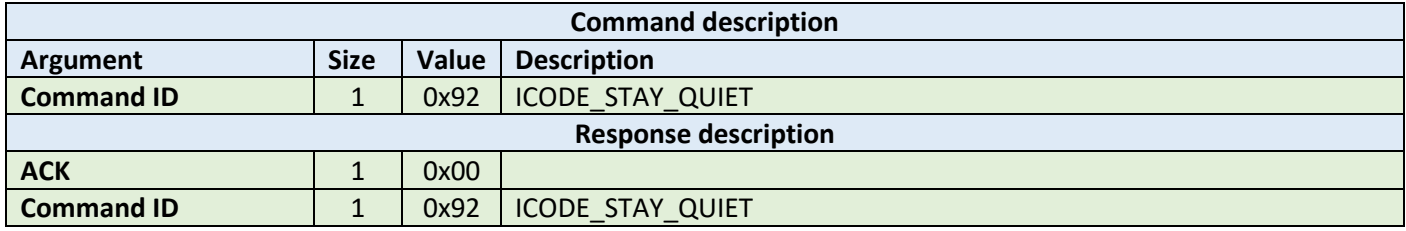

**Example:**

HOST=>C1: 0x92 – ICODE\_STAY\_QUIET

C1=>HOST: 0x00 – ACK byte 0x92 – related command code ICODE\_STAY\_QUIET

# 13.5.4 Read block (0x93)

The read block command should be used to read data stored in TAG blocks. It takes as arguments the block number of the first block to be read, and the number of blocks to be read. The returned ACK answer contains data read from the

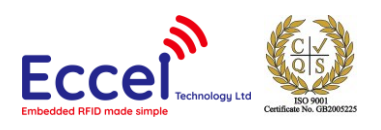

specified tag memory. The number of bytes of this data is ICODE block size (4) multiplied by the number of blocks to be read.

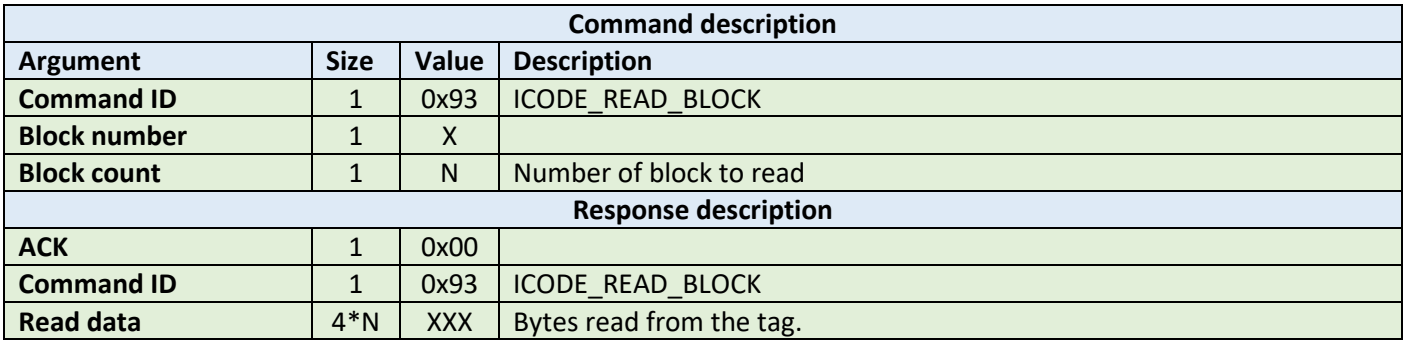

**Example:**

HOST=>C1: 0x93 – ICODE\_READ\_BLOCK 0x02 – block number 2 0x01 – 1 block to read C1=>HOST: 0x00 – ACK byte 0x93 – related command code ICODE\_READ\_BLOCK 0x35 0x3a 0x30 0x33 – 4 bytes block data

# 13.5.5 Write block (0x94)

The write block command should be used to write data to the tag. It takes as arguments the block number of the first block to write, the number of blocks to write, and the bytes to be written. The number of bytes to be written must be exactly the number of blocks to write multiplied by 4.

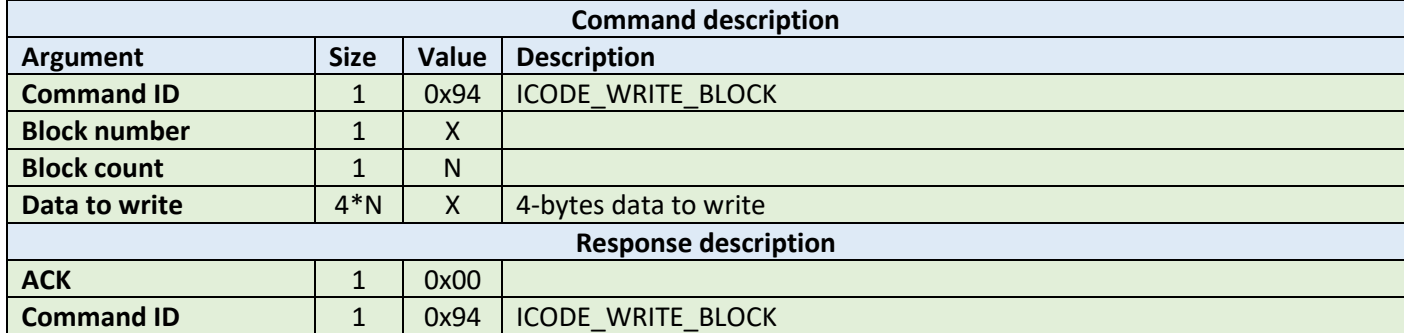

**Example:**

HOST=>C1: 0x94 – ICODE\_WRITE\_BLOCK 0x02 – block number 2 0x01 – block count 1 0x35 0x3a 0x30 0x33 – 4 bytes to write C1=>HOST: 0x00 – ACK byte 0x94 – related command code ICODE\_WRITE\_BLOCK

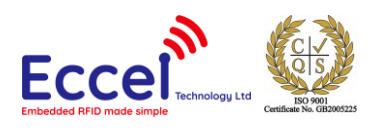

# 13.5.6 Lock block (0x95)

This command performs a lock block command. Once it receives the lock block command, the TAG permanently locks the requested block. The command takes a one-byte argument representing the block number to be locked.

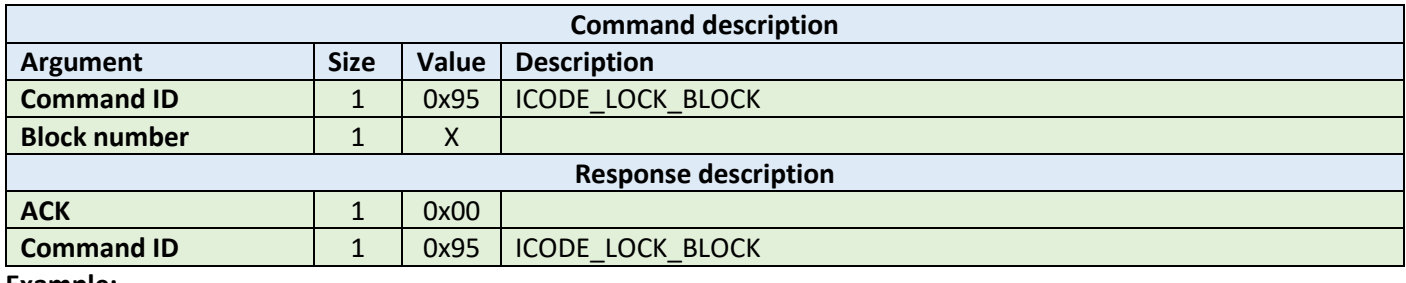

**Example:**

HOST=>C1: 0x95 – ICODE\_LOCK\_BLOCK 0x02 – block number 2

C1=>HOST: 0x00 – ACK byte 0x95 – related command code ICODE\_LOCK\_BLOCK

# 13.5.7 Write AFI (0x96)

This command performs a write to Application Family Identifier value inside the TAG memory. The command takes a one-byte argument representing the AFI value.

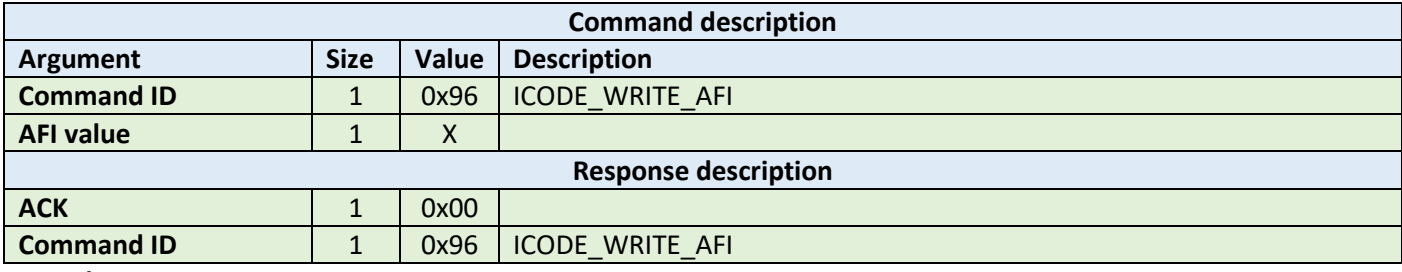

**Example:**

HOST=>C1: 0x96 – ICODE\_WRITE\_AFI 0xAA – new Application Family Identifier value

C1=>HOST: 0x00 – ACK byte 0x96 – related command code ICODE\_WRITE\_AFI

# 13.5.8 Lock AFI (0x97)

This command performs a Lock AFI command on the TAG. When it receives the lock AFI request, the TAG locks the AFI value permanently into its memory.

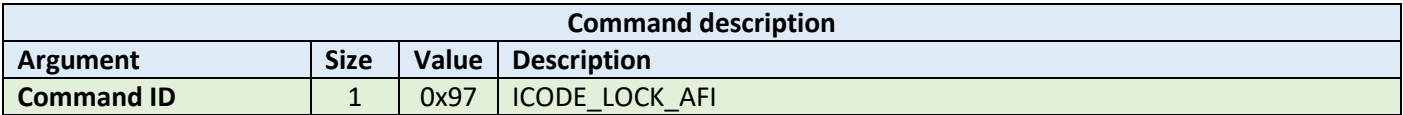

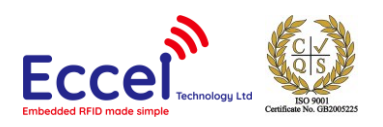

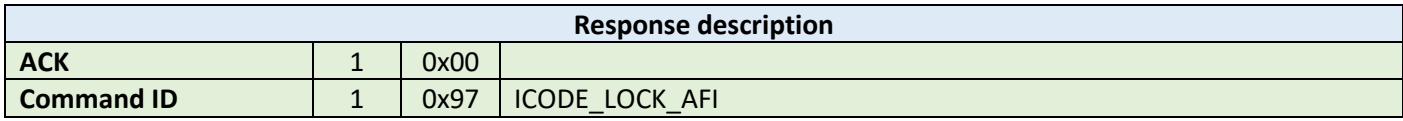

HOST=>C1: 0x96 – ICODE\_LOCK\_AFI

C1=>HOST: 0x00 – ACK byte 0x96 – related command code ICODE\_LOCK\_AFI

#### 13.5.9 Write DSFID (0x98)

This command performs a write to Data Storage Format Identifier value inside the TAG memory. This command takes a one-byte argument representing the DSFID value.

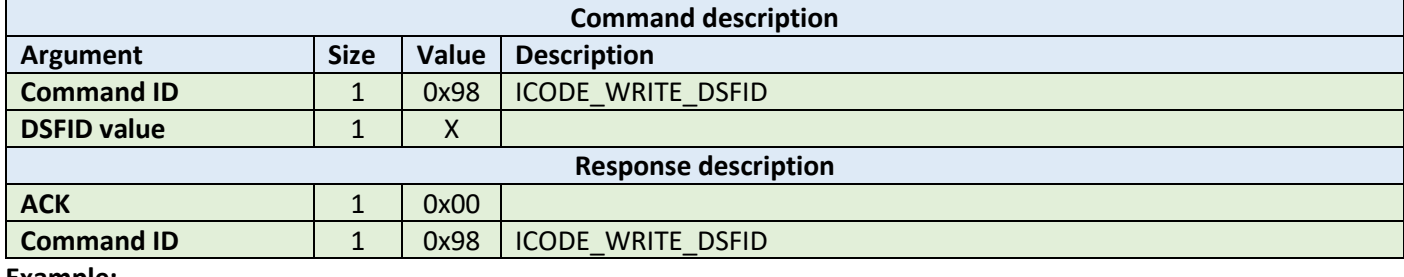

**Example:**

HOST=>C1: 0x98 – ICODE\_WRITE\_DSFID 0xAA – new Data Storage Format Identifier value

C1=>HOST: 0x00 – ACK byte 0x98 – related command code ICODE\_WRITE\_DSFID

# 13.5.10 Lock DSFID (0x99)

This command performs a Lock DSIFD command on the TAG. When it receives the lock DSFID request, the TAG locks the DSFID value permanently into its memory.

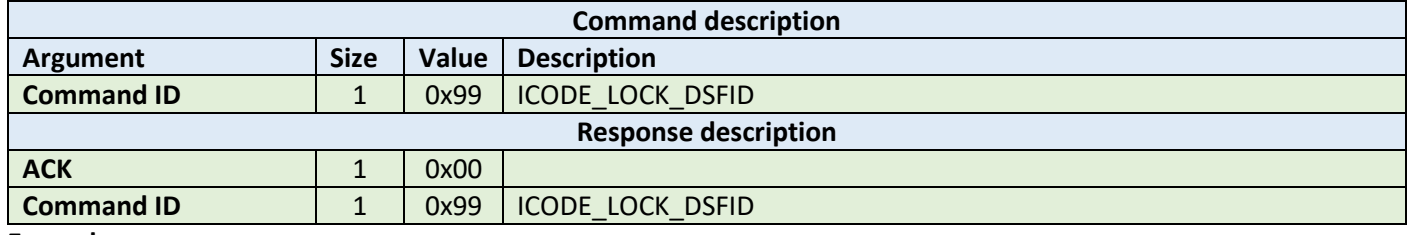

**Example:**

HOST=>C1: 0x99 – ICODE\_LOCK\_DSFID

C1=>HOST: 0x00 – ACK byte 0x99 – related command code ICODE\_LOCK\_DSFID

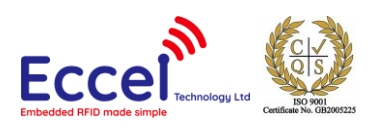

# 13.5.11 Get System Information (0x9A)

This command performs get system information command on the TAG. No arguments are required. The ACK response contains bytes with system information. Please refer to the NXP documentation for more information.

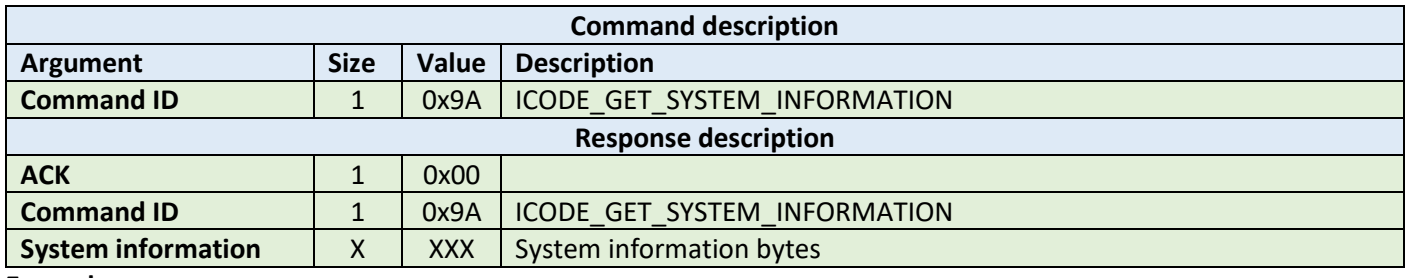

**Example:**

HOST=>C1: 0x9A – ICODE\_GET\_SYSTEM\_INFORMATION

C1=>HOST: 0x00 – ACK byte 0x9A – related command code ICODE\_GET\_SYSTEM\_INFORMATION 0x0F 0x04 0x8F 0x7F 0x0A 0x01 0x24 0x16 0xE0 0x00 0x00 0x33 0x03 0x02 – result bytes

# 13.5.12 Get multiple BSS (0x9B)

This command performs get multiple block security status command on the TAG. It takes as arguments the block number for which the status should be returned and the number of blocks to be used for returning the status. The ACK response contains bytes with block security status information. Please refer to the NXP documentation for more information.

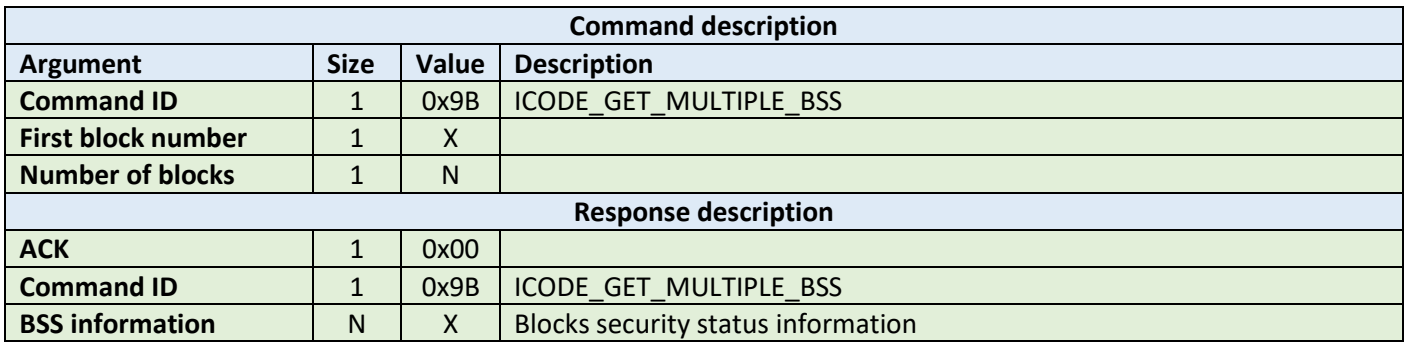

**Example:**

HOST=>C1: 0x9B – ICODE\_GET\_MULTIPLE\_BSS 0x00 – starting block number 0x08 – number of BSS to read

C1=>HOST: 0x00 – ACK byte 0x9B – related command code ICODE\_GET\_MULTIPLE\_BSS 0x00 0x00 0x00 0x00 0x00 0x00 0x00 0x00 – result bytes

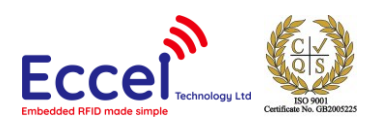

# 13.5.13 Password protect AFI (0x9C)

This command enables the password protection for AFI. The AFI password has to be transmitted before with ICODE\_SET\_PASSWORD command.

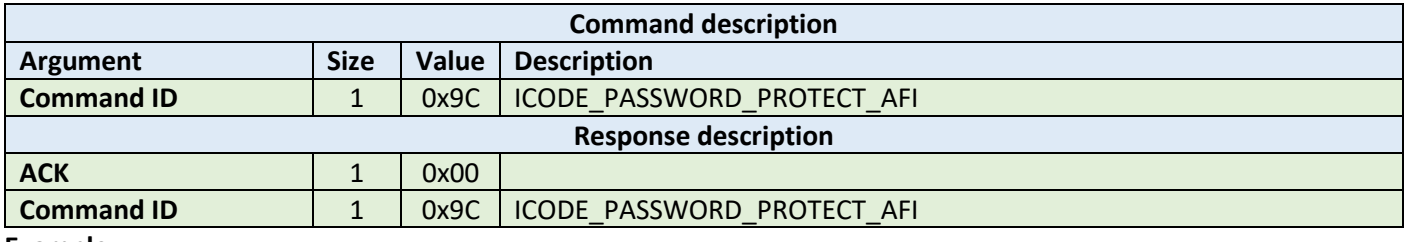

**Example:**

HOST=>C1: 0x9C – ICODE\_PASSWORD\_PROTECT\_AFI

C1=>HOST: 0x00 – ACK byte 0x9C – related command code ICODE\_PASSWORD\_PROTECT\_AFI

# 13.5.14 Read EPC (0x9D)

This command reads EPC data from the TAG. The ACK response contains 12-bytes of EPC data. Please refer to the NXP documentation for more information.

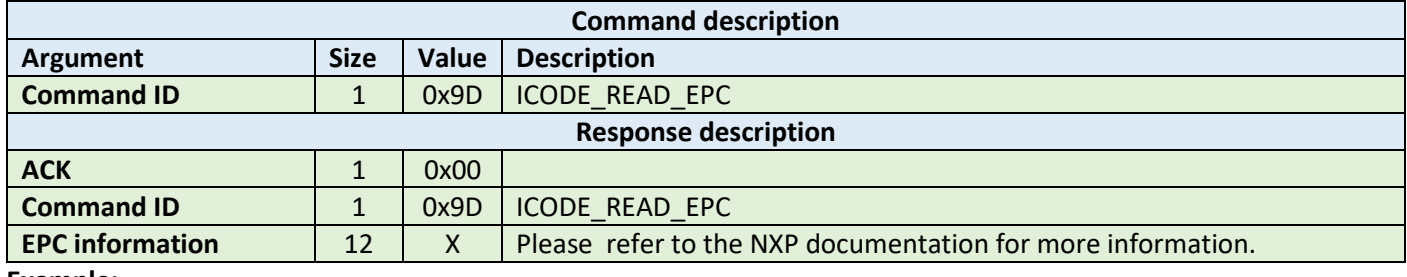

**Example:**

HOST=>C1: 0x9D – ICODE\_READ\_EPC

C1=>HOST: 0x00 – ACK byte 0x9D – related command code ICODE\_READ\_EPC 0x00 0x00 0x00 0x00 0x00 0x00 0x00 0x00 – result bytes

# 13.5.15 Get NXP System Information (0x9E)

This command retrieves the NXP system information value from the TAG. No arguments are required. The ACK response contains bytes with the NXP system information. Please refer to the NXP documentation for more information.

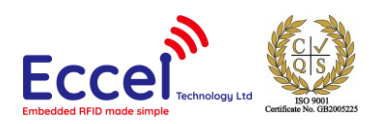

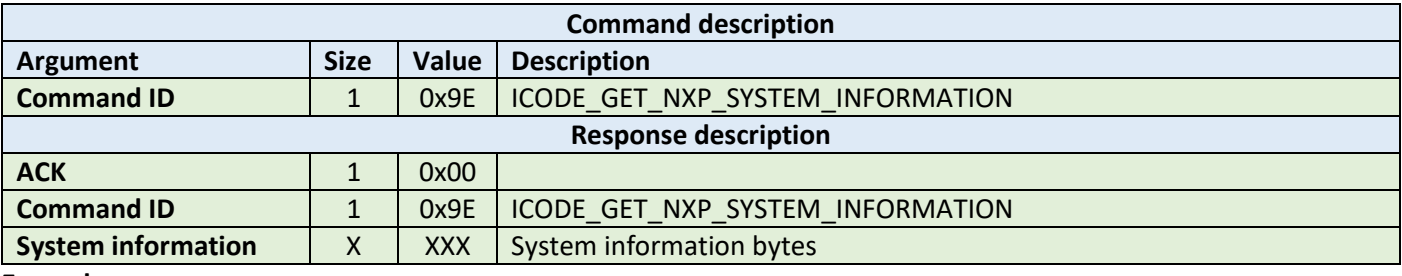

HOST=>C1: 0x9E – ICODE\_GET\_NXP\_SYSTEM\_INFORMATION

C1=>HOST: 0x00 – ACK byte 0x9E – related command code ICODE\_GET\_NXP\_SYSTEM\_INFORMATION 0x0F 0x04 0x8F 0x7F 0x0A 0x01 0x24 0x16 0xE0 0x00 0x00 0x33 0x03 0x02 – result bytes

#### 13.5.16 Get random number (0x9F)

This command requests a random number from the ICODE TAG. No arguments are required. The ACK response contains a 16-bit random number. This value should be used with ICODE\_SET\_PASSWORD command.

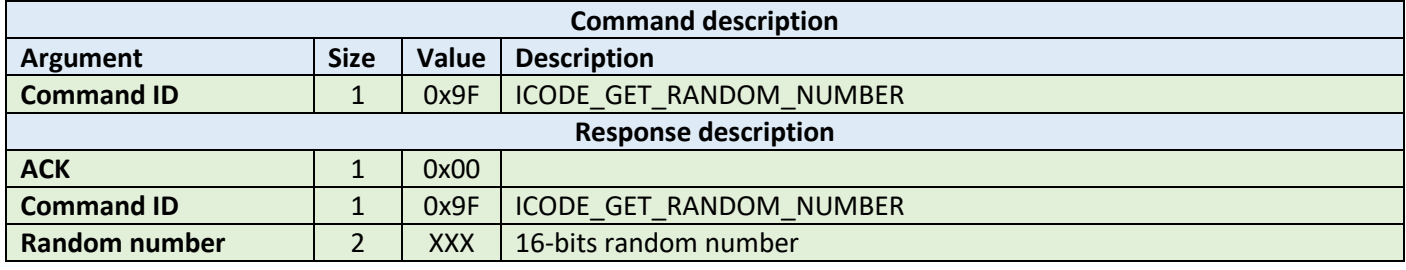

**Example:**

HOST=>C1: 0x9F – ICODE\_GET\_RANDOM\_NUMBER

C1=>HOST: 0x00 – ACK byte 0x9F – related command code ICODE\_GET\_RANDOM\_NUMBER 0x7F 0x14 – result bytes

#### 13.5.17 Set password (0xA0)

This command sets the password for the selected identifier. This command has to be executed just once for the related passwords if the TAG is powered. The password is calculated as XOR with the random number returned by the previously executed command ICODE\_GET\_RANDOM\_NUMBER.

Here is an example how to calculate XOR password:

xorPassword $[0]$  = password $[0]$  ^ rnd $[0]$ ; xorPassword $[1]$  = password $[1]$  ^ rnd $[1]$ ; xorPassword $[2]$  = password $[2] \wedge \text{rnd}[0]$ ; xorPassword[3] = password[3]  $\land$  rnd[1];

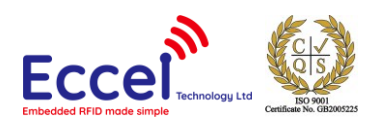

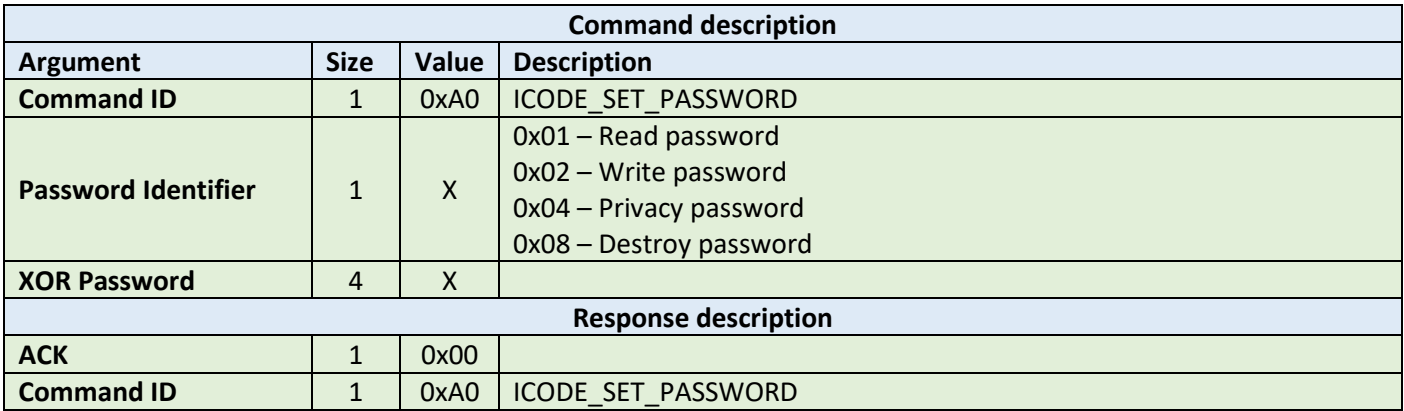

HOST=>C1: 0xA0 – ICODE\_SET\_PASSWORD 0x02 – write password 0x34 0x76 0x39 0x64 – calculated XOR password

C1=>HOST: 0x00 – ACK byte 0xA0 – related command code ICODE\_SET\_PASSWORD

# 13.5.18 Write password (0xA1)

This command writes a new password to a selected identifier. With this command, a new password is written into the related memory. Note that the old password has to be transmitted before with ICODE\_SET\_PASSWORD. The new password takes effect immediately which means that the new password has to be transmitted with ICODE\_SET\_PASSWORD to get access to the protected blocks/pages. It takes as arguments the password identifier byte and the plain password 4-bytes long.

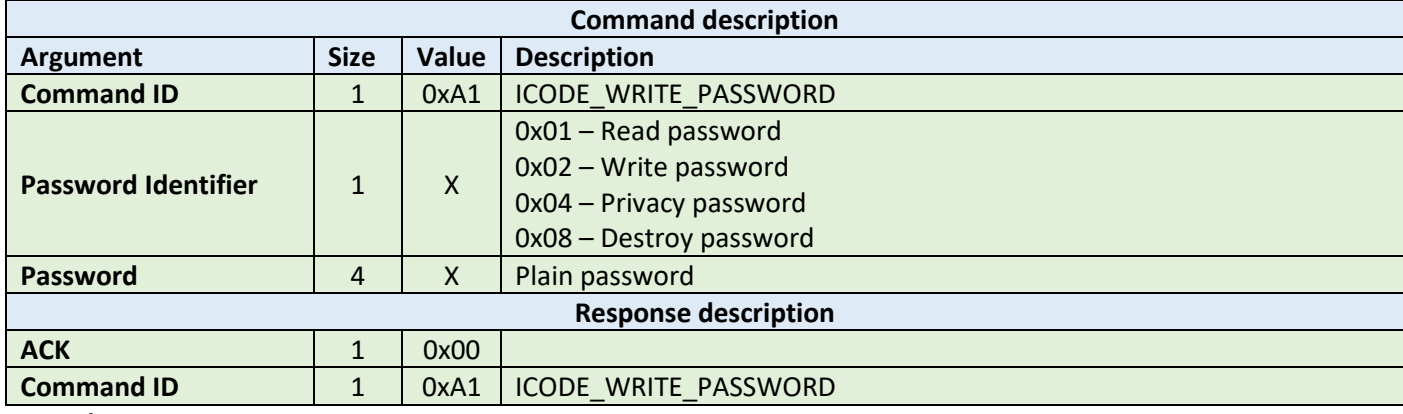

**Example:**

HOST=>C1: 0xA1 – ICODE\_WRITE\_PASSWORD 0x02 – write password 0x34 0x76 0x39 0x64 – Plain password C1=>HOST: 0x00 – ACK byte

0xA1 – related command code ICODE\_WRITE\_PASSWORD

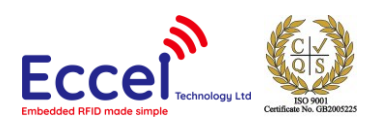

# 13.5.19 Lock password (0xA2)

This command locks the addressed password. Note that the addressed password has to be transmitted before with ICODE\_SET\_PASSWORD. A locked password can no longer be changed.

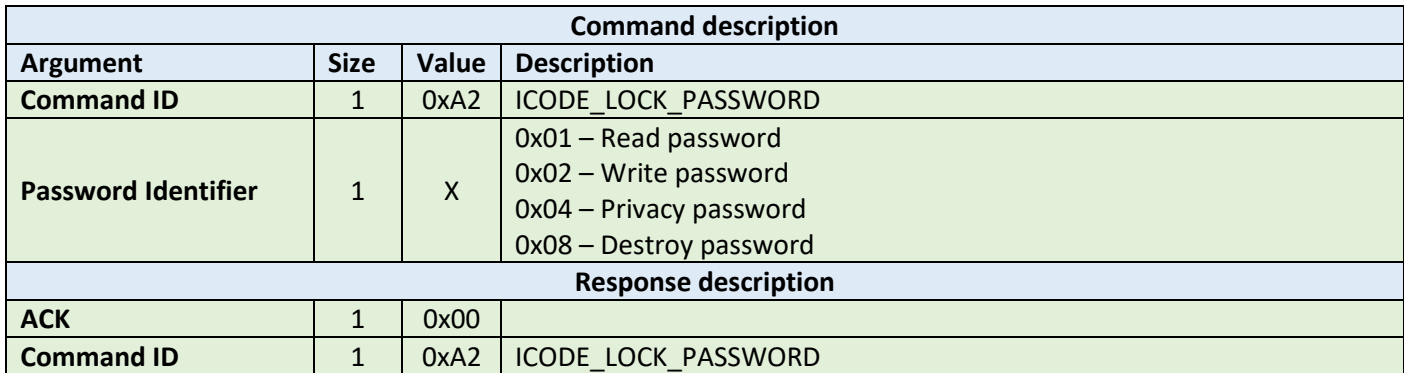

**Example:**

HOST=>C1: 0xA2 – ICODE\_LOCK\_PASSWORD 0x02 – write password C1=>HOST: 0x00 – ACK byte 0xA2 – related command code ICODE\_LOCK\_PASSWORD

# 13.5.20 Protect page (0xA3)

This command changes the protection status of a page. Note that the related passwords have to be transmitted before with ICODE\_SET\_PASSWORD if the page is not public. Please refer to the NXP documentation for more information.

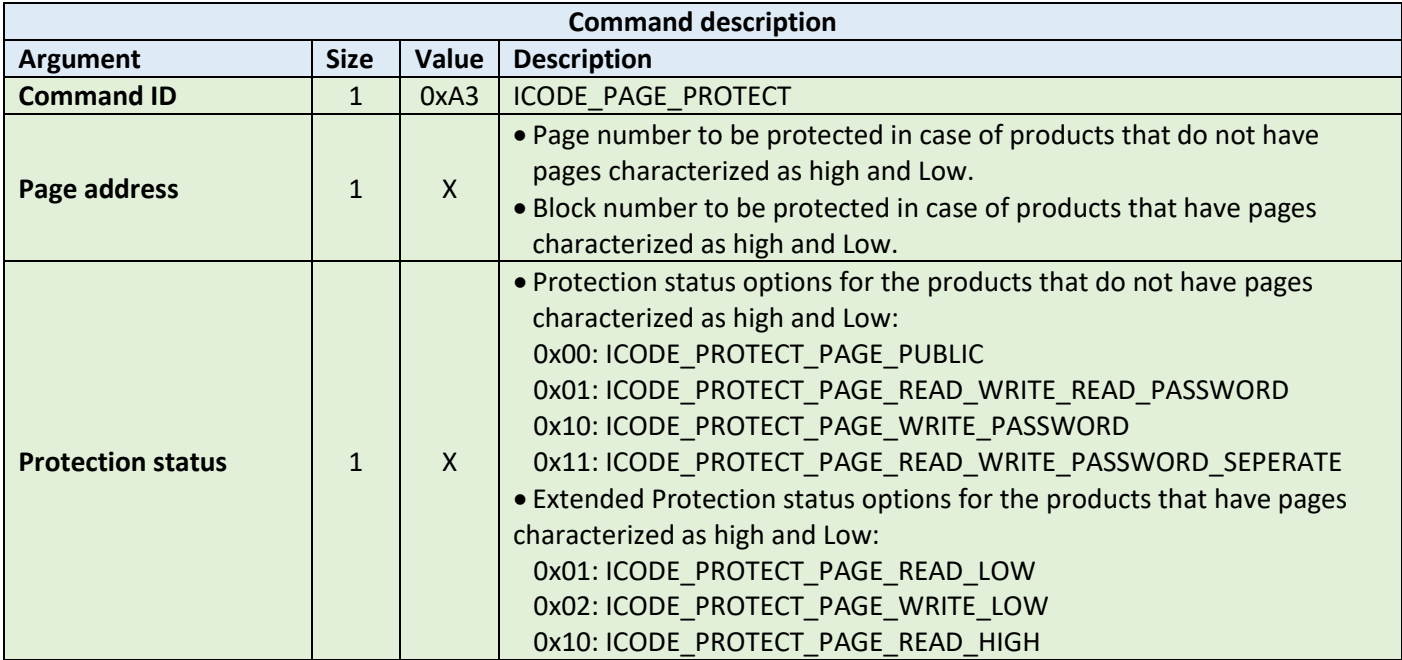

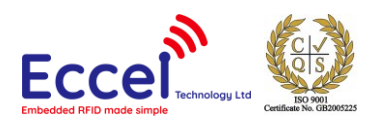

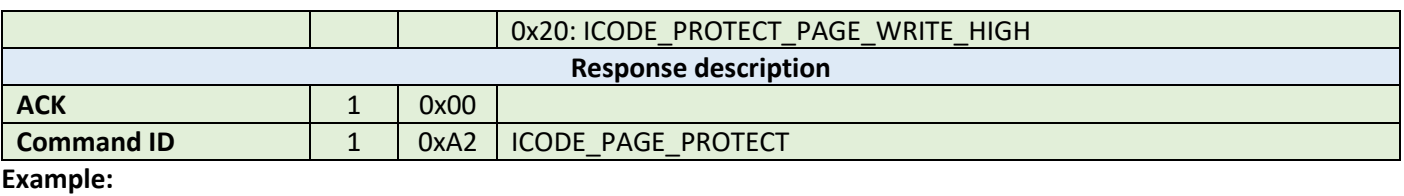

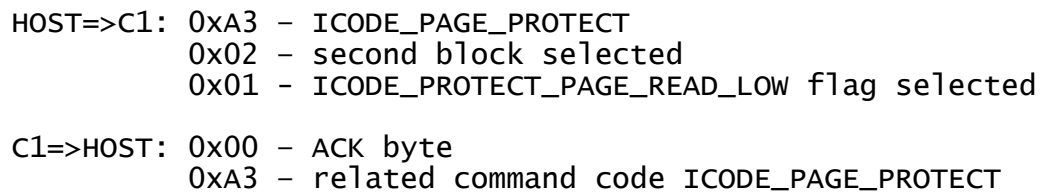

# 13.5.21 Lock page protection (0xA4)

This command permanently locks the protection status of a page. Note that the related passwords have to be transmitted before with ref ICODE\_SET\_PASSWORD if the page is not public.

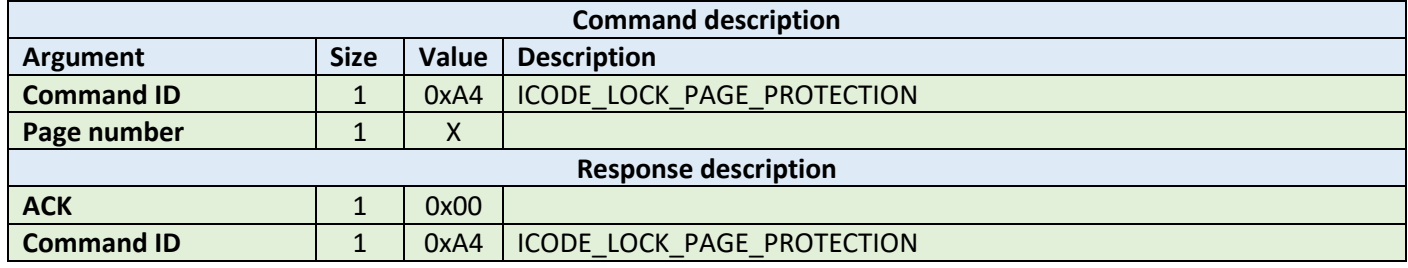

**Example:**

HOST=>C1: 0xA4 – ICODE\_LOCK\_PAGE\_PROTECTION 0x02 – page number C1=>HOST: 0x00 – ACK byte 0xA4 – related command code ICODE\_LOCK\_PAGE\_PROTECTION

# 13.5.22 Get multiple block protection status (0xA5)

This instructs the label to return the block protection status of the requested blocks. It takes as arguments the first block number to get the block protection status and the number of blocks.

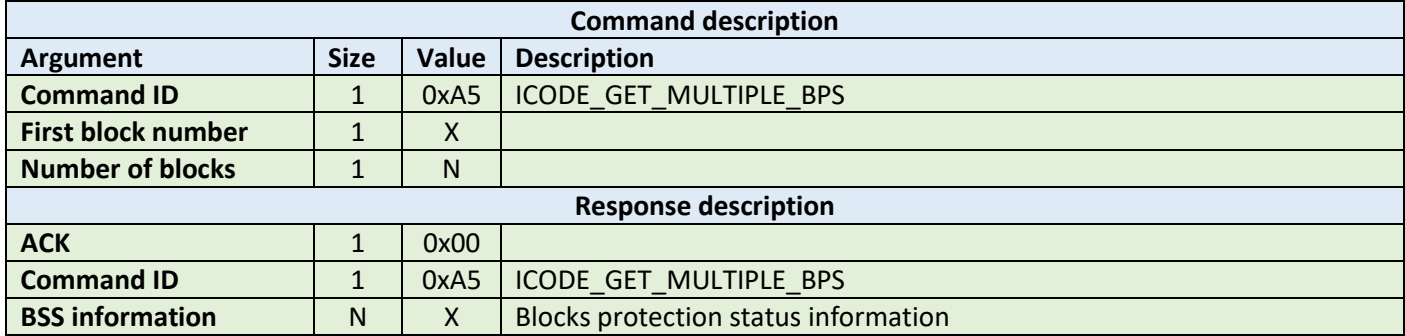

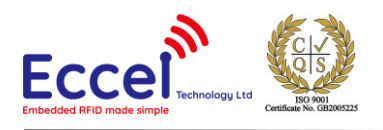

HOST=>C1: 0xA5 – ICODE\_GET\_MULTIPLE\_BPS 0x00 – starting block number 0x08 – number of BSS to read C1=>HOST: 0x00 – ACK byte 0xA5 – related command code ICODE\_GET\_MULTIPLE\_BPS 0x00 0x00 0x00 0x00 0x00 0x00 0x00 0x00 – result bytes

# 13.5.23 Destroy (0xA6)

This command permanently destroys the label (tag). The destroy password has to be transmitted before with ICODE\_SET\_PASSWORD. This command is irreversible and the label will never respond to any command again. This command can take the XOR password argument for the ICODE products that requires this argument. The XOR password calculation method is described in the ICODE\_SET\_PASSWORD description.

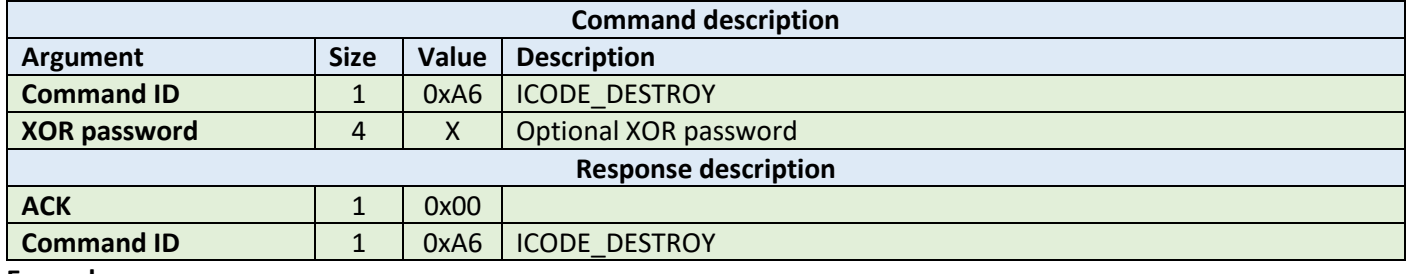

**Example:**

HOST=>C1: 0xA6 – ICODE\_DESTROY

C1=>HOST: 0x00 – ACK byte 0xA6 – related command code ICODE\_DESTROY

#### 13.5.24 Enable privacy (0xA7)

This command instructs the label to enter privacy mode. In privacy mode, the label will only respond to ICODE\_GET\_RANDOM\_NUMBER and ICODE\_SET\_PASSWORD commands. To get out of the privacy mode, the Privacy password has to be transmitted before with ICODE\_SET\_PASSWORD.

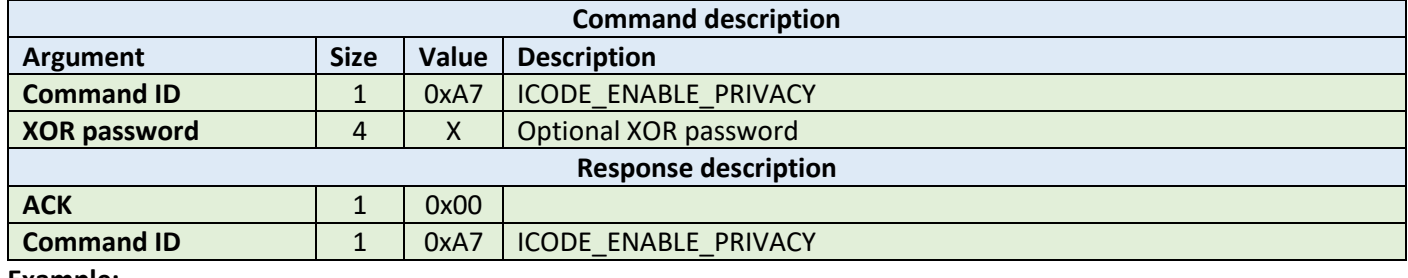

**Example:**

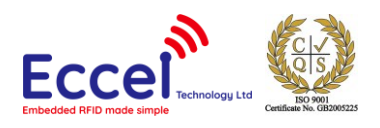

#### HOST=>C1: 0xA7 – ICODE\_ENABLE\_PRIVACY

C1=>HOST: 0x00 – ACK byte 0xA7 – related command code ICODE\_ENABLE\_PRIVACY

# 13.5.25 Enable 64-bit password (0xA8)

This instructs the label that both Read and Write passwords are required for protected access. Note that both the Read and Write passwords have to be transmitted before with ICODE\_SET\_PASSWORD.

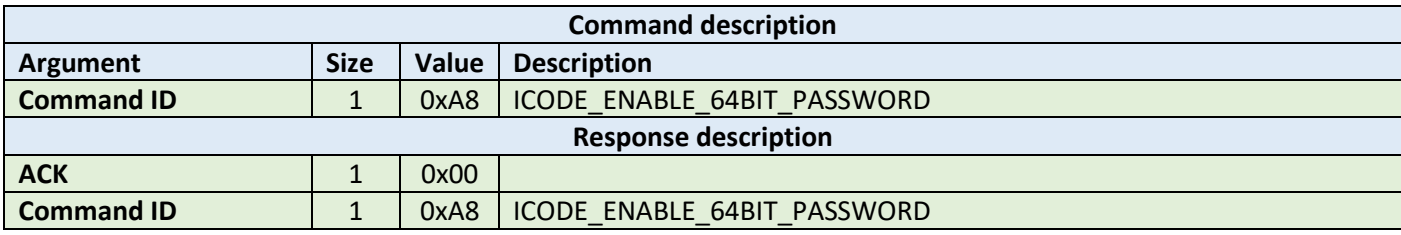

**Example:**

HOST=>C1: 0xA8 – ICODE\_ENABLE\_64BIT\_PASSWORD

C1=>HOST: 0x00 – ACK byte

0xA8 – related command code ICODE\_ENABLE\_64BIT\_PASSWORD

# 13.5.26 Read signature (0xA9)

This command reads the signature bytes from the TAG. No arguments are required. The ACK response contains bytes containing the signature bytes. Please refer to the NXP documentation for more information.

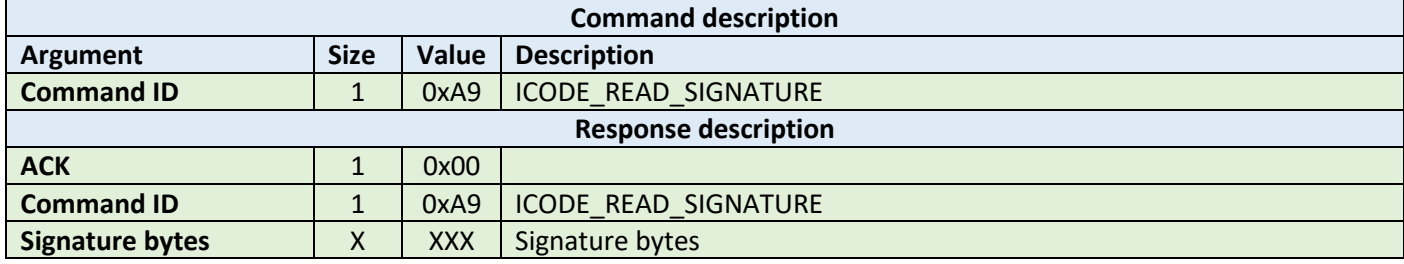

**Example:**

HOST=>C1: 0xA9 – ICODE\_READ\_SIGNATURE

C1=>HOST: 0x00 – ACK byte 0xA9 – related command code ICODE\_READ\_SIGNATURE 0x0F 0x04 0x8F 0x7F 0x0A 0x01 0x24 0x16 0xE0 0x00 0x00 0x33 0x03 0x02 – result bytes

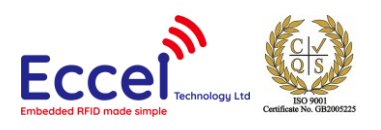

# 13.5.27 Read config (0xAA)

This command reads multiple 4-byte data chunks from the selected configuration block address. It takes two arguments, the first block number and the number of blocks to read the configuration data.

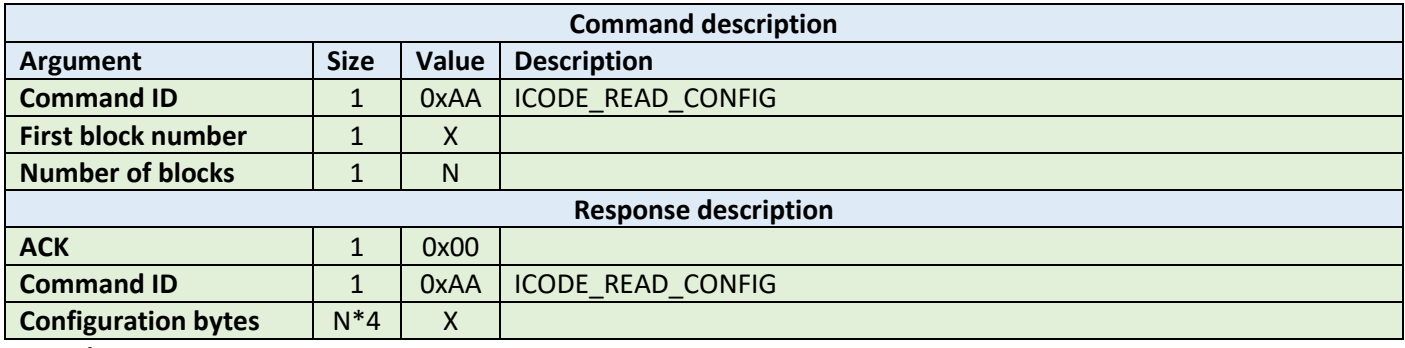

**Example:**

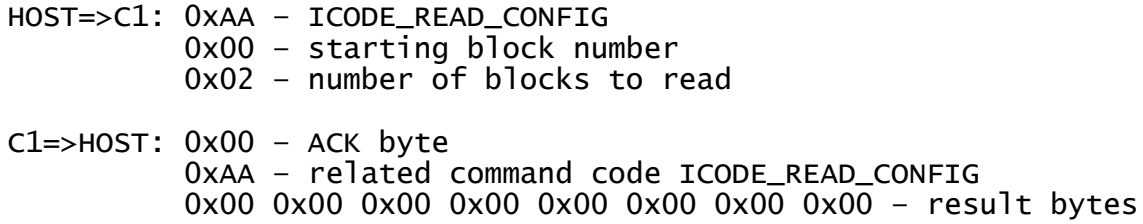

# 13.5.28 Write config (0xAB)

This command writes configuration bytes to addressed block data from the selected configuration block address. It takes three arguments: the option byte, the block number and the configuration bytes. Please refer to the NXP documentation for more information.

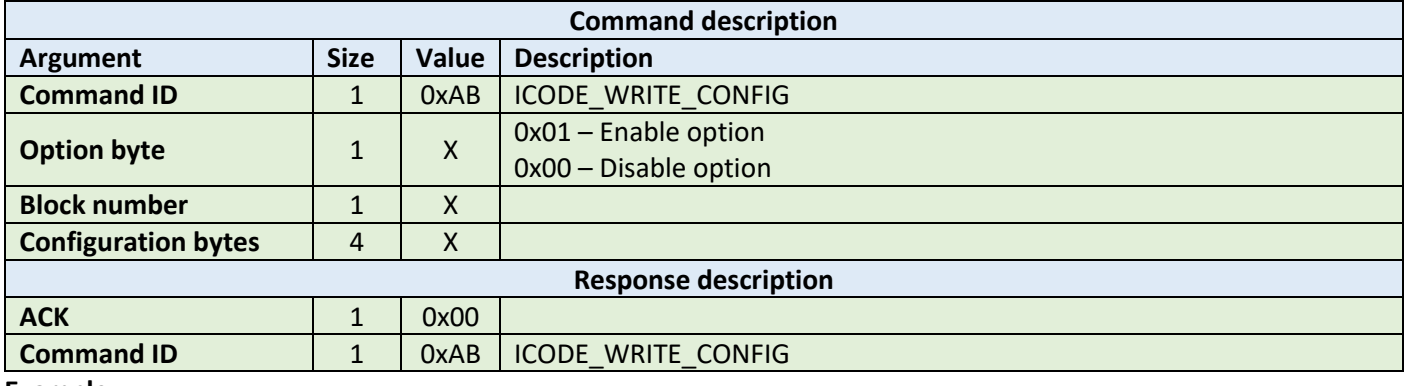

**Example:**

HOST=>C1: 0xAB – ICODE\_WRITE\_CONFIG 0x01 – option byte 0x00 – block number 0x00 0x00 0x00 0x00 – config bytes

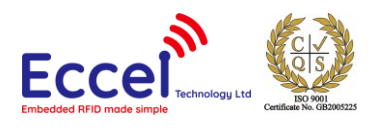

#### C1=>HOST: 0x00 – ACK byte 0xAB – related command code ICODE\_WRITE\_CONFIG

# 13.5.29 Pick random ID (0xAC)

This command enables the random ID generation in the tag. This interface is used to instruct the tag to generate a random number in privacy mode. Please refer to the NXP documentation for more information.

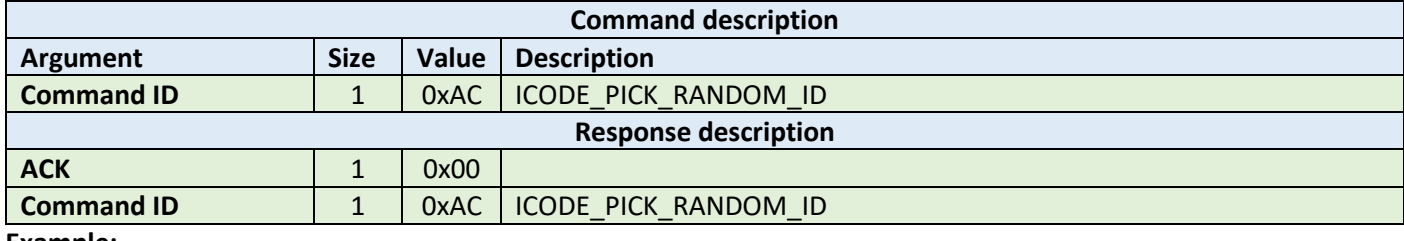

**Example:**

HOST=>C1: 0xAB – ICODE\_PICK\_RANDOM\_ID

C1=>HOST: 0x00 – ACK byte 0xAB – related command code ICODE\_PICK\_RANDOM\_ID

# 13.6 OTA upgrade

The commands listed below can be used to perform an OTA upgrade. The latest OTA file is always available here: http://eccel.co.uk/wp-content/downloads/Pepper\_C1/Pepper\_C1.ver

# 13.6.1 OTA begin (0xF0)

This command must be executed to start the OTA upgrade process. The device responds with an ACK frame when the command is finished.

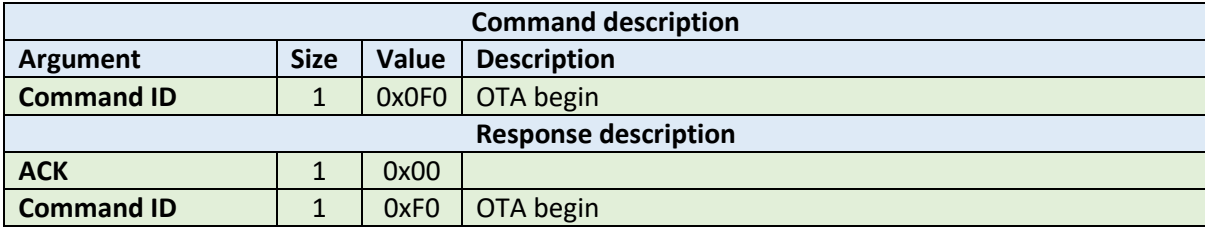

**Example:**

HOST=>C1: 0xF0 – OTA begin C1=>HOST: 0x00 – ACK byte 0xF0 – related command code OTA begin

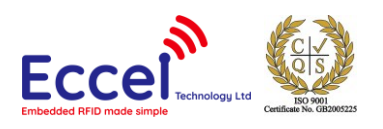

# 13.6.2 OTA firmware frame (0xF1)

When the OTA begin frame has already been executed, the host application can upload binary firmware file in chunks that are 128 bytes long (the last frame can be smaller).

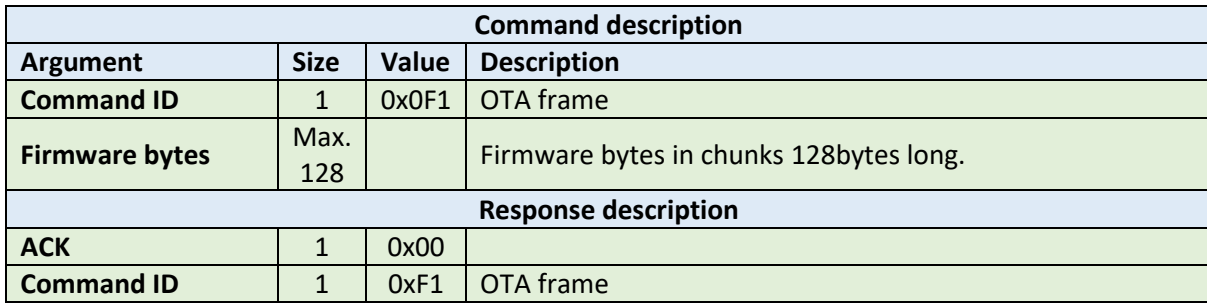

**Example:**

HOST=>C1: 0xF1 – OTA frame 0x34 0x67 … 0x45 – firmware bytes C1=>HOST: 0x00 – ACK byte 0xF1 – related command code OTA frame

# 13.6.3 OTA finish (0xF2)

The command must be executed after all firmware frames are written to the device. The bootloader application checks the integrity of the application. After this step the host can send the REBOOT command to reboot the device and run the new firmware. If there is a problem with communication after a device upgrade, please perform a factory reset.

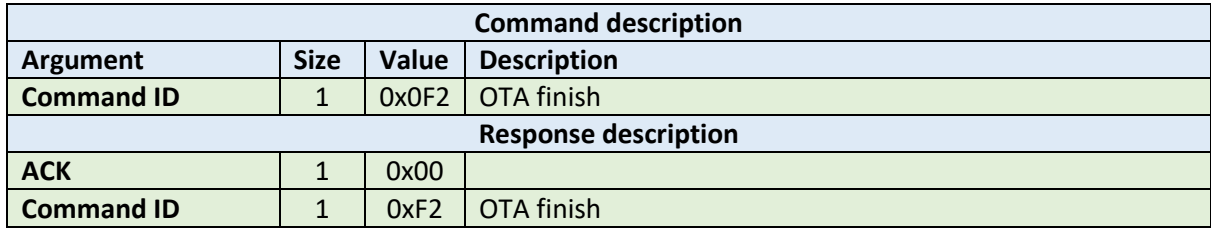

**Example:**

HOST=>C1: 0xF4 – OTA finish

C1=>HOST: 0x00 – ACK byte 0xF4 – related command code OTA finish

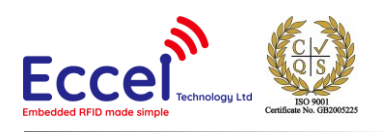

# 14. Mechanical dimension

# 14.1 Standard Pepper C1

All dimensions are in mm.

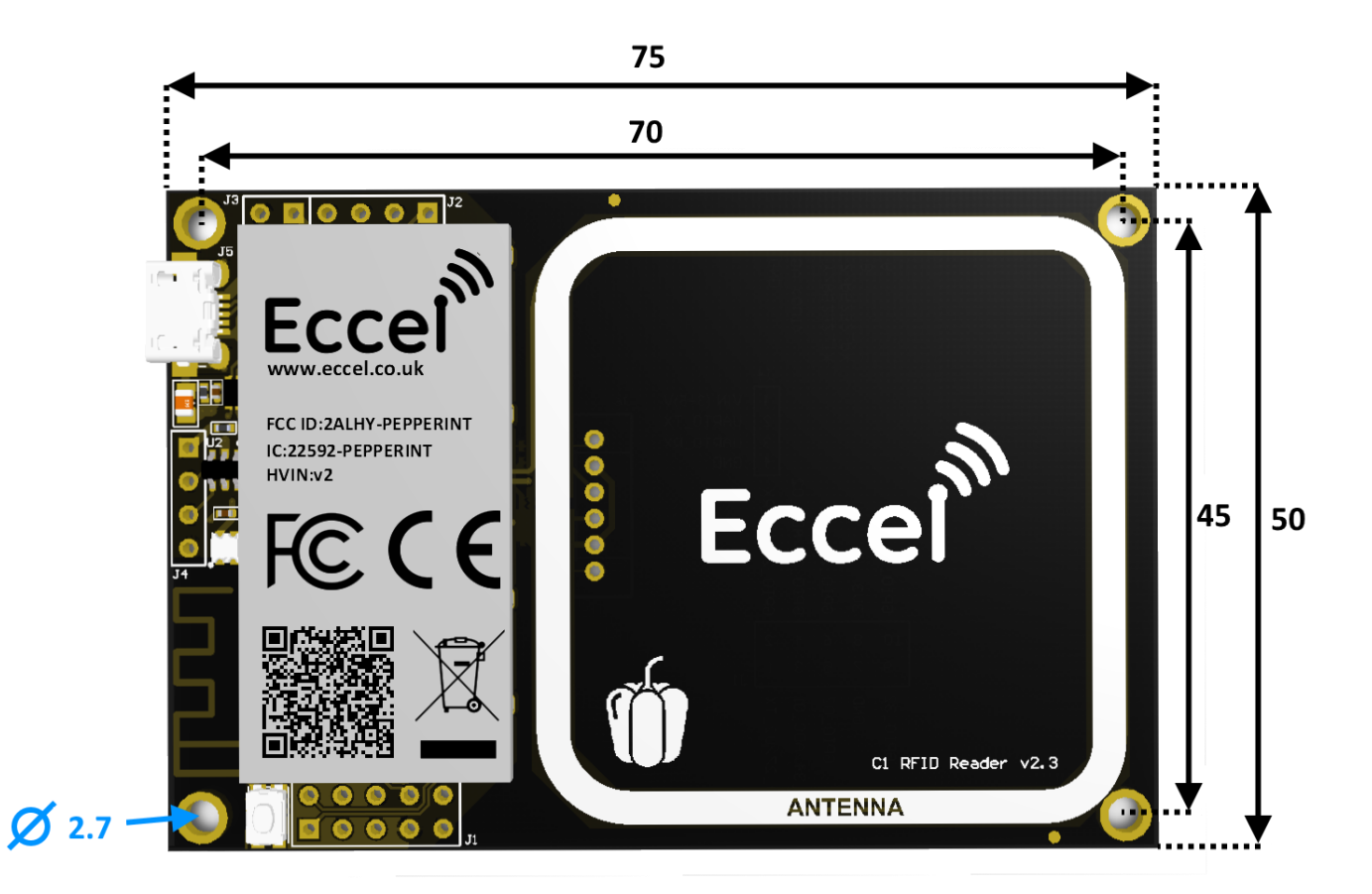

*Figure 14-1*

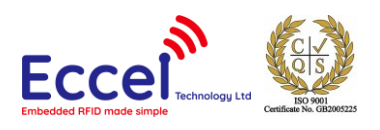

# 15. FCC Statement

This device complies with part 15 of the FCC rules. Operation is subject to the following two conditions: (1) this device may not cause harmful interference, and (2) this device must accept any interference received, including interference that may cause undesired operation.

Changes or modifications not expressly approved by the party responsible for compliance could void the user's authority to operate the equipment.

NOTE: This equipment has been tested and found to comply with the limits for a Class B digital device, pursuant to part 15 of the FCC Rules. These limits are designed to provide reasonable protection against harmful interference in a residential installation. This equipment generates uses and can radiate radio frequency energy and, if not installed and used in accordance with the instructions, may cause harmful interference to radio communications. However, there is no guarantee that interference will not occur in a particular installation. If this equipment does cause harmful interference to radio or television reception, which can be determined by turning the equipment off and on, the user is encouraged to try to correct the interference by one or more of the following measures:

- Reorient or relocate the receiving antenna.
- Increase the separation between the equipment and receiver.
- Connect the equipment into an outlet on a circuit different from that to which the receiver is connected.
- Consult the dealer or an experienced radio/TV technician for help important announcement Important Note:

#### **Radiation Exposure Statement**

This equipment complies with FCC radiation exposure limits set forth for an uncontrolled environment. This equipment should be installed and operated with minimum distance 20cm between the radiator and your body.

This transmitter must not be co-located or operating in conjunction with any other antenna or transmitter. Country Code selection feature to be disabled for products marketed to the US/Canada.

This device is intended only for OEM integrators under the following conditions:

- 1. The antenna must be installed such that 20cm is maintained between the antenna and users, and
- 2. The transmitter module may not be co-located with any other transmitter or antenna,

#### **Important Note:**

In the event that these conditions cannot be met (for example certain laptop configurations or co-location with another transmitter), then the FCC authorization is no longer considered valid and the FCC ID cannot be used on the final product. In these circumstances, the OEM integrator will be responsible for re-evaluating the end product (including the transmitter) and obtaining a separate FCC authorization.

#### **End Product Labelling**

The final end product must be labelled in a visible area with the following" Contains FCC ID: 2ALHY-PEPPERINT"

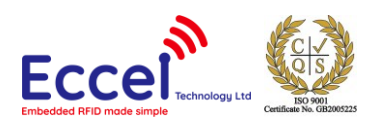

#### **Integration instructions for host product manufacturers according to KDB 996369 D03 OEM Manual v01**

#### **2.2 List of applicable FCC rules**

CFR 47 FCC PART 15 SUBPART C has been investigated. It is applicable to the modular transmitter

#### **2.3 Specific operational use conditions**

This module is stand-alone modular. If the end product will involve the Multiple simultaneously transmitting condition or different operational conditions for a stand-alone modular transmitter in a host, host manufacturer have to consult with module manufacturer for the installation method in end system.

#### **2.4 Limited module procedures**

Not applicable

# **2.5 Trace antenna designs**

Not applicable

#### **2.6 RF exposure considerations**

This equipment complies with FCC radiation exposure limits set forth for an uncontrolled environment. This equipment should be installed and operated with minimum distance 20cm between the radiator & your body.

#### **2.7 Antennas**

This radio transmitter **FCC ID:2ALHY-PEPPERINT** has been approved by Federal Communications Commission to operate with the

antenna types listed below, with the maximum permissible gain indicated. Antenna types not included in this list that have a gain greater than the maximum gain indicated for any type listed are strictly prohibited for use with this device.

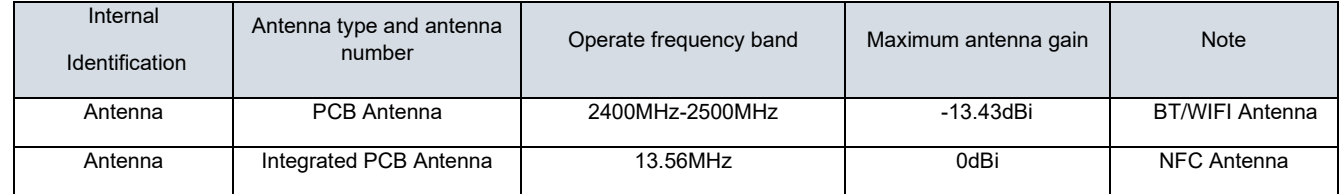

#### **2.8 Label and compliance information**

The final end product must be labeled in a visible area with the following" Contains **FCC ID:2ALHY-PEPPERINT**".

#### **2.9 Information on test modes and additional testing requirements**

Host manufacturer which install this modular with single modular approval should perform the test of radiated emission and spurious emission according to FCC part 15C:15.247 and 15.209 requirement, only if the test result comply with FCC part 15.247 and 15.209 requirement, then the host can be sold legally.

#### **2.10 Additional testing, Part 15 Subpart B disclaimer**

Host manufacturer is responsible for compliance of the host system with module installed with all other applicable requirements for the system such as Part 15 B.
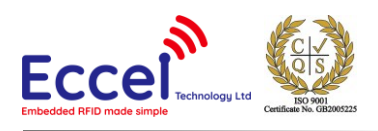

### 16. ISED Statement

‐ **English**: This device complies with Industry Canada license-exempt RSS standard(s). Operation is subject to the following two conditions: (1) This device may not cause interference, and (2) This device must accept any interference, including interference that may cause undesired operation of the device. The digital apparatus complies with Canadian CAN ICES-3 (B)/NMB-3(B).

‐ **French**: Le présentappareilestconforme aux CNR d'Industrie Canada applicables aux appareils radio exempts de licence. L'exploitationestautorisée aux deux conditions suivantes: (1) l'appareil ne doit pas produire de brouillage, et (2) l'utilisateur de l'appareildoit accepter tout brouillageradi oélectriquesubi, mêmesi le brouillageest susceptible d'encompromettre le fonctionnement.

l'appareil numérique du ciem conforme canadien peut  $-3$  (b) / nmb  $-3$  (b).

This device meets the exemption from the routine evaluation limits in section 2.5 of RSS 102 and compliance with RSS 102 RF exposure, users can obtain Canadian information on RF exposure and compliance.

cet appareil est conforme à l'exemption des limites d'évaluation courante dans la section 2.5 du cnr - 102 et conformité avec rss 102 de l'exposition aux rf, les utilisateurs peuvent obtenir des données canadiennes sur l'exposition aux champs rf et la conformité.

This equipment complies with Canada radiation exposure limits set forth for an uncontrolled environment. Cet équipement est conforme Canada limites d'exposition aux radiations dans un environnement non contrôlé. This equipment should be installed and operated with minimum distance 20cm between the radiator & your body. Cet équipementdoit être installé et utilisé à une distance minimale de 20 cm entre le radiateur et votre corps.

#### **ISED Modular Usage Statement**

**NOTE 1**: When the ISED certification number is not visible when the module is installed inside another device, then the outside of the device into which the module is installed must also display a label referring to the enclosed module. This exterior label can use the wording "Contains transmitter module IC: 22592-PEPPERINT" or "Contains IC: 22592-PEPPERINT".

**NOTE 1**: Lorsque le numéro de certification ISED n'est pas visible lorsque le module est installé dans un autre appareil, l'extérieur de l'appareil dans lequel le module est installé doit également afficher une étiquette faisant référence au module inclus. Cette étiquetteextérieure peut être libellée Contient le module émetteur IC: 22592-PEPPERINT ou Contient IC: 22592-PEPPERINT.

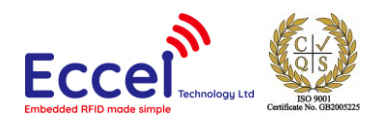

MIFARE, MIFARE Ultralight, MIFARE Plus, MIFARE Classic, and MIFARE DESFire are trademarks of NXP B.V.

#### **No responsibility is taken for the method of integration or final use of the C1 modules**

More information about the C1 module and other products can be found at the Internet site:

# **http://www.eccel.co.uk**

or alternatively contact ECCEL Technology (IB Technology) by e-mail at:

## **sales@eccel.co.uk**